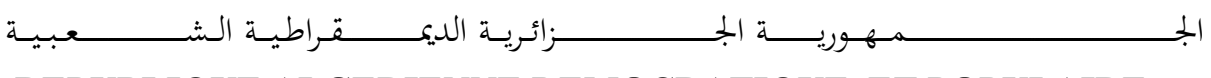

REPUBLIQUE ALGERIENNE DEMOCRATIQUE ET POPULAIRE

وزارة التــــــــــــــــــــــــــــــــــــــــــــــــــــــــــــــــــــــــعـــليـــــ م العـــــــــــــــالي و البــــــــــــــــــــــحث العـ ـــــــــ لـــمــــــي

Ministère de l'Enseignement Supérieur et de la Recherche Scientifique

جـــــــــــــــــــــــــــــــــــامعة أبي بـكــــــر بــلــق ــــايـد – تــــلمســـــــــــــــــــــــــــــــــان –

Université Aboubakr Belkaïd – Tlemcen – Faculté de TECHNOLOGIE

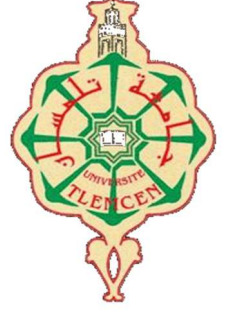

MEMOIRE

Présenté pour l'obtention du diplôme de MASTER

En : Génie Industriel

Spécialité : Ingénierie de production

Par : BAL Abdelkhalek

BAGHDADI Fayçal

Sujet

Problèmes d'automatismes dans une entreprise : Etude, proposition et programmation des Solutions

Soutenu publiquement, le 14 / 06 /2023, devant le jury composé de :

M. Hadj Abdelkader Mohammed Amine Professeur Université de Tlemcen Président M. Hadri Abdelkader MCB Université de Tlemcen Examinateur M. Mekamcha Khalid MCB Université de Tlemcen Examinateur M. HASSAM Ahmed **MCB** Université de Tlemcen Encadreur M.MKEDDER Mohamed El Amin

R & D

Université de Tlemcen Co-Encadreur

# REMERCIEMENTS

Par la présente, nous tenons à vous adresser nos plus sincères remerciements pour votre soutien inestimable tout au long de notre mémoire de Master. Votre contribution a été essentielle à la réalisation de ce travail, et nous sommes profondément reconnaissants envers chacun d'entre vous.

À nos encadrants M. HASSAM Ahmed & M. MKEDDER Mohamed El Amin, je tiens à exprimer ma gratitude pour votre encadrement précieux et votre expertise. Votre guidance éclairée, vos conseils avisés et votre disponibilité constante ont été d'une aide inestimable dans la conduite de ma recherche. Votre engagement envers mon succès académique a été inspirant, et je vous suis reconnaissant pour avoir partagé votre savoir et votre expérience.

Aux employés de CIC OULED MIMOUN, nous tenons à vous remercier chaleureusement pour votre soutien et votre flexibilité pendant la réalisation de mon mémoire. Votre compréhension et votre encouragement ont été déterminants dans ma capacité à mener à bien ce travail tout en conciliant nos responsabilités professionnelles. Nous sommes reconnaissants d'avoir pu bénéficier de votre confiance et de votre appui tout au long de ce processus.

Enfin, à nos familles, Nous souhaitons exprimer notre gratitude pour votre soutien indéfectible et votre amour inconditionnel. Votre présence et vos encouragements constants ont été une source de motivation et de réconfort tout au long de notre parcours universitaire. Vos sacrifices et votre soutien nous ont permis d'atteindre cet important jalon, et nous vous en suis profondément reconnaissants.

Votre rôle dans la réalisation de notre mémoire de Master a été inestimable, et nous ne pouvons pas vous remercier assez pour votre contribution. Votre confiance, votre soutien et votre engagement resteront gravés dans notre mémoire, et nous sommes honorés d'avoir eu la chance de travailler avec vous et de vous avoir comme soutiens.

Nous vous adressons nos plus sincères remerciements et nos reconnaissance éternelle.

BAGHDADI Fayçal, BAL Abdelkhalek

# DEDICACES

À mon père Ahmed

À ma Chère Mère Karima

M'ont permis de vivre ce jour ;

A mon binôme M. BAGHDADI Fayçal ;

À tous mes sœurs ;

À mes amis ;

À tous les gens qui m'aiment ;

À tous mes enseignants de la faculté Technologie de l'université

Abou Bekr Belkaid Tlemcen.

BAL Abdelkhalek

# DEDICACES

À la mémoire de mon père Nacer

À ma Chère Mère Fatima

M'ont permis de vivre ce jour ;

À mon binôme M.BAL Abdelakhelk ;

À mes Frères Maachou, Mohammed Amine ;

À ma chère sœur Nouria ;

À toute ma famille ;

À mes amis Hamidou, Malico, Bilel, Mohammed ;

À tous les gens qui m'aiment ;

À tous mes enseignants de la faculté Technologie de l'université

Abou Bekr Belkaid Tlemcen.

BAGHDADI Fayçal

# **SOMMAIRE**

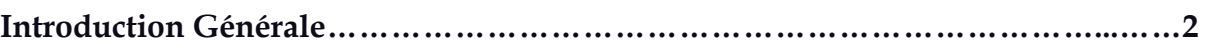

# Chapitre 1

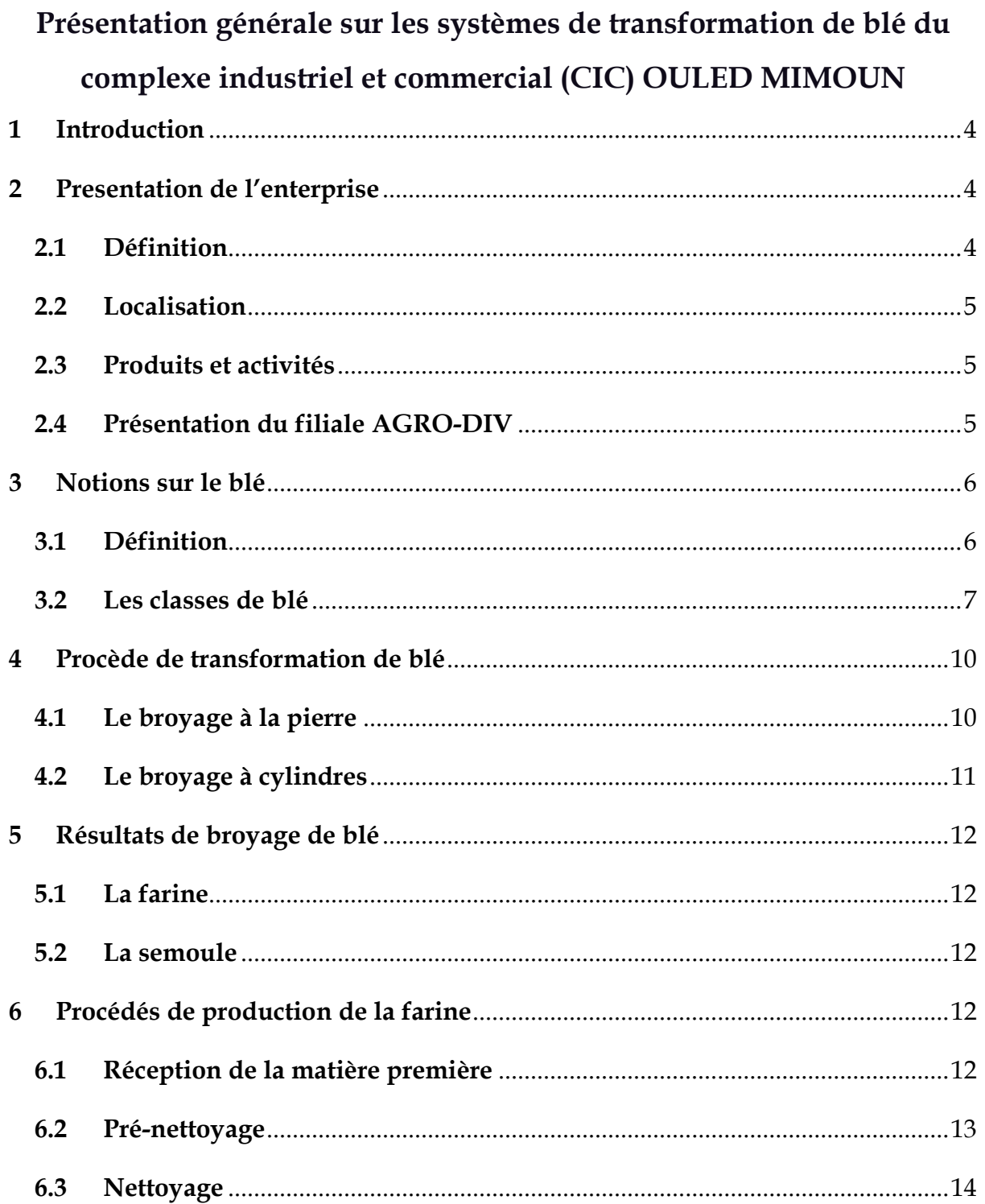

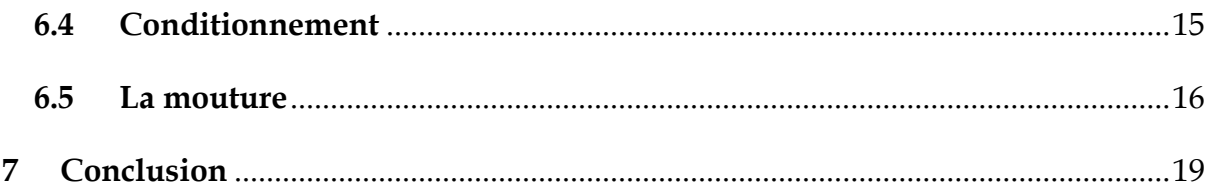

# Chapitre 2

# Présentation de la partie accueil de blé

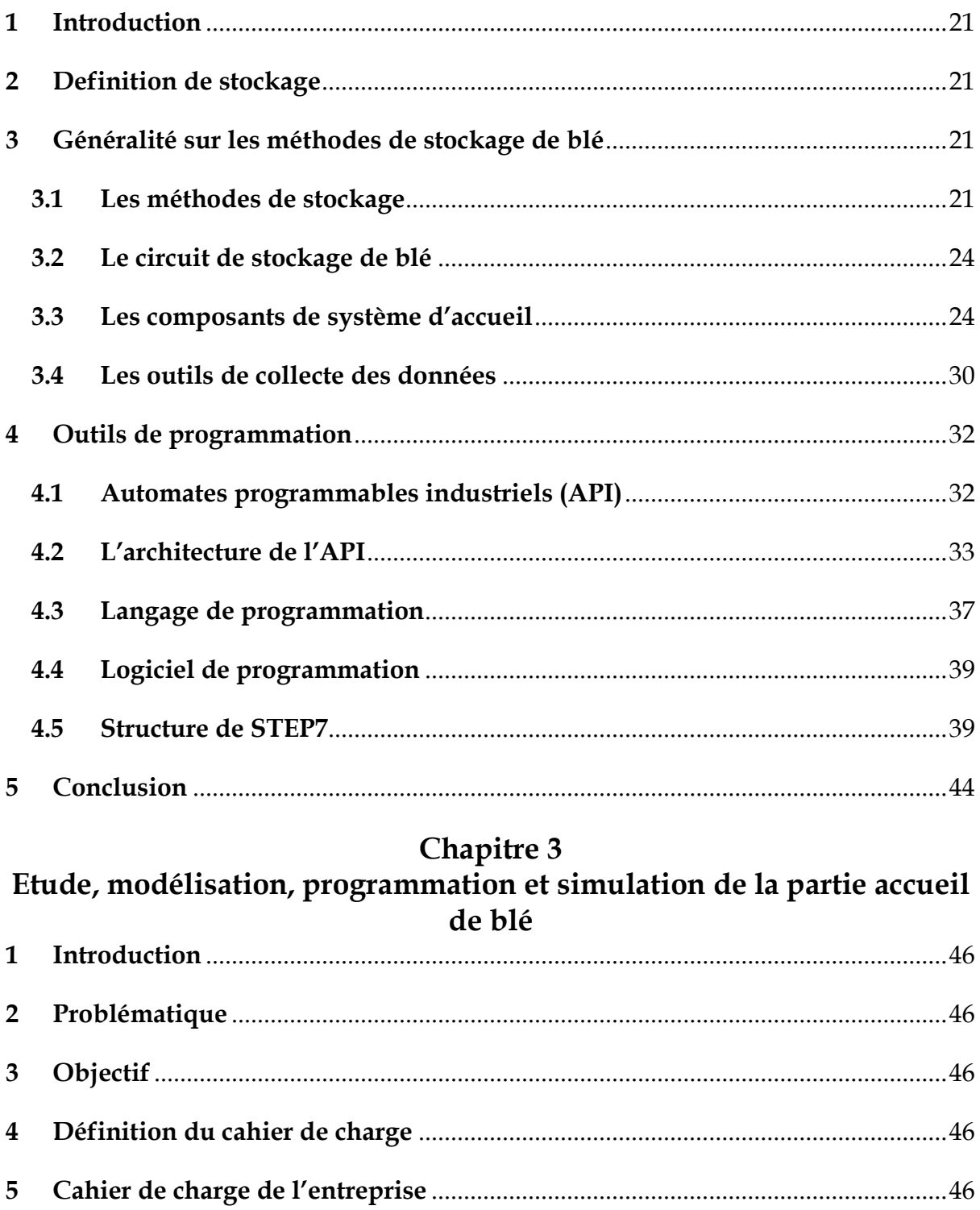

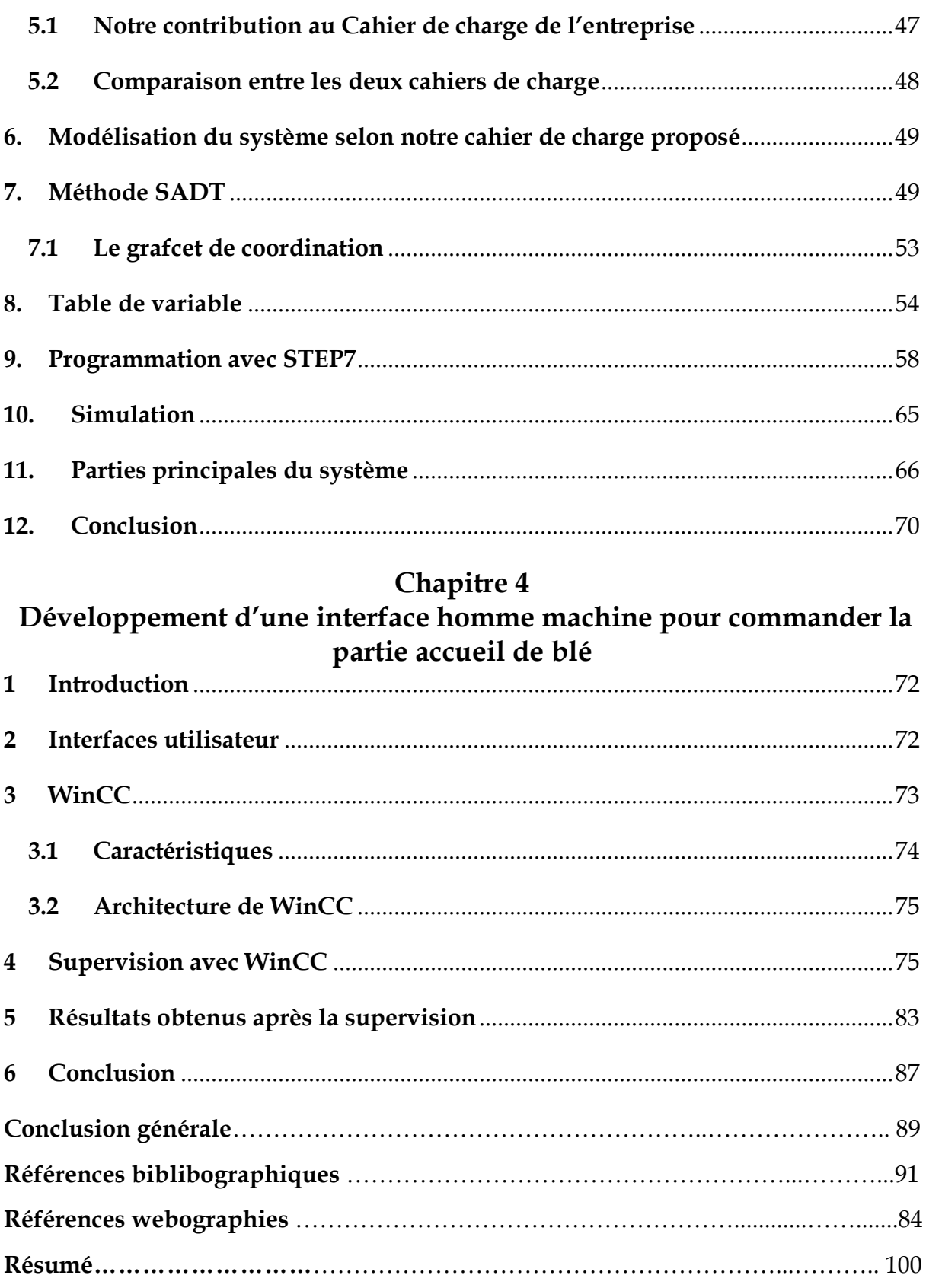

# **LISTE DES FIGURES**

# Chapitre 1

# Présentation générale sur les systèmes de transformation de blé du complexe industriel et commercial (CIC) OULED MIMOUN

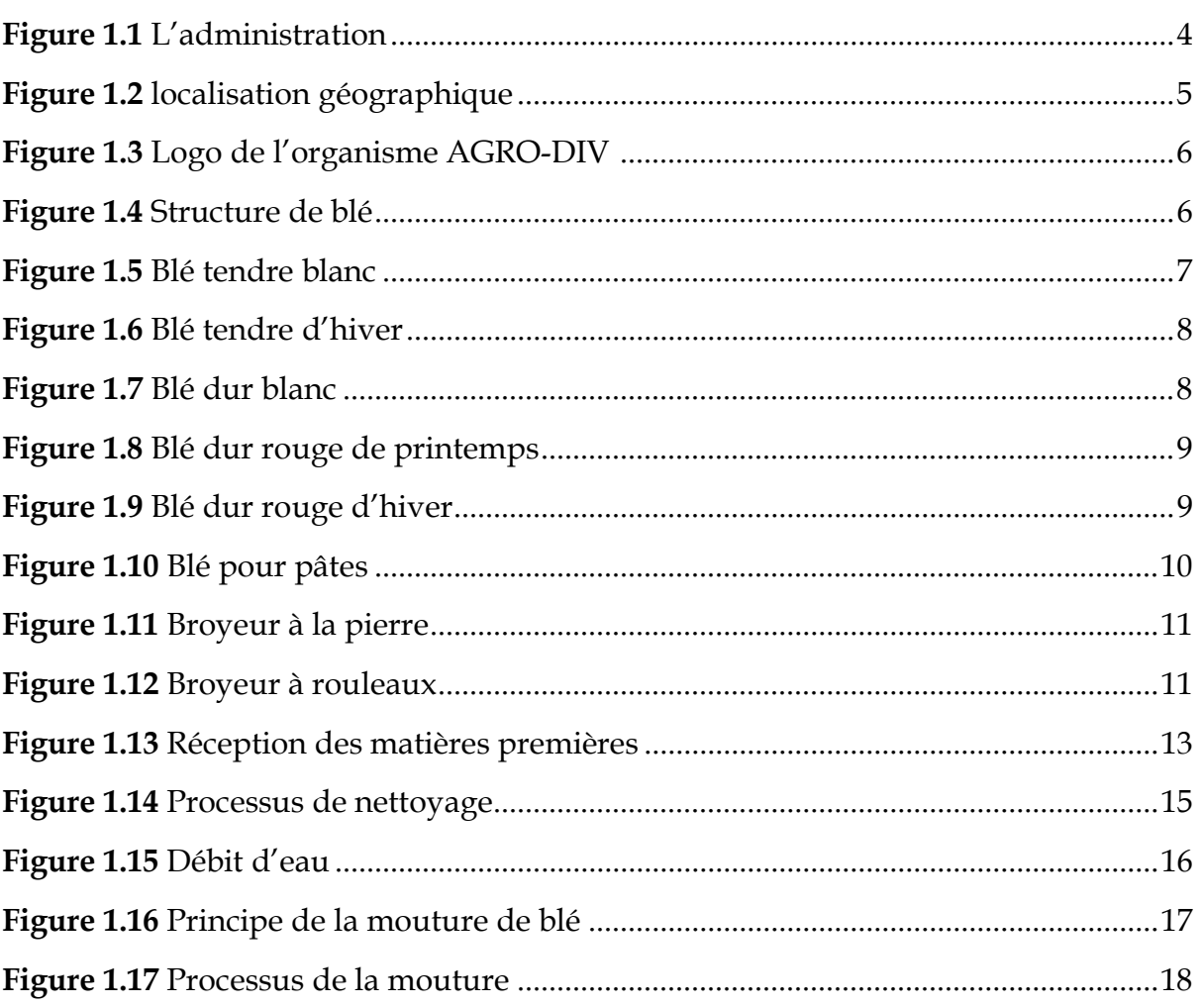

# Chapitre 2

# Présentation de la partie accueil de blé

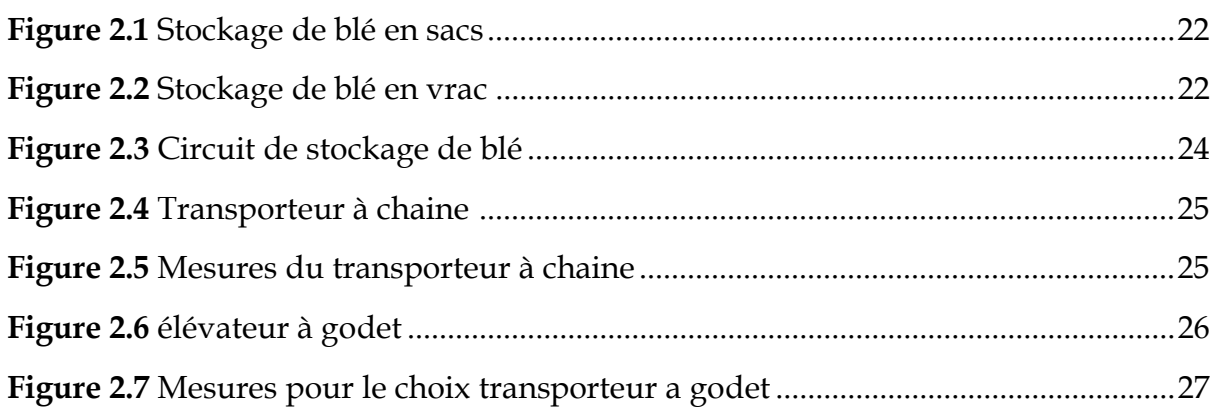

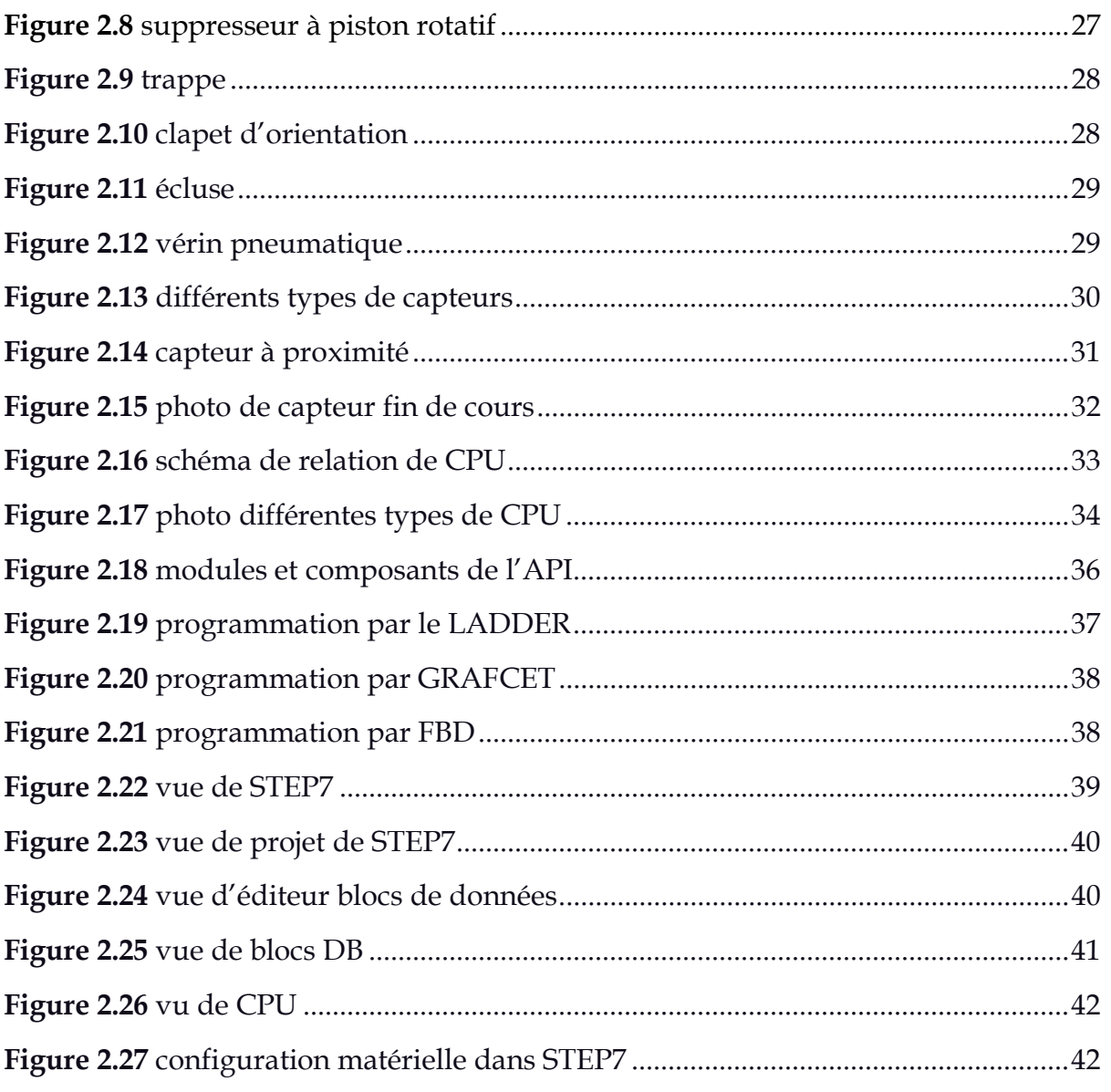

# Chapitre 3

# Etude, modélisation, programmation et simulation de la partie accueil de blé

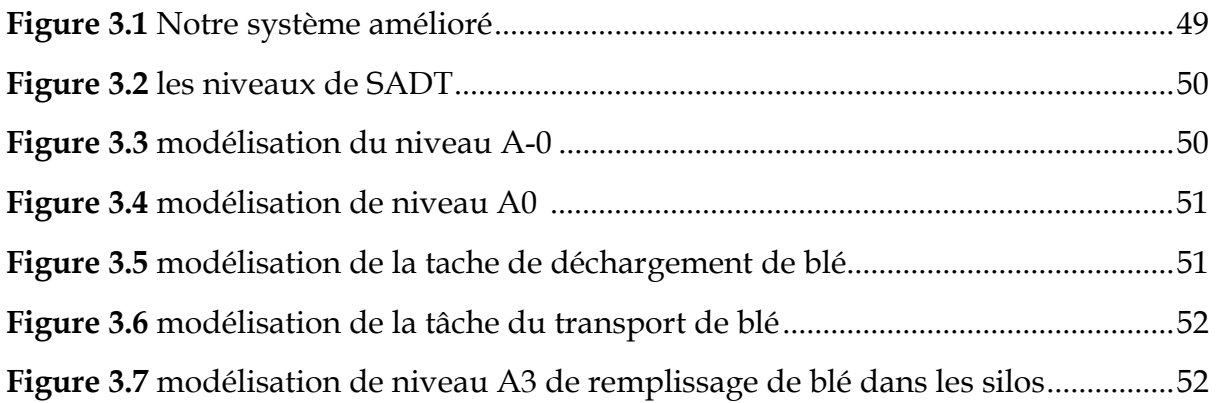

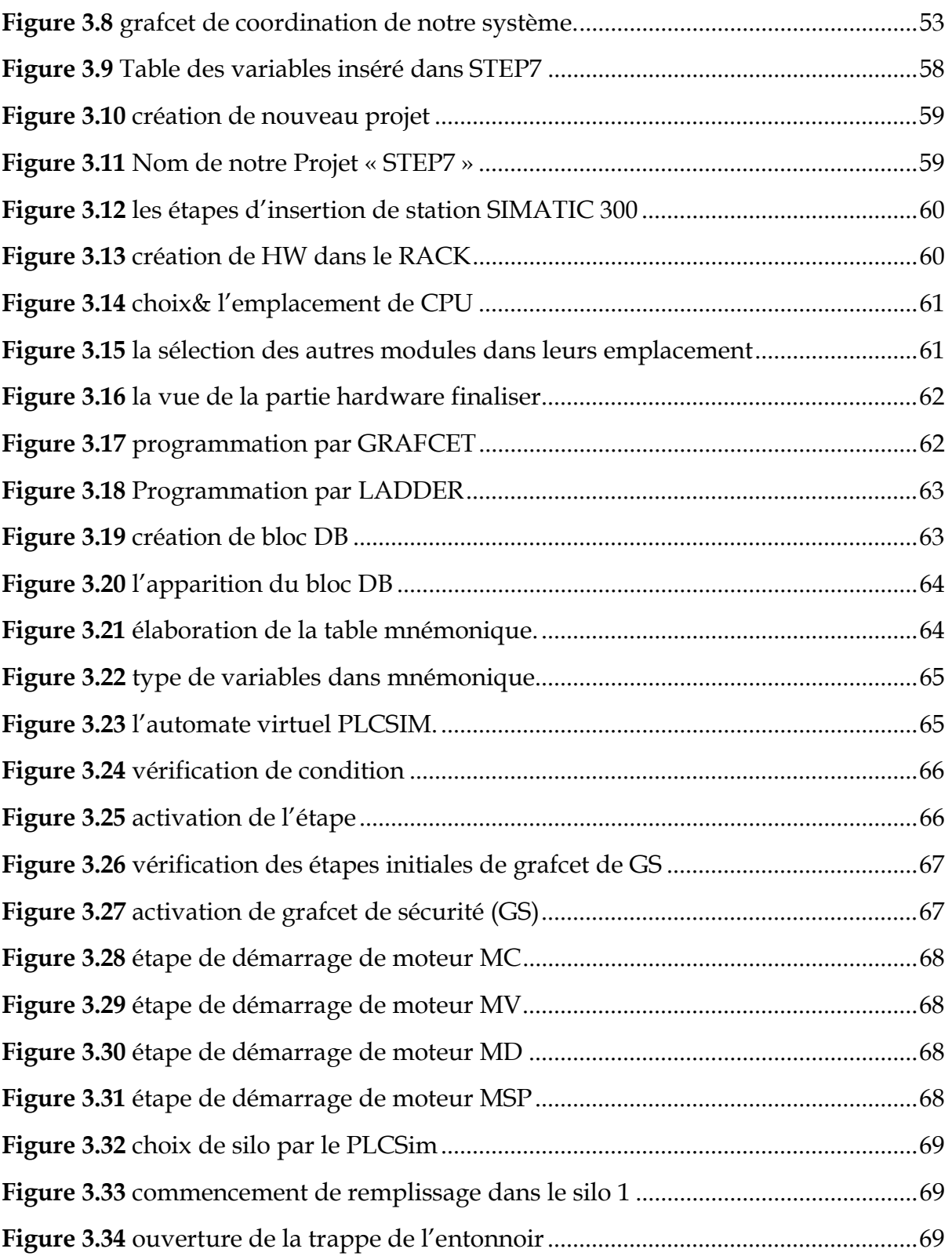

# Chapitre 4

# Développement d'une interface homme machine pour commander la partie accueil de blé

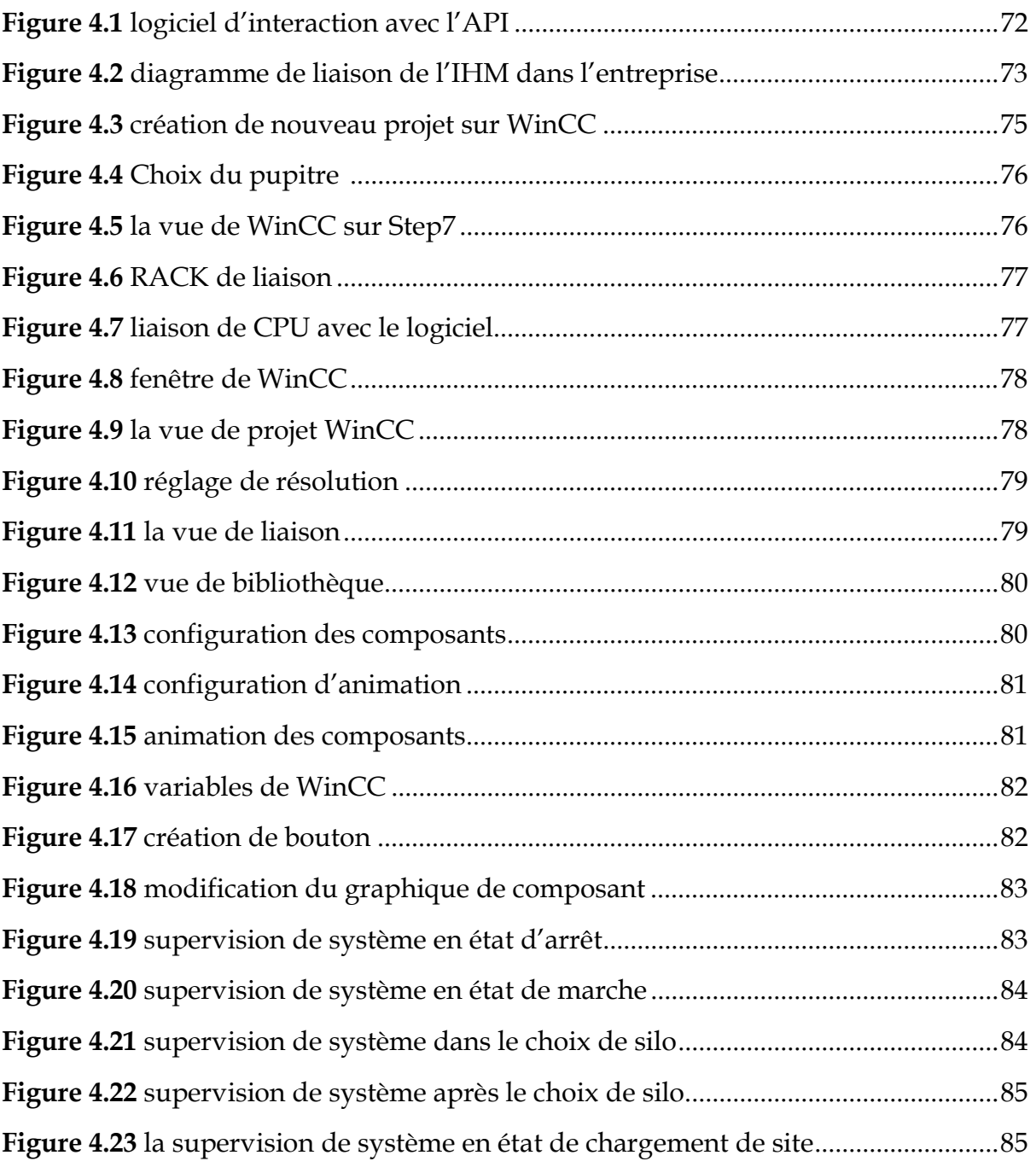

# LISTE DES TABLEAUX

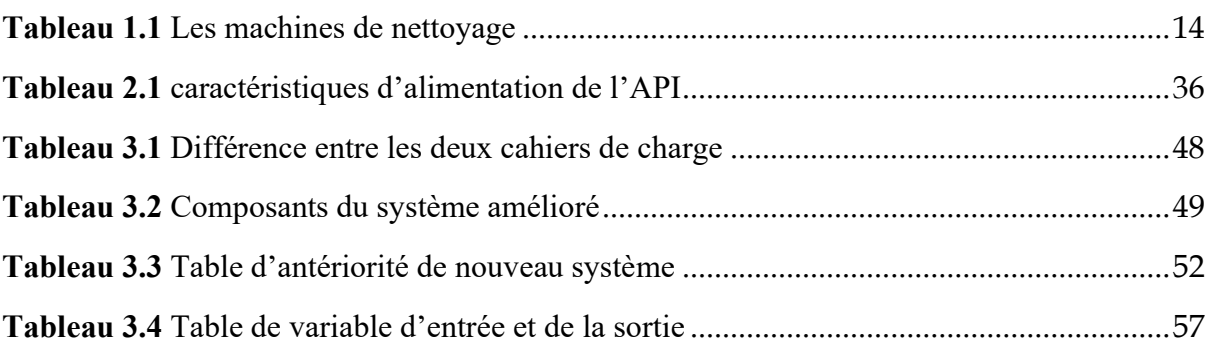

# LISTE DES ABREVIATIONS

CIC : Complexe Industriel et Commercial.

EPE : Entreprise Publique Economique.

ERIAD : Entreprise Régionale des Industries Alimentaires céréalières et Dérivées.

SN SEMPAC : Société Nationale des Semouleries, Meuneries, Fabriques de Pâtes Alimentaires et Cousous.

SGP : Société de Gestion des Participations céréales.

SADT : Structured analysis and Design Technique.

API : Automate Programmable Industriel.

GRAFCET : Graphe Fonctionnel de Commande par Etapes et Transitions.

CPU : Central Proccessing Unit.

ISO : International Organization for Standardization.

FB : Fonction bloc.

OB : Organization bloc.

DB : Data bloc.

MPI : Message Passing Interface.

PLC : Programmable Logic Controller.

IHM : Interface homme machine.

PN : Profinet.

DP : Profibus.

DC : Direct current.

RTD : Resistance Temperature Detector.

RAM : Random Access Memory.

ROM : Read Only Memory.

- USB : Universal Serial Bus.
- IEC : Commission électrotechnique internationale.
- LD : Ladder Diagram.
- SFC : Sequential Function.
- FBD : Function Block Diagram.
- HW : Hardware.
- GS : Grafcet de sécurité.

# LISTE DES NORMES

1. La Norme IEC 1131-3 : définit en cinq langages pour la programmation d'applications d'automatisme.

# Introduction générale

Dans un contexte où les exigences de production augmentent et où les contraintes de qualité et de traçabilité sont de plus en plus strictes, il est crucial d'adopter des méthodes modernes pour assurer une gestion efficace des stocks de blé. L'automatisation offre des avantages considérables en termes de réduction des erreurs humaines, d'optimisation des processus et de prise de décisions basée sur des données fiables et en temps réel, c'est pour cela on a concentré dans cette mémoire sur la partie accueil de blé du Complexe Industriel et Commercial (CIC) OULED MIMOUN, appartenant à la filiale Céréale OUEST du groupe agroindustriel "AGRO-Div".

Notre objectif principal est d'intervenir sur le système automatisé de cette partie afin de résoudre un problème d'automatisation qui persiste depuis longtemps. Actuellement, la gestion des niveaux des cuves de stockage se fait manuellement, ce qui entraîne des inefficacités et des contraintes opérationnelles.

Pour remédier à cette situation, nous avons entrepris une démarche méthodique et rigoureuse.

Dans le premier chapitre, nous allons présenter les notions de blé et les systèmes de transformation de blé.

Ensuite dans le deuxième chapitre, en analysant les composants de ce système de stockage de blé, ses fonctionnalités et ses limites. Cette analyse nous a permis de déterminer les lacunes du système actuel pour d'élaborer un cahier de charge détaillé décrivant le fonctionnement automatique souhaité pour la partie accueil de blé.

Une fois le cahier des charges établi, dans le troisième chapitre nous avons procédé à la modélisation du système proposé, en utilisant des outils et des méthodes avancés comme la méthode SADT. Cette étape nous a permis utiliser le logiciel STEP7 pour la programmation du système automatisé.

Enfin dans le quatrième chapitre, nous avons développé une interface hommemachine (IHM) de supervision grâce à WinCC Flexible. Cette interface conviviale et intuitive permettra aux opérateurs de surveiller et de contrôler efficacement le système automatisé, en affichant les informations pertinentes et en offrant des fonctionnalités de gestion avancées.

2

# 1 Introduction

Depuis longtemps, le blé représente une très grande partie de la consommation alimentaire en Algérie, certains payés le considère comme une vraie richesse malgré ça jusqu'à maintenant nous n'avons pas suffisamment de conscience sur son importance.

Quand on voit l'occupation des secteurs économique et alimentaire prise par cet élément nécessaire on décide directement de mieux approfondie dans le savoir sur lui, c'est pour cela on a choisi de travailler sur la production de la farine qu'elle vient de l'origine de blé dans la minoterie de OULED MIMOUN.

# 2 Presentation de l'enterprise

# 2.1 Définition

L'unité de production de OULED MIMOUN sous le nom complet de complexe industriel et commerciale (CIC) de OULED MIMOUN Tlemcen spa du groupe agroindustriel « AGRO-DIV » est un complexe publique économique (EPE) de transformation de céréales, production et commercialisation de farine il a été créé en 1979 avec une capacité journalière d'environ Semoulerie : 1 000 Qx/j et Minoterie : 2 000 Qx/j, qui cause un voisinage de 1% dans le marché [1], [2].

La figure 1.1 représente l'administration de CIC OULED MIMOUN.

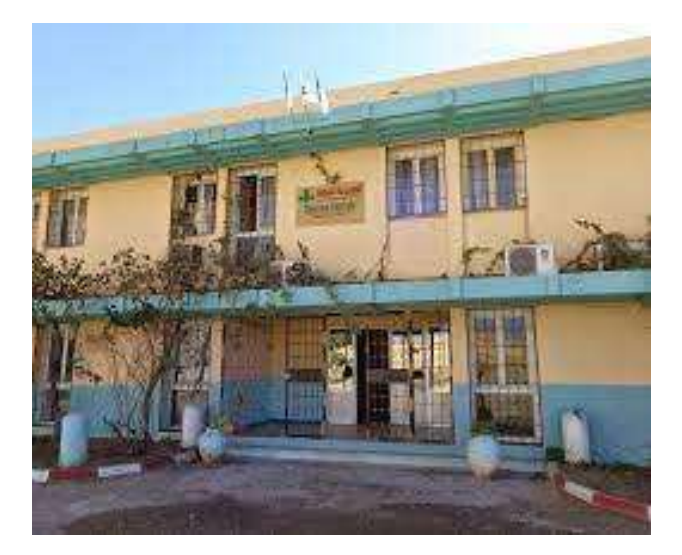

Figure 1.1 L'administration [2]

## 2.2 Localisation

L'entreprise de (CIC) moulin de OULED MIMOUN se situe à l'ouest de l'Algérie sur Route de SEBDOU 13140 OULED MIMOUN et à Tlemcen repartie dans une superficie de 1000 M² (voir la figure 1.2) [3].

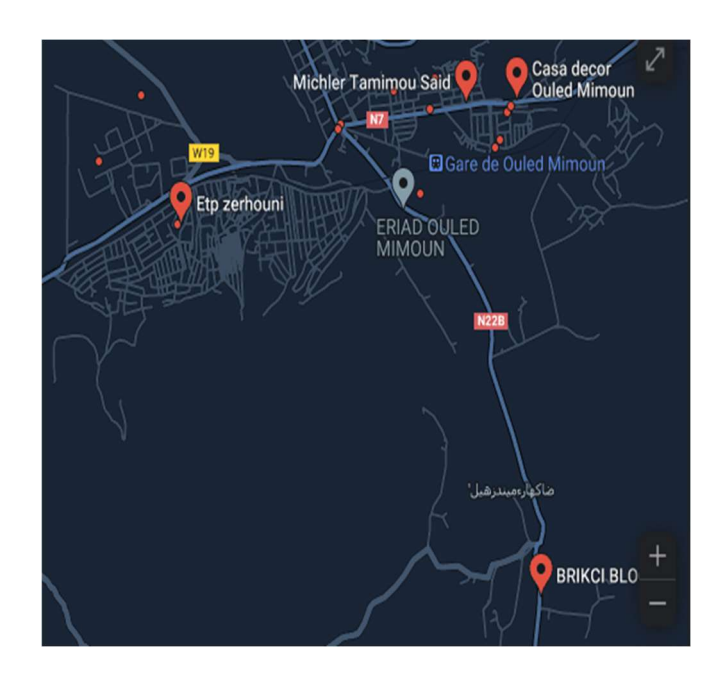

Figure 1.2 Localisation géographique

# 2.3 Produits et activités

Les activités de cette entreprise se varie entre le traitement des produits agricoles et la minoterie de blé compris aussi la production et la vente de multiple types des céréales comme (Semoule de blé, farine de blé tendre dur intégrale Farines Sons, remoulages et gruaux) [3].

# 2.4 Présentation du filiale AGRO-DIV

Les moulins de OULED MIMOUN est un complexe dérivé de la filiale AGRO-DIV qui est né de la restructuration du secteur public marchand en Février 2015 par la fusion et absorption de trois SGP : CEGRO, COJUB et TRAGRAL, son principale objective est de produire, concevoir et commercialiser n'oubliant pas l'exportation et l'importation des produits résultants de la transformation des matières premières issues de l'agriculture, de l'élevage ou de la pêche.

Ce groupe a aussi plus de 60 ans d'expérience par l'héritassions des structures de SN SEMPAC crée en 1965 (figure 1.3) [4].

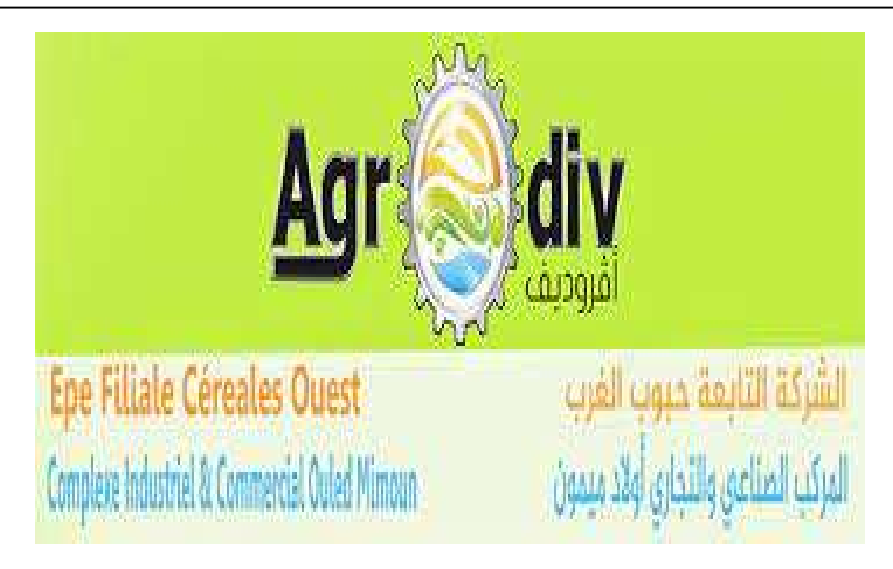

Figure 1.3 Logo de l'organisme AGRO-DIV [2]

# 3 Notions sur le blé

#### 3.1 Définition

Le blé est parfois donné comme grain au bétail en plus d'être moulu en farine. Le blé est cultivé principalement pour la consommation humaine et est souvent économiquement inefficace pour l'alimentation du bétail.

Le blé est transformé en différentes qualités de farine par nettoyage, tempérage, broyage, tamisage et purification. La farine est vendue à l'industrie boulangère.

La figure 1.4 montre la structure de blé.

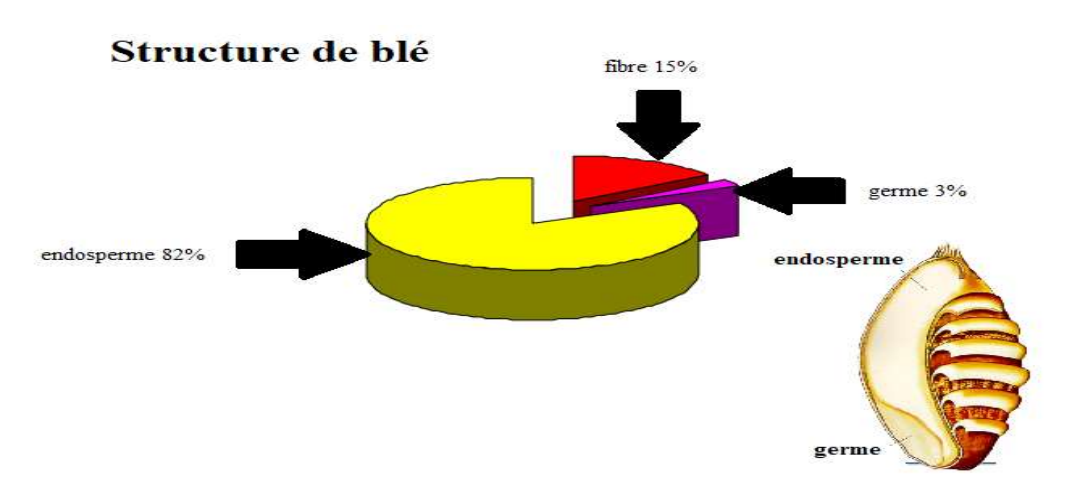

Figure 1.4 Structure de blé

#### 3.2 Les classes de blé

Les six classes officielles de blé sont le blé tendre blanc, le blé tendre rouge d'hiver, le blé dur rouge d'hiver, le blé dur blanc, le blé dur rouge de printemps, le blé dur. Les variétés sont réparties selon la rusticité, la couleur du grain et la période de culture. Chaque catégorie a des caractéristiques culinaires spécifiques. Les sous-produits de blé les plus courants sont les tamis de blé et les milieux de blé. Les parties les plus fibreuses et les plus grossières sont utilisées comme ingrédients pour l'alimentation animale [5].

#### a) Le blé tendre blanc

Le blé tendre blanc est un grain légèrement tanné, plus court et plus dense que le blé dur. C'est un ingrédient important dans les produits de boulangerie autres que le pain en raison de sa composition en gluten plus délicate que le blé dur. Par conséquent, il est principalement utilisé dans les farines de pâtisserie qui ont des propriétés plus légères et plus croustillantes telles que les pâtisseries, les gâteaux et les pains plats. Avec une saveur douce de grains entiers qui ne contient pas de gènes majeurs pour la couleur du son comme le blé rouge, ce qui donne une saveur plus douce, c'est une bonne source de protéines, de fibres alimentaires, de phosphore et de manganèse (voir la figure 1.5) [6].

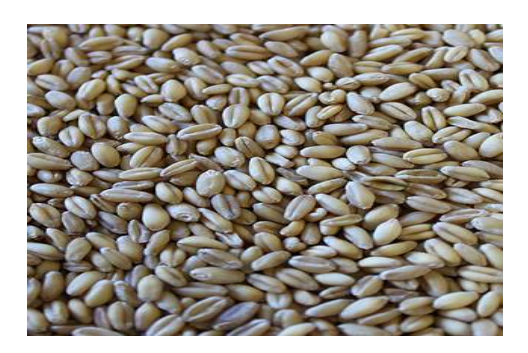

Figure 1.5 Blé tendre blanc [7]

### b) Le blé tendre rouge d'hiver

Le blé tendre rouge d'hiver est une classe à haut rendement semée à l'automne et cultivée sur une vaste zone des États de l'Est ; ces états ont des conditions météorologiques diverses, ce qui peut entraîner de grandes variations de qualité. Le blé à faible teneur en protéines de cette classe convient le mieux à la production de

gâteaux, de pâtisseries, de craquelins et de biscuits (Regarder la figure 1.6). Une grande partie du blé tendre rouge à haute teneur en protéines est commercialisée pour la production de pains plats qui ne nécessitent pas une teneur élevée en gluten. La teneur en protéines du blé tendre rouge varie de 9,5 à 10,5 % [8].

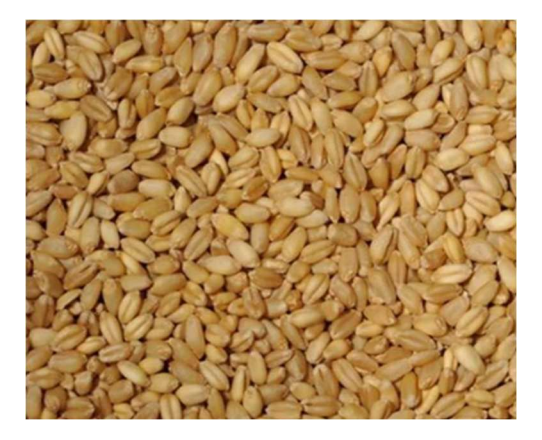

Figure 1.6 Blé tendre d'hiver [9]

#### c) Le blé dur blanc

Le blé dur blanc peut être une bonne entrée en matière de pain de blé entier si vous êtes habitué au pain blanc en raison de sa couleur plus claire, de son goût plus sucré et de son manque d'acide tannique dans sa couche de son. De couleur beige clair et d'apparence en forme de balle, c'est une bonne source de protéines, de fibres alimentaires, de phosphore et de manganèse (Regarder la figure 1.7). Avec une saveur douce de grains entiers inférieure à celle du blé rouge, il offre des caractéristiques de cuisson supérieures dans les produits de boulangerie au levain ainsi que dans les pains à mouler, les tortillas et les nouilles de spécialité [10].

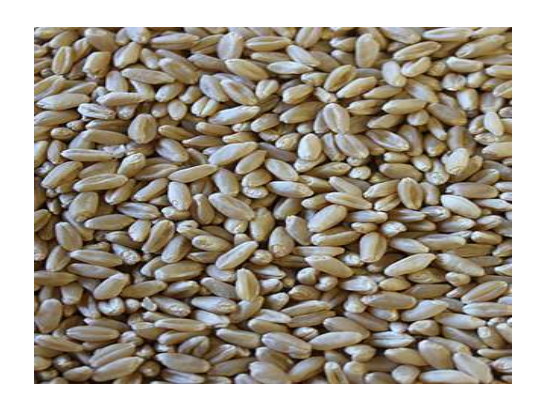

Figure 1.7 Blé dur blanc [11]

#### d) Le blé dur rouge de printemps

Le blé de force roux de printemps est semé au printemps et est une céréale très polyvalente qui est principalement utilisée comme farine de grains entiers ou de blé entier transformé. Avec sa couleur brun rougeâtre et son aspect en forme de balle, c'est une bonne source de protéines, de fibres alimentaires, de manganèse et de sélénium (figure 1.8). Il a une saveur corsée de blé entier et offre des caractéristiques de cuisson supérieures dans les pains et petits pains au levain, les pains artisanaux et une grande variété d'autres produits de boulangerie [12].

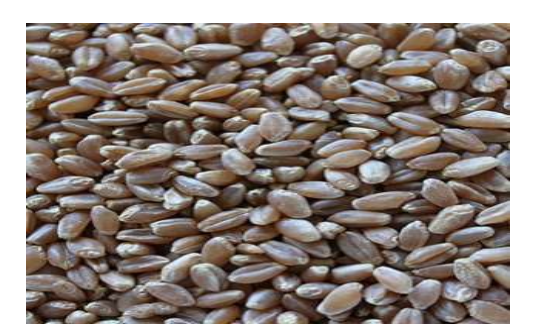

Figure 1.8 Blé dur rouge de printemps [13]

### e) Le blé dur rouge d'hiver

Le blé dur rouge d'hiver est semé à l'automne et est un grain polyvalent qui est principalement utilisé comme farine de grains entiers ou de blé entier. Il a une couleur brun rougeâtre et une apparence sphérique semblable au blé de force roux de printemps, mais est légèrement plus moelleux, mais possède la même excellente source de protéines, de fibres alimentaires, de manganèse et de sélénium (figure 1.9). Il a toute la saveur du blé entier et offre des propriétés de cuisson supérieures dans les pains et petits pains au levain, les pains artisanaux et une grande variété d'autres produits de boulangerie [14].

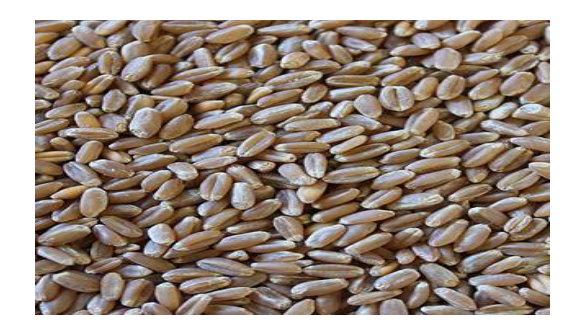

Figure 1.9 Blé dur rouge d'hiver [15]

### f) Le blé dur

Également connu sous le nom de « blé pour pâtes », le blé dur est la plus dure de toutes les souches de blé, avec une structure protéique illustrée par le claquement des pâtes fraîches et la nature douce et moelleuse des pains plats du Moyen-Orient ou de la Méditerranée. La semoule (figure 1.10), qui est souvent utilisée pour faire du couscous et certaines pâtes, est composée du sous-produit restant du processus de broyage du blé dur connu sous le nom de « moulins » - des particules grossières de l'endosperme interne craqué [16].

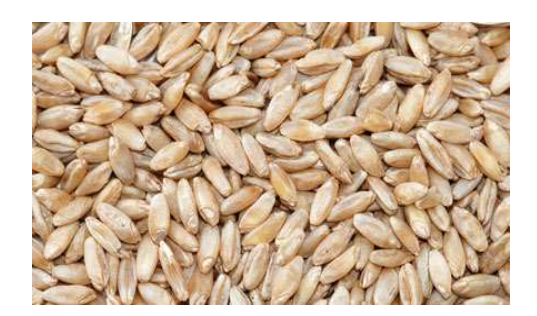

Figure 1.10 Blé pour pâtes [17]

# 4 Procède de transformation de blé

Le blé est reçu au moulin et inspecté. Des échantillons de blé sont prélevés pour analyse physique et chimique. Le blé est classé en fonction de plusieurs facteurs, dont le plus important est la teneur en protéines. Le blé est stocké dans des silos avec du blé de même qualité jusqu'à ce qu'il soit utilisé pour la mouture.

Il existe deux méthodes de mouture peuvent être utilisées pour le blé, le broyage de pierre et le broyage à rouleaux [18].

# 4.1 Le broyage à la pierre

La méthode traditionnelle de fabrication de la farine consiste à la mouler sur un moule en pierre.

La farine de meule possède plusieurs caractéristiques qui la distinguent de la farine traditionnelle. D'abord et avant tout, elle a un taux de cendre plus élevé : elle conserve plus d'elle [19].

Le figure 1.11 illustre le broyage à la pierre.

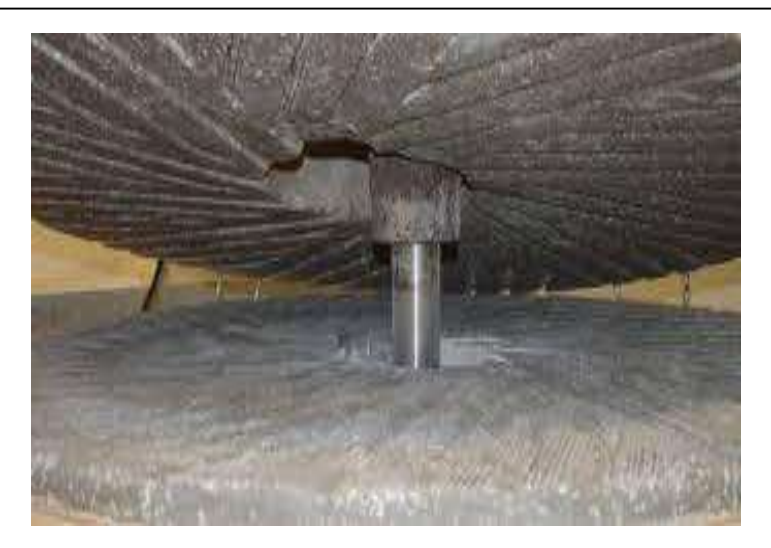

Figure 1.11 Broyeur à la pierre [19]

#### 4.2 Le broyage à cylindres

L'idée de broyage avec un broyeur à cylindres implique d'autres propriétés techniques. En plus de tourner en contre-rotation, les deux cylindres tournent at une vitesse différentielle. Une combinaison de cisaillement, de coupe et de pression réduit la taille. Le broyage du blé est facilité par une cannelure spécifique dans les cylindres. Le diamètre important des cylindres de 400 mm an un impact sur l'amenée du Produit et la taille de la zone de broyage. Le broyage à plusieurs étapes combiné au tamisage en amont garantit une granulométrie idéale. (Figure 1.12) [20].

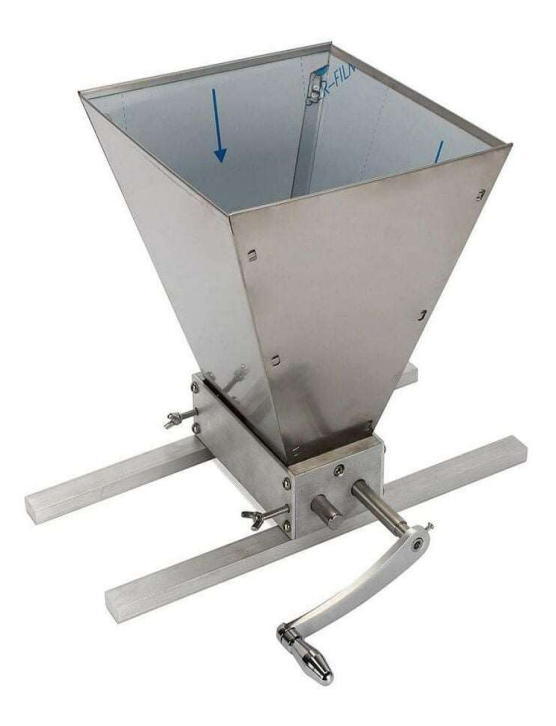

Figure 1.12 Broyeur à rouleaux [21]

# 5 Résultats de broyage de blé

## 5.1 La farine

C'est une poudre fine issue de la mouture des grains de céréales et utilisée à des fins alimentaires. La farine est fabriquée en broyant les extrémités des grains de céréales, le plus souvent du seigle.

Cette procédure est connue sous le nom de mouture.

Il existe deux sortes de farine de base blanche :

- Farine pâtissière type 45.
- Farine panifiable type 55.

Il existe plusieurs variétés de farine de spécialité

- Blonde Farine de blé.
- Farine d'orge.
- Farine de seigle Farine de froment.
- Farine complète [22].

# 5.2 La semoule

Il existe plusieurs types de semoule, qui sont classés principalement par leur granulométrie (grosse, moyenne, fines et extra fines), ainsi que par leur (pureté supérieure et courante). La semoule est constituée de fragments d'amandes de grains les plus purs possibles et de tailles granulométriques supérieures à 150 [23].

# 6 Procédés de production de la farine

# 6.1 Réception de la matière première

La matière première est reçue à l'entrée de l'entreprise par un pont d'une bascule d'environ 100 tonnes à l'aide d'un camion, qui décharge le grain dans une trémie avec une grille de protection métallique pour enlever les gros déchets comme (plastique, bois, pierre, etc.), après les grains dirigent vers l'un des silos de stockage. Le choix des silos se fait selon la disponibilité et la variété de blé.

La livraison du blé vers l'entrepôt se fait par deux transporteur sa chaine et un élévateur a godet entre eux vers les silos de stockage pour passer à l'étape de

nettoyage qui se passe à son toure par plusieurs équipements (Elle est montrée dans la figure 1.13) [24].

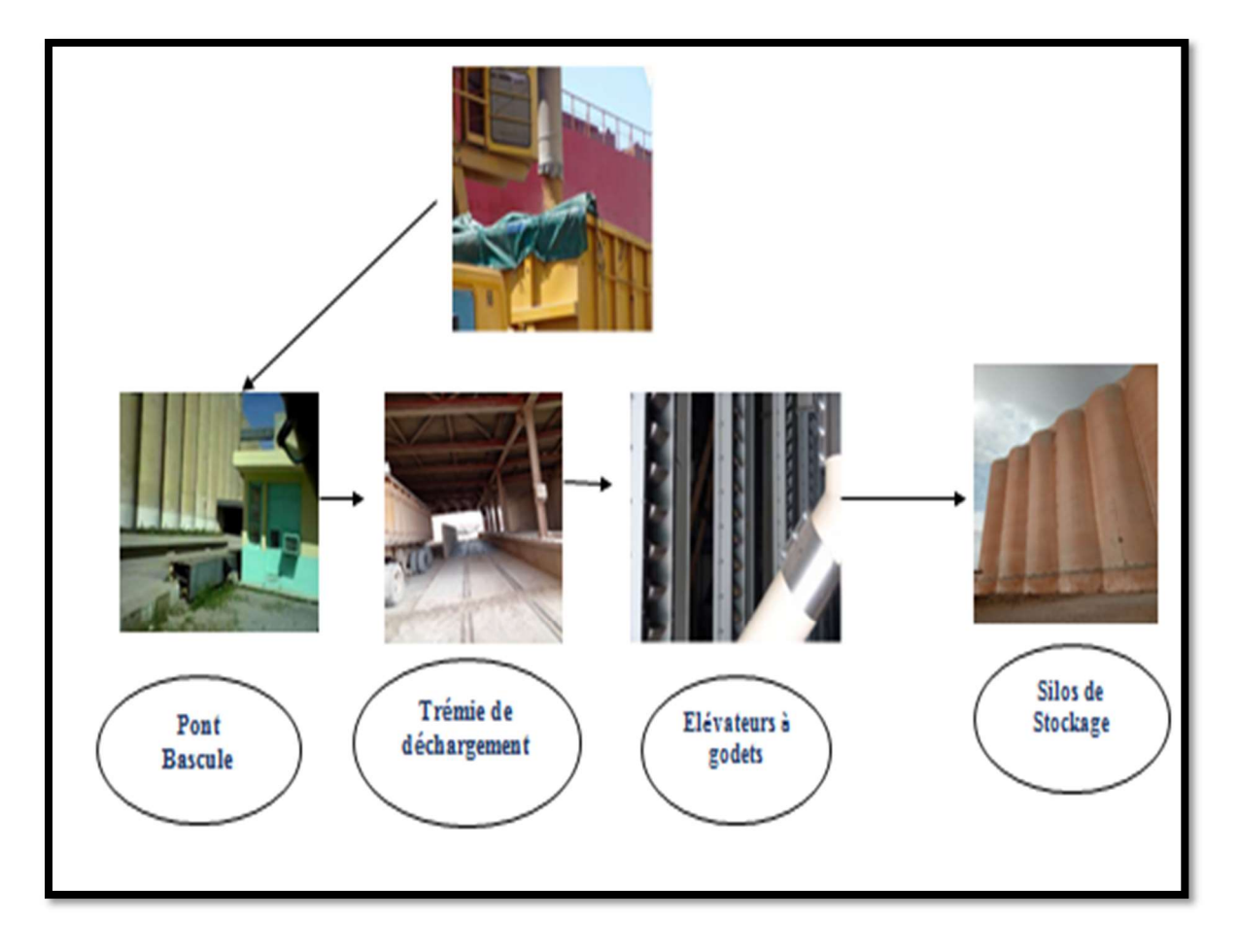

Figure 1.13 Réception des matières premières

#### 6.2 Pré-nettoyage

Le but du pré -nettoyage est d'éliminer les gros rejets de la décharge de blé avant le stockage dans des silos de réception en utilisant une variété d'équipements, tels que la trémie de réception où l'on peut vérifier le débit des quantités livrées, un détecteur électromagnétique dispositif qui permet l'élimination des métaux ferreux, le séparateur assure une séparation parfaite des différents composants de blé, et enfin une aspiration qui empêche les poussières de pénétrer dans l'atmosphère.

Cette phase de pré-nettoyage est cruciale pour un meilleur stockage du produit tout en maximisant l'utilisation cellulaire avec une amélioration de l'hygiène et une diminution des risques de pollution par les particules en suspension.

Vue sa capacité à aérer les grains via un canal d'aspiration ou de transvidage, elle assure également la protection des équipements de stockage (élévateurs à chaîne par exemple) et la perméabilité des ouvertures de sortie des silos [24].

#### 6.3 Nettoyage

Les caractéristiques physiques des grains à traiter (densité, forme, magnétique et couleur) sont prises en compte lors du choix des équipements de nettoyage.

Dans un moulin, le processus de nettoyage est une étape cruciale du processus de fabrication puisqu'il détermine la qualité du blé utilisé pour la fabriquassions.

A l'entrée de ce processus est la quantité totale de blé est pesée dans une balance

Ainsi, il sera possible de calculer le taux d'impuretés à l'issue de cette phase et de choisir les sources d'approvisionnement en matières premières.

Le processus de nettoyage utilise une variété de techniques basées sur les caractéristiques physiques et aérodynamiques du grain d'avoine (comme indiqué dans le tableau 1.1) [24]

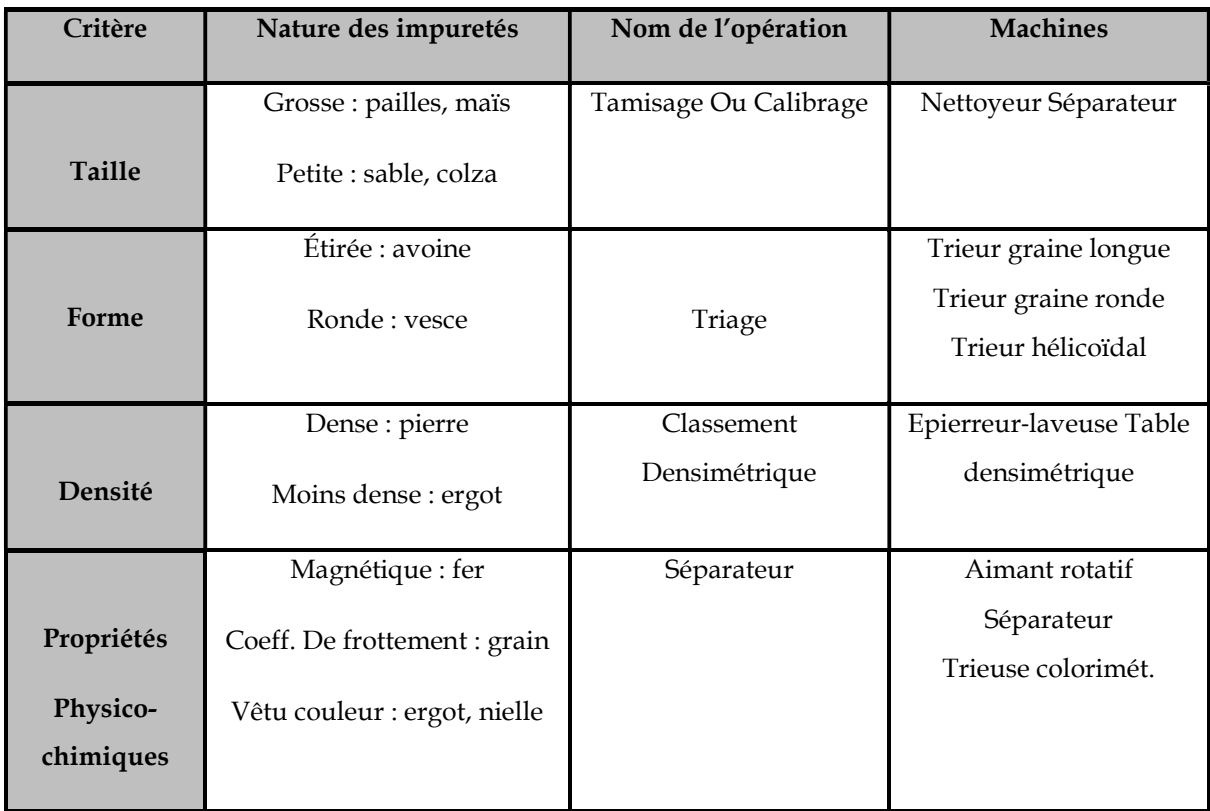

#### Tableau 1.1 Les machines de nettoyage [24]

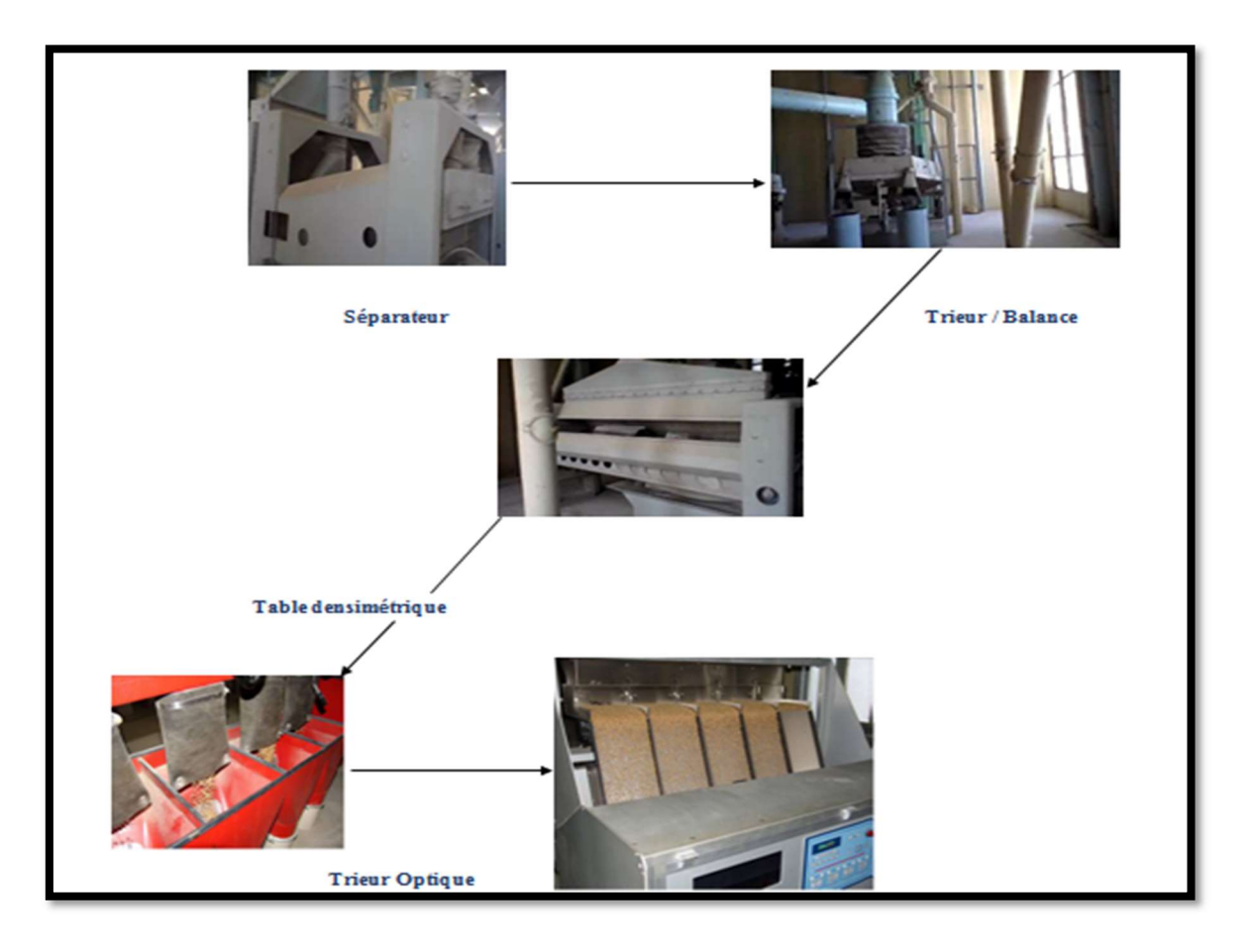

La figure 1.14 montre le processus de nettoyage.

Figure 1.14 Processus de nettoyage

#### 6.4 Conditionnement

Le conditionnement est une étape très importante dans la bonne exécution du processus. Elle vise à modifier l'état physique des grains pour permettre la meilleure séparation entre l'albumen amylacé d'une part et les enveloppes, la couche d'aleurone, et le germe d'autre part lors de la mouture. Cette étape repose sur le traitement des grains par l'eau ou sur un procédé combinant la chaleur et humidité. Ce traitement se terminera par la mise en place des grains dans les boisseaux et une deuxième humidification, suivie d'un repos d'environ 8h avant le broyage qui se varie en fonction de :

- La variété du blé
- La vitrosité
- Le degré de siccité.
- L'humidité finale désirée pour la semoule [24].

#### a) Facteurs de conditionnement

Certains facteurs jouent un rôle très important dans le conditionnement tels que :

- L'humidité initiale
- La vitrosité
- Le type de blé
- Le temps de repos

La préparation du blé pour la mouture nécessite une connaissance parfaite de la matière première. Elle consiste à déterminer la quantité d'eau nécessaire au blé ainsi que le temps de repos.

Cette quantité d'eau à ajouter au blé est en fonction de la nature du blé,

L'humidité initiale ainsi que l'humidité de la semoule désirée. Le débit d'eau à ajouter au blé est donné par la formule suivante (Figure 1.15) [24] :

GEAU = 
$$
D^*
$$
 Hi - Hi  
\n100- Hi  
\n
$$
D = \text{debit} \text{ horaire de blé (kg/h)}
$$
\n
$$
Hf = \text{humidité} \text{ finite}
$$
\n
$$
Hi = \text{humidité} \text{ initial}
$$

Figure 1.15 Débit d'eau [24]

#### b) Le mouillage

Le grain sec a obtenu une humidité initiale (Hi), traverse le premier mouiller intense où il reçoit les deux tiers de l'eau supplémentaire nécessaire, puis est déversé dans une cellule de repos, et dans notre minoterie on trouve deux opérations de mouillage (le premier mouillage et le deuxième) pour passer vers la mouture [24].

#### 6.5 La mouture

L'étape de mouture se fait par tout un processus qui se compose par les opérations suivantes :

#### a) Broyage

 Ce processus consiste à comprimer le grain entre deux cylindres métalliques en forme de cannelure qui tournent à des vitesses différentes et dans le sens opposé.

## b) Désagrégation

 Ce sont des appareils cylindriques équipés de cannelures extrêmement fines qui aident au traitement des semoules vêtue (semoules rejetées au niveau du sasseur) en éliminant les particules sonores qui adhèrent à l'Amanda [24].

Remarque : Si l'Amanda prédomine, on parle de semoules usées ; si les enveloppes prédominent, on parle de refus.

# c) Claquage et convertissage

Le but de cette étape du procédé est de réduire progressivement la taille des particules d'amarante afin de produire de la farine tout en maintenant la qualité de ce produit. On utilise des cylindres lisses pour se rendre à la destination souhaitée [24].

# d) Blutage

Cette procédure permet de séparer les produits de mouture selon leur taille suite à des entrées ultérieures dans un dispositif en forme de cylindre [24].

## e) Sassage

Son principal but est de terminer le classement planigraphe préalable des produits afin de les répartir selon leur dimension par des Plansichters (Figure 1.16) [24].

Le processus se fait par des vis de récolte puis ensuite vers les silos de stockage des produits finis.

De ces derniers, le produit est acheminé vers les différents appareils d'ensachage ou vers un compartiment de chargement des produits en vrac (cas du son) [24].

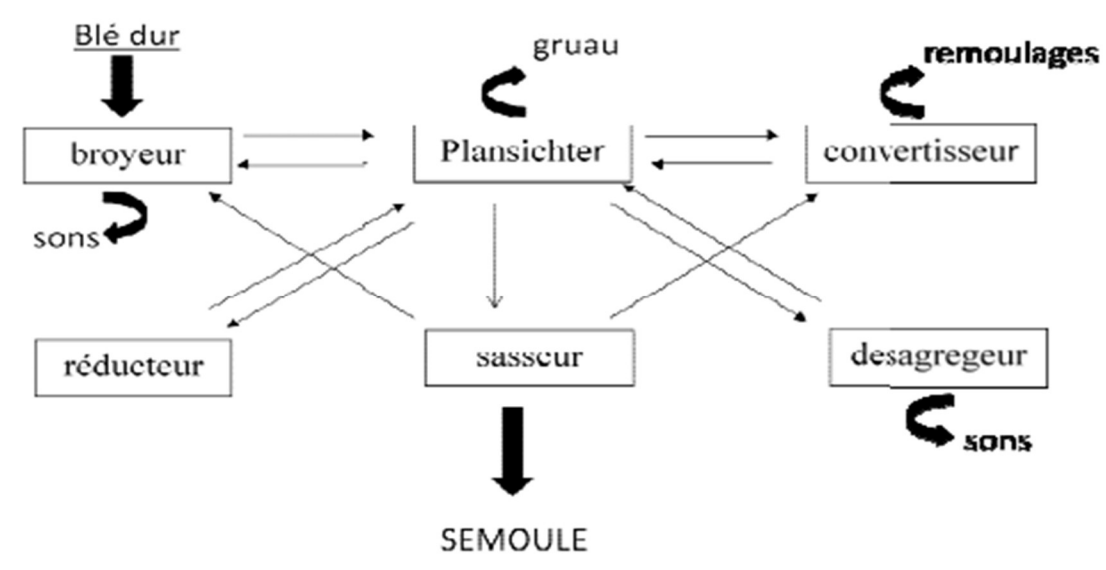

Figure 1.16 Principe de la mouture de blé [25]

### f) Plansichters

L'utilisation du Plansichter consiste à une séparation de tamisage d'un produit granuleux sur surface blutée en mouvement, dans le but de réaliser es séparations en fonction de la taille des particules. On utilise comme tissu de blutage des garnitures de fils d'acier, de bronze, de soie et plus récemment des fils de nylon (Figure 1.17) [24].

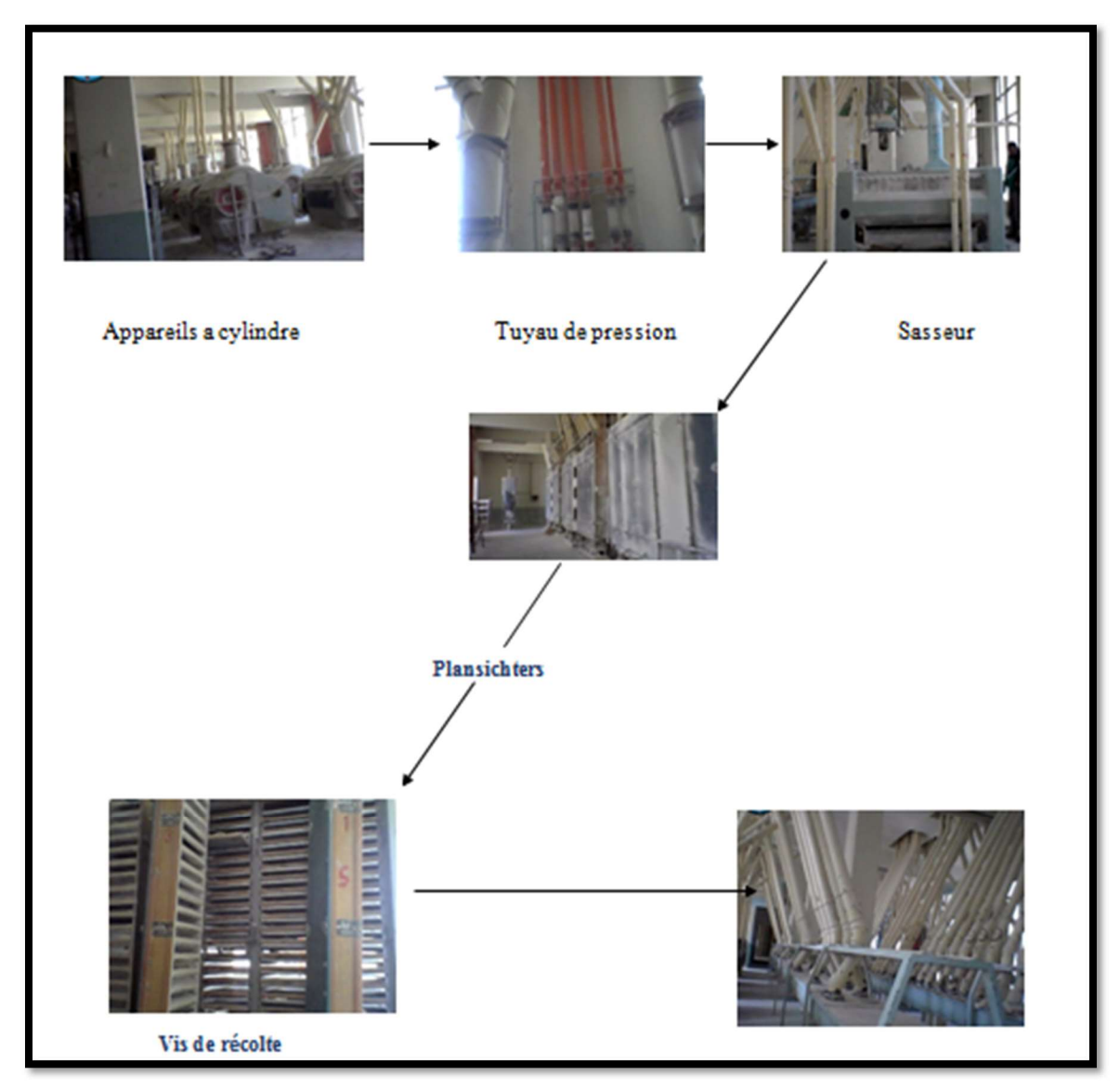

Figure 1.17 Processus de la mouture

# g) Ensachage

C'est l'opération finale ou produits finis sont mis dans d'autres machines d'emballage, ou ils sont pesés et conditionnés en sachets selon des procédés de pointe, prêts à être stockés ou livrés directement à nos clients [24].

# 7 Conclusion

Dans ce chapitre, nous avons présenté les différents types de blé utilisé dans la production de la farine suivie par le multiple procèdes de transformation traditionnelle de blé, et nous avons donné une description sur les phases de la production de la farine au sein de notre entreprise nommé de (CIC) moulin de OULED MIMOUN.

# Chapitre 2 Présentation de la partie accueil de blé

## 1 Introduction

Vue que l'importance de blé a augmenté au cours de ces dernier années, elle est même devenue responsable pour la survie de millions de vies, ce qui a causé plusieurs recherches de la part des gens du domaine pour développer de nouvelles méthodes de stockage et de préservation pour les grandes quantités de blé dans des conditions relativement difficiles.

## 2 Definition de stockage

Le fait de stocker des marchandises dans un certain endroit pendant une durée spécifique est appelé stockage dans le cadre de la commercialisation des céréales, l'opération dite de « stockage » consiste à mettre les céréales dans un conteneur pendant un temps déterminé suivant des normes et des règlements qui permettent le bon entreposage des grains [26].

## 3 Généralité sur les méthodes de stockage de blé

#### 3.1 Les méthodes de stockage

Le stockage de blé dans les entreprises se fait par plusieurs méthodes parmi eux on trouve les traditionnelles et aussi les commerciales :

#### a) Le stockage dans les silos sou terriens (Matmoura)

La relative facilitée de construction, le faible coût, la bonne isolation thermique, la protection contre les attaques de rongeur, la diminution de l'activité des insectes, et la protection contre l'infestation apportée par l'étanchéité relative à l'air, qui limite les échanges gazeux avec l'extérieur, rendent ce mode de stockage intéressant.

Le principal inconvénient de cette méthode est l'humidité trop élevée et les eaux d'infiltration qui favorisent le développement des condensations et des phénomènes de fermentation bactérienne [27].

#### b) Stockage en sac

Les sacs en textile de jute sont utilisés pour stocker les grains. Les sacs sont placés dans divers bâtiments, magasins ou hangars. En cas de traitement chimique, cette toile de jute laisse passer les fumigent, insecticides très volatils pouvant affecter le
système respiratoire des insectes. Ce type de stockage se produit fréquemment dans les zones à forte consommation de véhicules.

La figure 2.1 montre le stockage de blé en sacs.

Figure 2.1 Stockage de blé en sacs [28]

## c) Le stockage en vrac

Dans ce cas, des hangars métalliques à ciel ouvert avec charpente sont utilisés pour stocker les grains de tas. Des contaminations sont envisageables dans ce type de stockage, et ce style de construction laisse toujours des trous entre les murs et le toit, permettant le libre passage des oiseaux, rongeurs et insectes [27].

La figure 2.2 montre le stockage de blé en vracs.

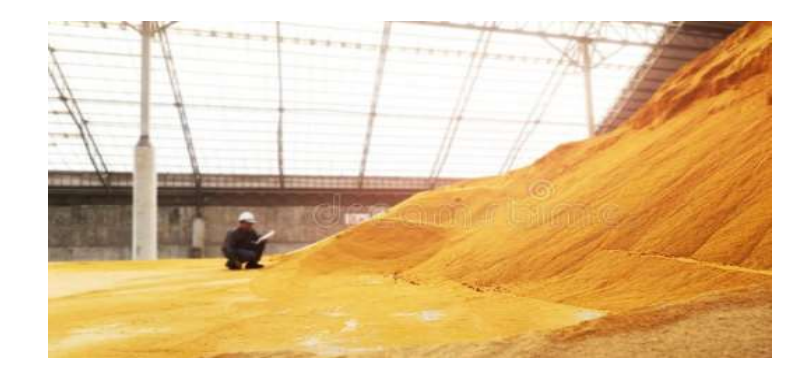

Figure 2.2 Stockage de blé en vrac [29]

## d) Silos de stockage

Un silo est un réservoir de grande capacité destiné au stockage industriel ou commercial de grandes quantités de produit (plusieurs milliers de tonnes) [30].

Ils sont sécurisés à leur partie supérieure par une planche, qui abrite également les équipements de remplissage des alvéoles. L'utilisation de silos réduit les besoins en main-d'œuvre, améliore la capacité de stockage et élimine le besoin de sacs de déchets dangereux. Les silos sont des bâtiments cylindriques blindés en métal ou en béton armé [27].

## e) Silos en métal

Ils sont souvent utilisés pour le stockage des grains qui ont été transformés en aliments pour le bétail après avoir été broyés. Ils sont constitués d'alvéoles en tôle d'acier (épaisseur 4-6 mm) en acier galvanisé ou aluminium plats, ondulés, boulonnés ou crantés. La taille des cellules varie de 2 à 4 mètres et leur hauteur peut atteindre 20 mètres [31].

## Avantages :

- Montage facile et rapide.
- Le cout est moins cher.
- Construction légère.

## Inconvénients :

- Le nettoyage est parfois difficile dans la condition climatique dure
- Risque de développement des mycotoxines qui sont dangereuses pour la santé des consommateurs
- L'infiltration des eaux de la pluie
- f) Les silos en béton armé

La plupart des silos de grande capacité en Algérie sont construits en béton armé et c'est le type de silo qu'on va travailler sur lui dans la partie d'accueil.

Le béton armé possède plusieurs propriétés extrêmement intrigantes qui le rendent idéal pour la construction d'installations de stockage [32].

En raison de sa durabilité et de l'absence d'exigences d'entretien, il peut être amorti sur une durée considérable. C'est un matériau qui permet de construire des bâtiments à de grandes hauteurs, comprises entre 35 et 40 m pour des alvéoles de 6 à 10 m de diamètre. Cet aménagement en hauteur permet de réduire la surface au sol et assure également une bonne isolation thermique du produit malgré sa construction avec des murs de seulement 15-20 cm d'épaisseur.

Le béton armé peut cependant présenter certains inconvénients comme [31].

Parce qu'il est perméable, le gaz peut échanger avec l'extérieur, ce qui compliquera la gestion des inventaires.

• Parce qu'il est si lourd, seuls les sols à haute résistance à la pression peuvent supporter son installation.

• Des microfissures ou des fissures plus importantes dans les constructions en béton peuvent permettre à l'eau de s'infiltrer [31].

# 3.2 Le circuit de stockage de blé

L'entreprise de CIC OULED MIMOUN comme tous moulins, elle suit un procédé bien précis pour recevoir et stoker le blé dans leurs postes (Figure 2.3).

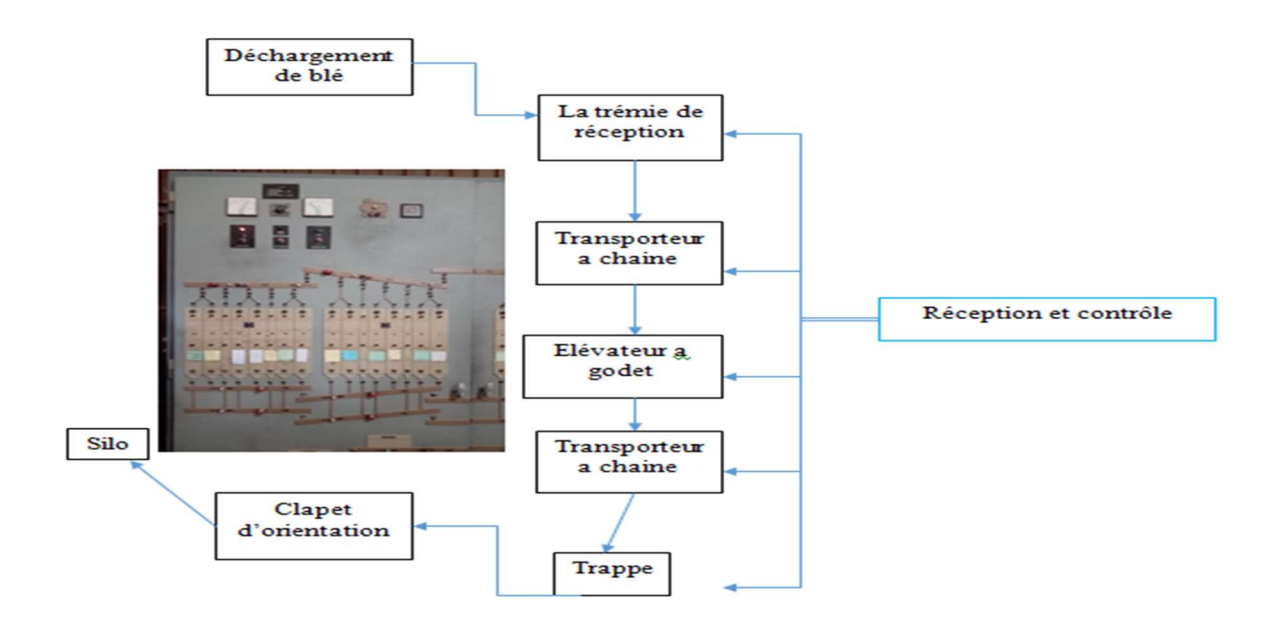

Figure 2.3 Circuit de stockage de blé

Le système utilisé dans le procèdes de stockage de blé se compose par plusieurs éléments (clapet, trappes…etc.) alimentées par différent types d'énergie comme l'énergie électrique et pneumatique.

# 3.3 Les composants de système d'accueil

Le choix des composants dans ce système se fait selon des normes et des critères comme la capacité horaire des silos par exemple

## a) Transporteur à chaine

C'est une machine qui permet la manutention et le transport de produit granuleux comme le blé de façon horizontale ou incliné sur une longue distance, sans qui il se divise en plusieurs morceaux, pour l'entreprise d'OULED MIMOUN elle utilise plusieurs systèmes qui se composent de plusieurs transporteurs à chaines reliées entre eux en série (Figure 2.4) [33].

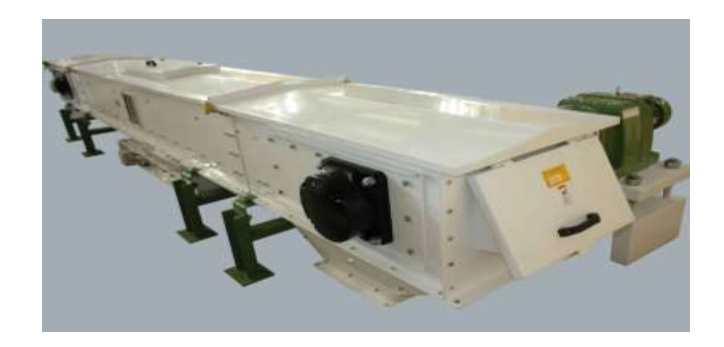

Figure 2.4 Transporteur à chaine [33]

On place le transporteur avec des diamètres bien précis selon le débit et la capacite pour éviter le débordement, ces diamètres vont choisir le type de transporteur qui convient (Figure 2.5) [33].

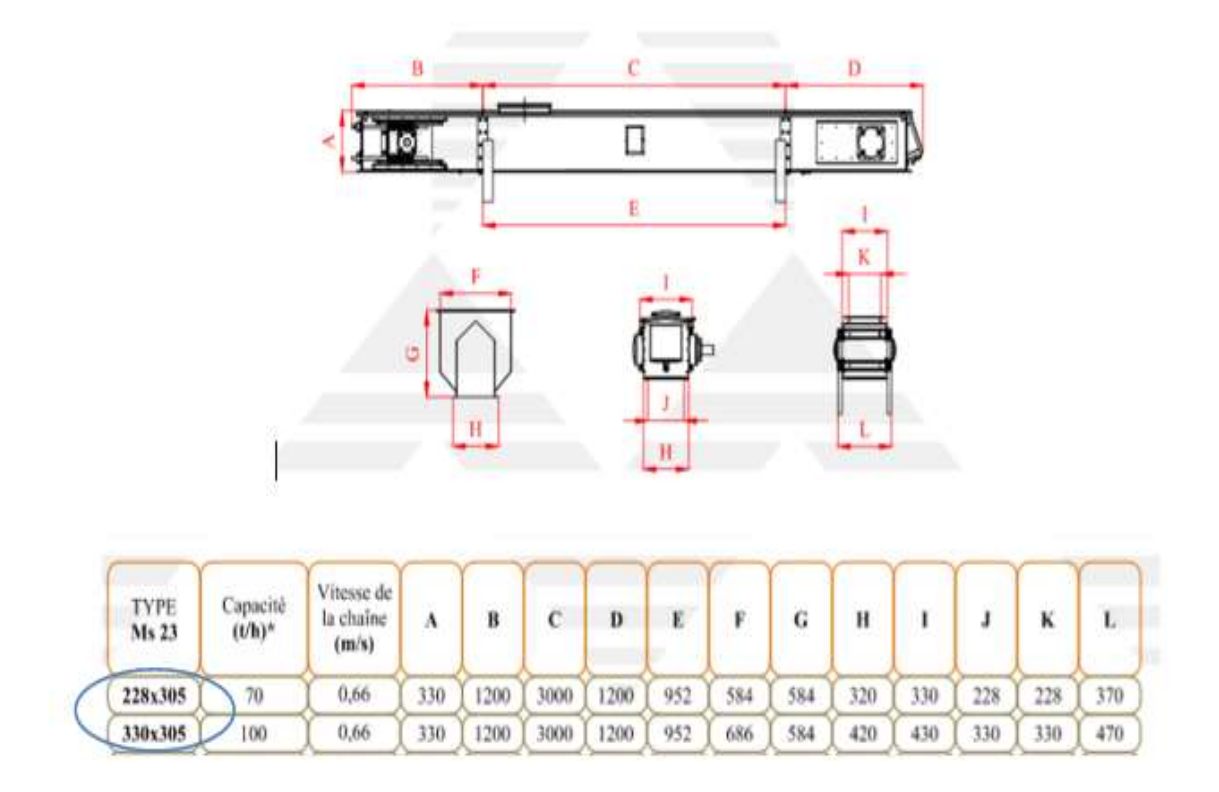

Figure 2.5 Mesures du transporteur à chaine [33]

Le système de réception de blé contient 3 transporteurs à chaine qui se tourne à l'aide d'un moteur réducteur

Le transporteur 1 : TRC il a des caractéristiques de puissance de 7,5 KW et vitesse de 1400 178 tr/min a 33 pattes

Le transporteur 2 : TRV il a des caractéristiques de puissance de 7,5 KW et vitesse de 1400/176 tr/min a 76 dents

Le transporteur 3 : TS1 il a des caractéristiques de puissance de 7,5 KW et vitesse de 1400/176 tr /min a 57 dents

## b) Les systèmes d'élévation de matière

Il existe plusieurs types de machines qui peuvent faire le rôle d'élever le blé de bas vers le haut ou bien le transport vertical de la matière, parmi ces machines on a le suppresseur à piston rotatif et l'élévateur a godet

## 1) Elévateur à godet

L'entreprise d'OULED MIMOUN utilise une machine qui se nomme un élévateur a godet le but de ce dernier est le transférer des matériaux verticalement à une hauteur tout en maintenant le plus haut niveau de sécurité (Figure 2.6) [34].

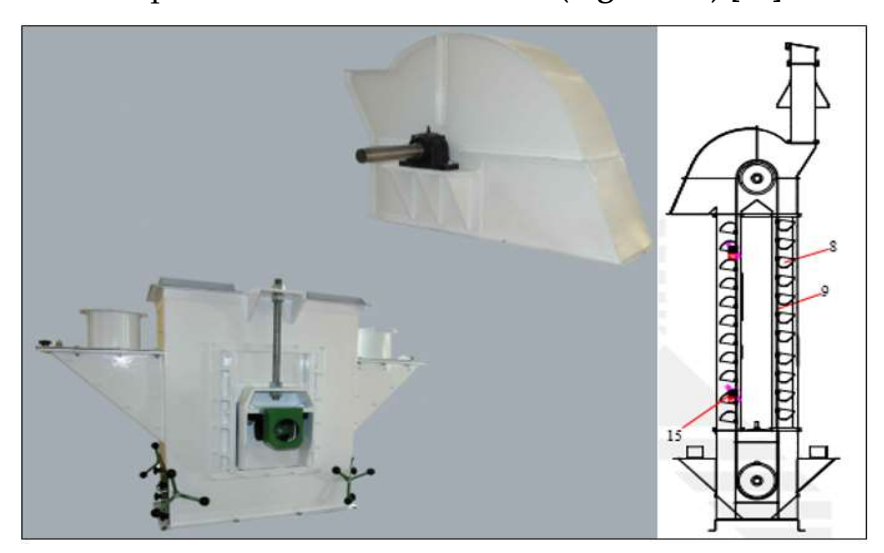

Figure 2.6 élévateur à godet [34]

Le principe de fonctionnement de ce dernier est très facile, l'élévateur a godet est obligé de suivre le débit et la capacite de tout le processus donc le choix de diamètres de ces composants et même sa hauteur ne se fait pas au hasard (figure 2.7).

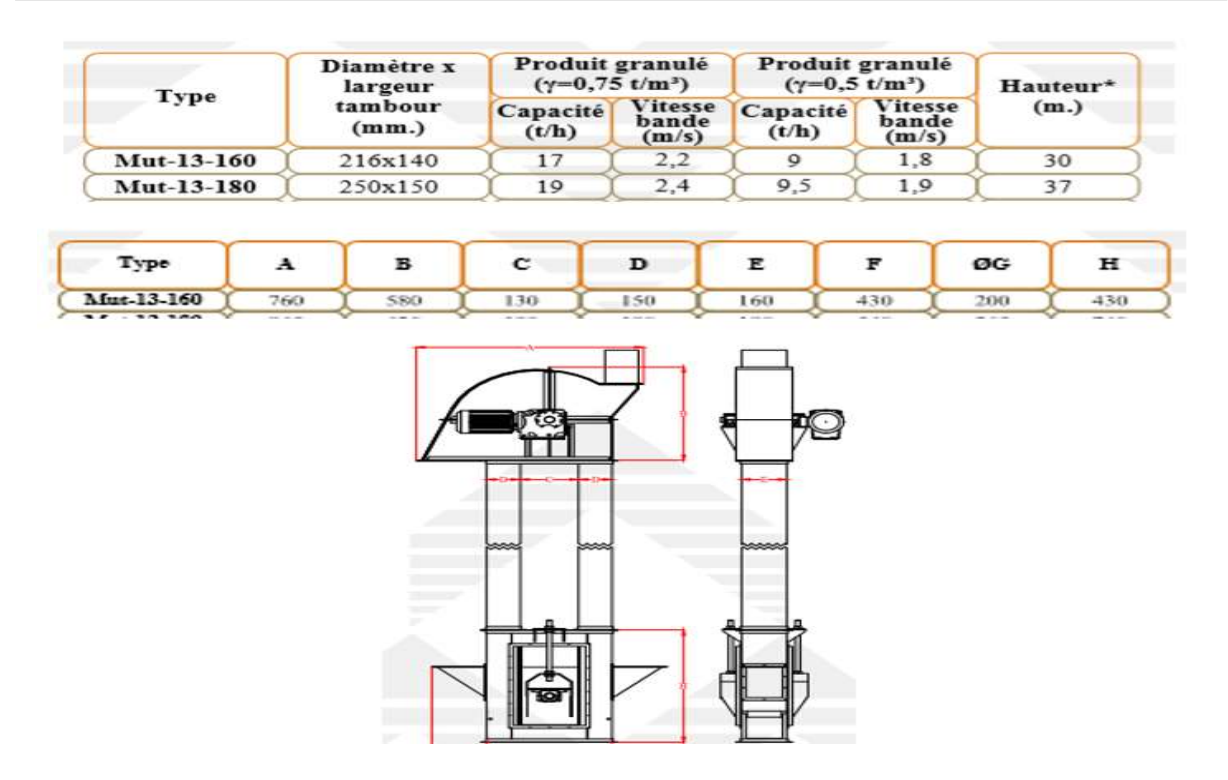

Figure 2.7 Mesures pour le choix transporteur a godet [34]

L'élévateur à godet se travaille par le principe d'élever la matière par des godets attacher à une très longue courroie qui se tourne autour de la surface interne de l'élévateur par un motoréducteur situer au sommet de la machine

## 2) Suppresseur à piston rotatif

Le suppresseur à piston rotatif est employé pour le transport pneumatique de toute sorte de produit granuleux comme notre matière qui est le blé, il fonctionne avec la compression des gaz corrosifs (figure 2.8) [35].

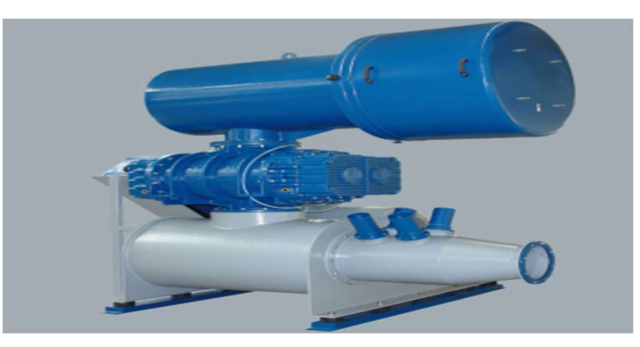

Figure 2.8 suppresseur à piston rotatif [35]

Le corps de suppresseur et en fonte et la rotation des pièces est alliée à un désigne très avancé

## c) Trappe

C'est une grande vanne utilisée pour le réglage de l'écoulement de blé que ça soit dans le cas de remplissage du silo ou bien dans le procédé de l'ensilage, elle est commandée par un vérin associer avec des capteurs de fin de courses (figure 2.9) [36].

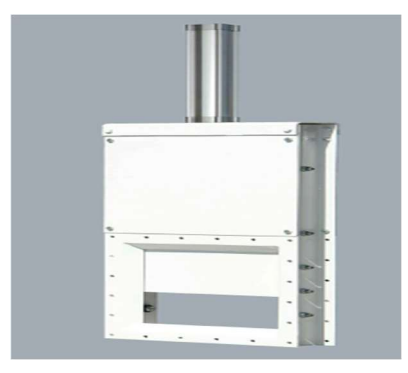

Figure 2.9 trappe [36]

## d) Clapet d'orientation

C'est une machine qui permit d'orienter le transport de produit grâce au système pneumatique qui travaille avec un courant 24V DC, selon l'information de l'automatisme ou manuellement (figure 2.10) [37].

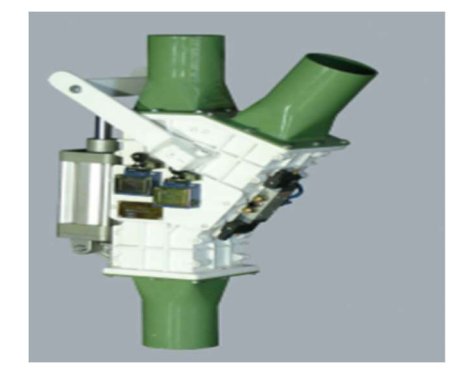

Figure 2.10 clapet d'orientation [37]

#### e) Ecluse

C'est une machine utilisée dans le transport pneumatique de blé, elle aide à l'alimentation de la tuyauterie de transport de façon continue ou étanche, elle est utilisée sur tout dans la production alimentaire comme dans notre cas il est représenté comme la (figure 2.11) [38].

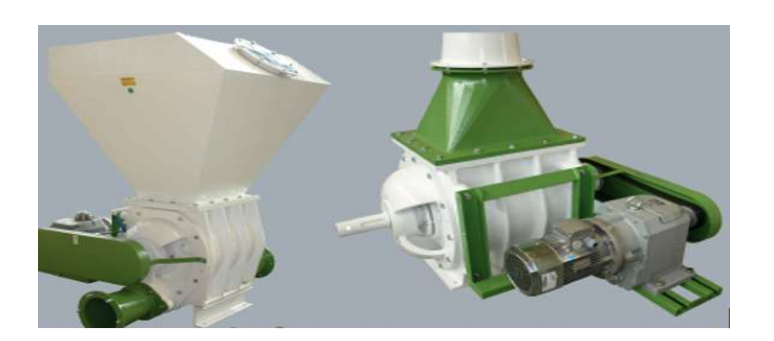

Figure 2.11 écluse [38]

## Fonctionnement

Le blé arrive sur la bouche d'entré et se diverse d'une façon homogène dans les canaux formé par les ailes du rotor, la tolérance sensible entre ces derniers et la carcasse empêche l'infiltration de l'air à l'entré et assure l'augmentation des performances avec un fonctionnement parfait

Il a un autre point fort qui est la possibilité de l'utilisation avec des systèmes qui peuvent êtres arrivées à 1000 mbar [38].

## f) Vérin

Les vérins se sont des machines qui utilisent l'énergie électrique ou bien la pression des fluides en une énergie mécanique ou un mouvement, elles peuvent pousser, déplacer, bloquer et même tourner des objets dans l'industrie [39].

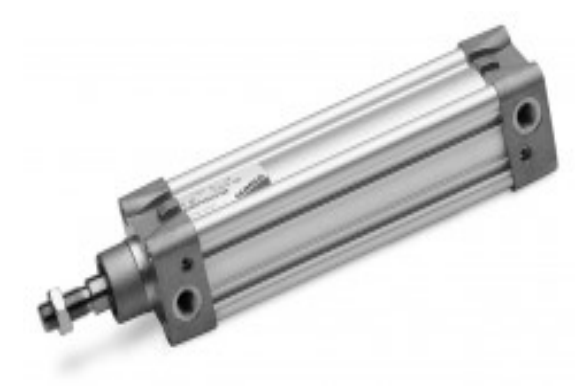

Figure 2.12 vérin pneumatique [40]

Il existe 2 types de vérins comme la figure 2.12 montre, (vérin pneumatique/ hydraulique), mais tout dépond de l'utilisation par exemple notre système a besoin d'utiliser le type de vérin pneumatique a double effet avec des distributeurs 5/2.

Le vérin a double effet représente un type de vérins qui a l'ensemble de tige et piston déplacent avec une seule action dans les deux sens de droite vers la gauche et le contraire [39].

## 3.4 Les outils de collecte des données

Dans notre système nous avons besoins de connaitre plusieurs types d'information qui circule entre les différentes parties de ce dernier pour cela il faut utiliser ce qu'on appelle des capteurs.

Les capteurs ce sont des outils qui nous aident à récolter les informations au moment de fonctionnement du système ou bien en arrêt par la transformation des grandeurs physique en autres électrique pour contrôler le système dans ces différents cas [41].

Pour cela on a utilisé plusieurs types de capteurs comme la (figure 2.13) suivant le démontre :

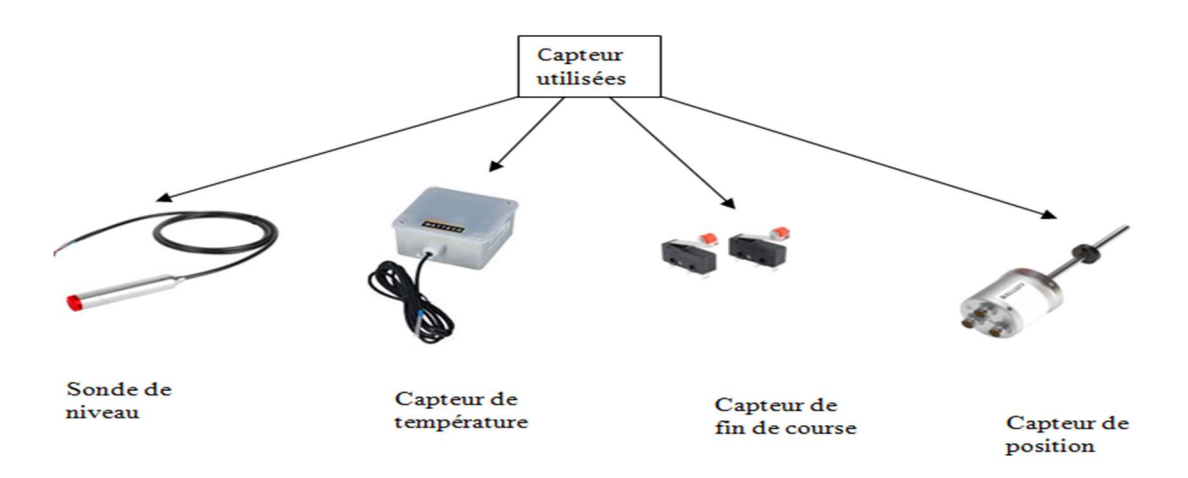

Figure 2.13 différents types de capteurs

## a) Sonde de niveau

Ce sont des diapositives qui permettent la mesure de niveau de liquide ou de solide dans les réservoirs ou les surfaces grâce à un condensateur qui confirme la présence de produit dans le silo [42].

## b) Capteur de température

Le capteur de températures c'est des éléments de collecte d'information sur la température ambiante dans les silos elle nous aide à savoir si le blé va résister par apport à la température qui se trouve la dont ou bien il faut changer le silo.

Il existe plusieurs types de capteur de température comme résistance (RTD), les thermocouples, les capteurs de température à semi-conducteurs (thermistances) et les capteurs infrarouges sans contact.

Nous avons choisi de travaillé avec le capteur thermocouples qui fonctionne avec le principe de l'effet Seebeck qui utilise une extrémité de deux fils métalliques de nature différente, et le potentiel de différence qui se produise nous donne la valeur de la température [43]

## c) Capteur de fin de course

Les capteurs de position fin de course sont utilisés généralement dans le contrôle de mouvement linéaire et dans notre cas on les utilise avec les vérins pour contrôler le système à travers la position du vérin qui manipule les trappes

Il existe plusieurs types de capteurs de fin de course et chaque type de capteur a ses avantages et ses inconvénients, on les choisie selon des exigences spécifiques de l'application.

## d) Capteurs de proximité

Le capteur de proximité détecte tout objet magnétique entrant en contact avec la tête de détection.

Un détecteur magnétique est composé de deux lames conductrices.

Le passage d'une substance magnétique provoque la déformation de ces lames qui entrent en contact les unes avec les autres et laissent passer le courant, voire (la figure 2.14) [44].

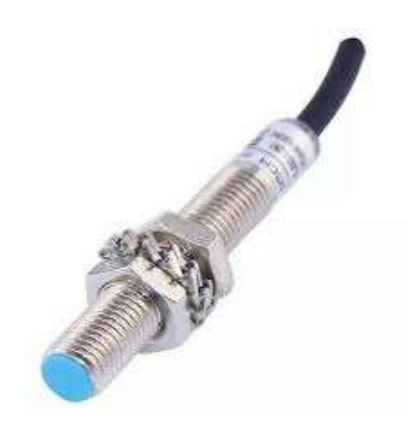

Figure 2.14 capteur à proximité [45]

## e) Capteurs de contact

 Sont souvent utilisés dans les applications où une action physique est nécessaire pour détecter la position de l'objet, ils peuvent être utilisés aussi pour détecter la position finale d'un objet, ainsi que pour détecter la présence ou l'absence de l'objet avec un principe électromécanique, il est représenté dans la (figure 2.15) [44].

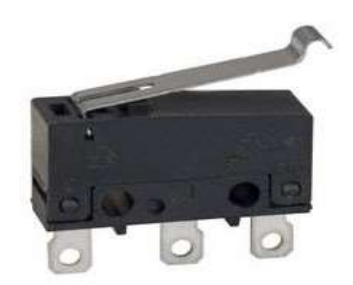

Figure 2.15 photo de capteur fin de cours [46]

# 4 Outils de programmation

## 4.1 Automates programmables industriels (API)

Les automates programmables industriels ou API sont des appareils électroniques qu'on peut les programmer pour commander et contrôler des systèmes automatiques, elle se compose de trois parties principales : l'unité centrale de traitement (CPU), la mémoire et les modules d'entrées/sorties (E/S) [47] .

## (Voire la figure 2.16)

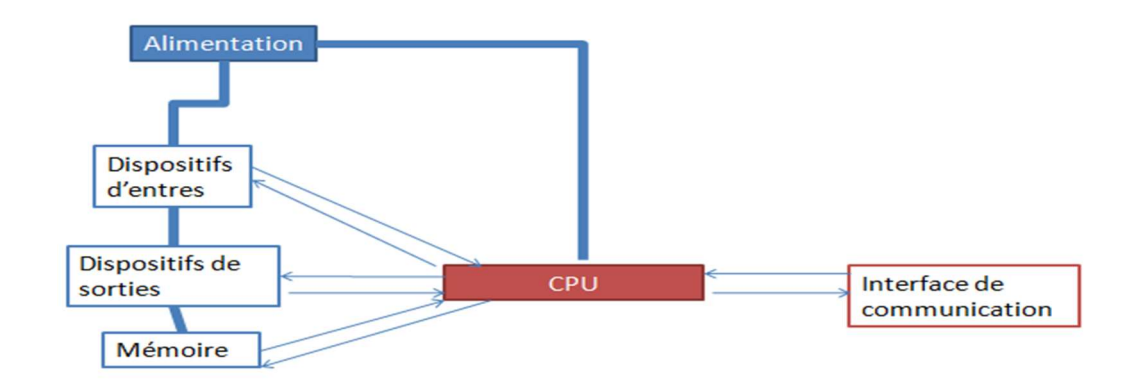

Figure 2.16 schéma de relation de CPU [48]

Il existe de nombreux fabricants sur le marché qui fabriquent des automates programmables industries comme :

Siemens avec S200 ET S300, Schneider avec TSX et beaucoup d'autres comme Mitsubishi, Allen-Bradley …etc.

Les applications des automates programmables industriels sont nombreuses car il touche la plupart des secteurs industriels comme [47].

- La manipulation des robots
- La production l'automobile
- La fabrication de produits alimentaires
- Les industries pharmaceutiques

On peut citer 2 types d'automate programmable industriel

- API compacte
- API modulaire
- 4.2 L'architecture de l'API
- a) CPU

Le CPU (Central Processing Unit) est le cœur de l'API. Il traite les instructions du programme et il contrôle les entrées et sorties (E/S) de l'API par un réseau Il existe plusieurs types de CPU comme la (figure 2.17) montre, par exemple le CPU Simatic S7-1200 et S7-1500, S7-300 et S7-400.

On prend par exemple le simatic S7-300 vu ces qualités et la grande envergure de son utilisation dans le domaine industriel on a choisie de travailler avec.

Ce système est doté d'une capacité impressionnante de gestion de jusqu'à 16 384 entrées et sorties, chacune ayant une adresse unique. Il offre également une connectivité étendue grâce à une gamme de modules de communication tels que l'Ethernet, le Profibus et le Profinet. Ces fonctionnalités permettent une intégration flexible dans divers réseaux et protocoles, offrant ainsi un contrôle précis et efficace des périphériques connectés [47].

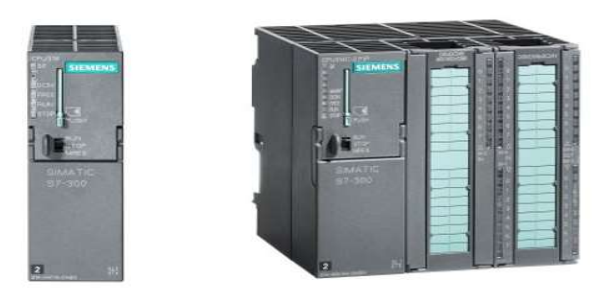

Figure 2.17 photo différentes types de CPU [49]

## b) Les entrées et sorties

Les API Siemens disposent également d'entrées et de sorties de communication, qui permettent à l'API de communiquer avec les composants du système par des protocoles de communication tels qu'Ethernet, Profibus, ou Profinet. Et chaque entrés à une adresse liée avec l'un des capteurs de systèmes, c'est le même cas pour les sorties avec les actionneurs [47].

 Les entrées d'un API Siemens peuvent être de différents types, y compris les entrées numériques et les entrées analogiques. Les entrées numériques détectent si une condition est vraie ou fausse (0 ou 1). Les entrées analogiques mesurent les grandeurs physiques telles que la température, la pression ou la position, et convertissent ces mesures en signaux électriques qui peuvent être traités par l'API.

 Les sorties d'un API Siemens peuvent également être de différents types, y compris les sorties numériques et les sorties analogiques. Les sorties numériques sont utilisées pour commander des actionneurs tels que des moteurs, des vannes, ou des pompes. Les sorties analogiques envoient des signaux continus qui sont utilisés pour commander des dispositifs externes tels que des variateurs de vitesse, des valves proportionnelles ou des moteurs pas à pas.

## c) Modules de communication

Modules de communication : Les modules de communication sont utilisés pour connecter l'API à d'autres équipements de production via différents protocoles de communication, tels que [47].

 Modbus : est un protocole de communication en série qui permet aux API de communiquer avec des équipements tels que des capteurs et des actionneurs. Il est

34

souvent utilisé dans les applications d'automatisation industrielle, y compris les systèmes de contrôle de processus et les systèmes de gestion d'énergie

 Profibus : est un protocole de communication en série utilisé pour connecter des équipements d'automatisation tels que des API, des capteurs et des actionneurs. Il est largement utilisé dans l'industrie manufacturière et d'autres industries pour contrôler et surveiller les processus de production

 Profinet : est un protocole de communication Ethernet utilisé pour connecter des équipements d'automatisation tels que des API, des capteurs et des actionneurs. Il permet une communication rapide et fiable entre les équipements et prend en charge des fonctions avancées telles que la surveillance à distance et la maintenance prédictive

 EtherNet/IP : est un protocole de communication Ethernet qui permet aux API de communiquer avec des équipements tels que des capteurs et des actionneurs via un réseau Ethernet. Il est largement utilisé dans l'automatisation industrielle et est compatible avec une large gamme d'équipements de production

 On trouve aussi le MPI qui représente une interface multipoint spécialement pour SIMATIC S7, elle peut servir à la mise en réseau de plusieurs CPU pour l'échange de petites quantités de données (jusqu'à 70 octets)

## d) Module d'alimentation

Les module d'alimentation sont des composons électroniques clef pour fournir l'énergie à l'API et ses différents composants, ils sont souvent conçus pour être utilisés avec une tension d'entrée spécifique.

Ils peuvent fournir différents niveaux de courant, allant de quelques dizaines de milliampères à plusieurs ampères (voir le tableau 2.1), en fonction des besoins de l'automate programmable industriel.

Certains modules d'alimentation de l'API peuvent également fournir des tensions de sortie réglables pour s'adapter à différents types de périphériques électroniques. Ils sont aussi équipés de bornes à vis pour faciliter le raccordement des câbles d'alimentation et des périphériques électroniques et des éléments de protections contre les surtensions, les surintensités et les courts-circuits pour protéger les périphériques électroniques de l'automate programmable industriel contre [50]

35

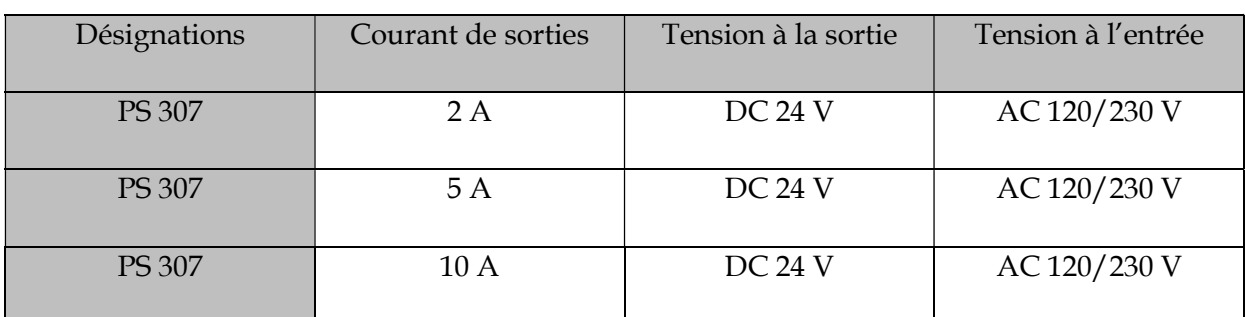

Tableau 2.1 caractéristiques d'alimentation de l'API

## e) Stockage et mémoire

Elle est utilisée pour plusieurs objectifs comme on voit dans la (figure 2.18) parmi eux, stocker les programmes pour le fonctionnement de l'API, les données d'entrée et de sortie, ainsi que les données de configuration. Cette mémoire est divisée en 2 parties principales :

 La mémoire vive (RAM) : c'est la mémoire principale, elle est utilisée pour stocker les données temporaires et les programmes de contrôle en cours d'exécution. La RAM est volatile, si l'alimentation est coupée les données sont perdues.

 La mémoire morte (ROM) : Cette mémoire est utilisée pour stocker les programmes de contrôle et les données permanentes de l'automate. Contrairement à la RAM, elle est non volatile, ce qui signifie que les données isolées sont conservées. On trouve aussi la mémoire de stockage externe, il s'agit d'une mémoire externe à l'automate, telle que la carte mémoire ou une clé USB [50]

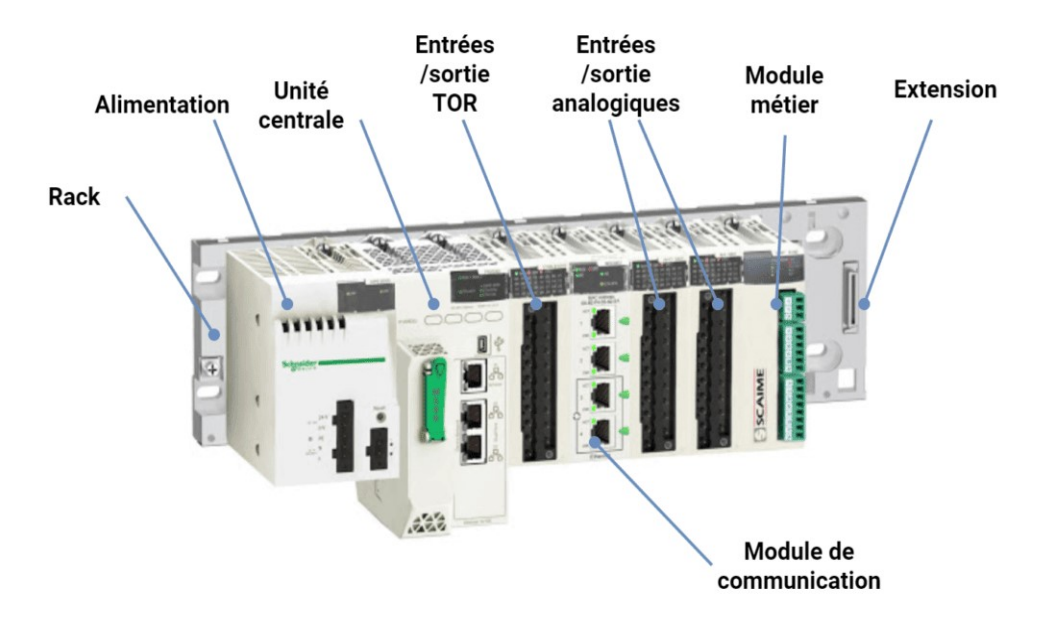

Figure 2.18 modules et composants de l'API [51]

#### 4.3 Langage de programmation

Il existe une norme bien définit qui spécifie les langages de programmation des automates programmable industriels c'est la norme IEC 1131-3 [50]

## a) Texte structuré (ST)

Est un langage textuel de haut niveau qui permet la programmation complexe ou difficiles des. Il utilise une syntaxe similaire à plusieurs langages de programmation. Il est souvent utilisé pour les applications qui développent des algorithmes complexes ou pour les tâches qui ne peuvent pas être programmées automatiquement [50].

## b) Ladder Diagram (LD)

Est un langage de programmation graphique qui est inspiré des schémas à relais comme la (figure 2.19) montre. Les programmeurs utilisent que des contacts et des bobines pour représenter les systèmes ils utilisent aussi des équations booléennes sont utilisées pour programmer les API en LD, ce qui permet d'effectuer des opérations logiques telles que les opérations AND, OR et NOT [50].

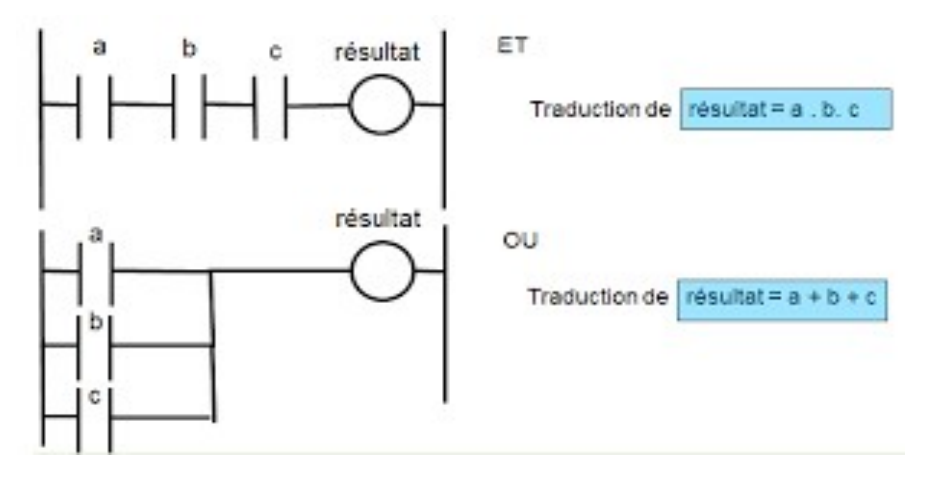

Figure 2.19 programmation par le ladder [52]

## c) Sequential Function Chart (SFC)

Le SFC est un langage de programmation de haut niveau qui permet facilement la programmation de chaque système qui contient la notion du temps c'est t-à-dire que les applications des processus sont exécutées séquentiellement. Il a été développé à partir du langage GRAFCET (Graphe Fonctionnel de Commande des Etapes Transitoires), (figure 2.20) [50].

C'est le langage de programmation utilisé dans notre projet de fin d'étude.

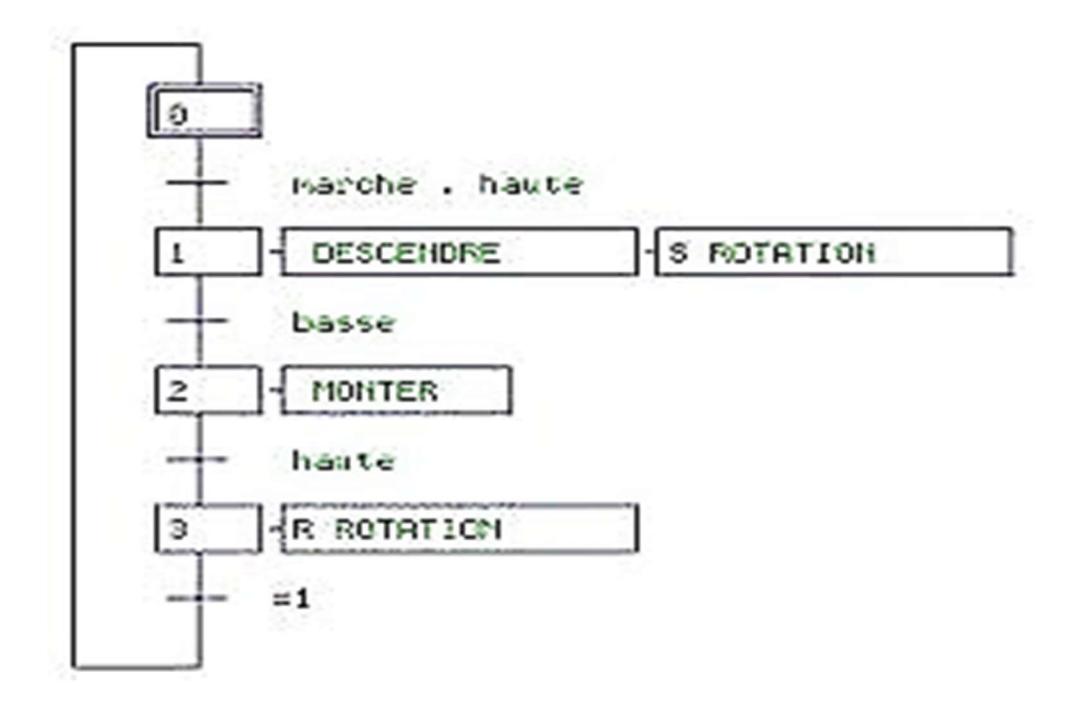

Figure 2.20 programmation par grafcet [53]

# d) Function Block Diagram (FBD)

Est un langage de programmation graphique comme le langage ladder, il permet de programmer à l'aide de schémas blocs en les représentant par des variables et des opérateurs ou des fonctions. Il est généralement utilisé ou les systèmes doivent être contrôlés de manière simultanée ou en parallèle comme la (figure 2.21) démontre [50].

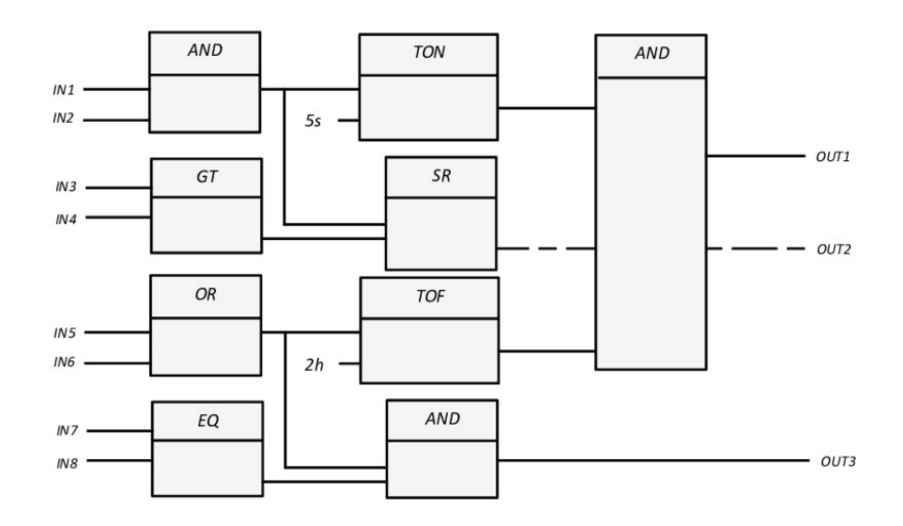

Figure 2.21 programmation par FBD [54]

## 4.4 Logiciel de programmation

STEP7 est le progiciel de programmation et configuration des systèmes automatiquement. Il était créé par l'industrie de SIMATIC. Il permet de contrôler et de faire des diagnostiques sur les systèmes, il existe aussi en plusieurs versions :

 STEP7-Micro/DOS et STEP7-Micro/Win pour des applications autonomes simples sur SIMATIC S7 - 200.

 STEP7 pour des applications sur SIMATIC S7-300/400, SIMATIC M7-300/400 et SIMATIC C7 [55].

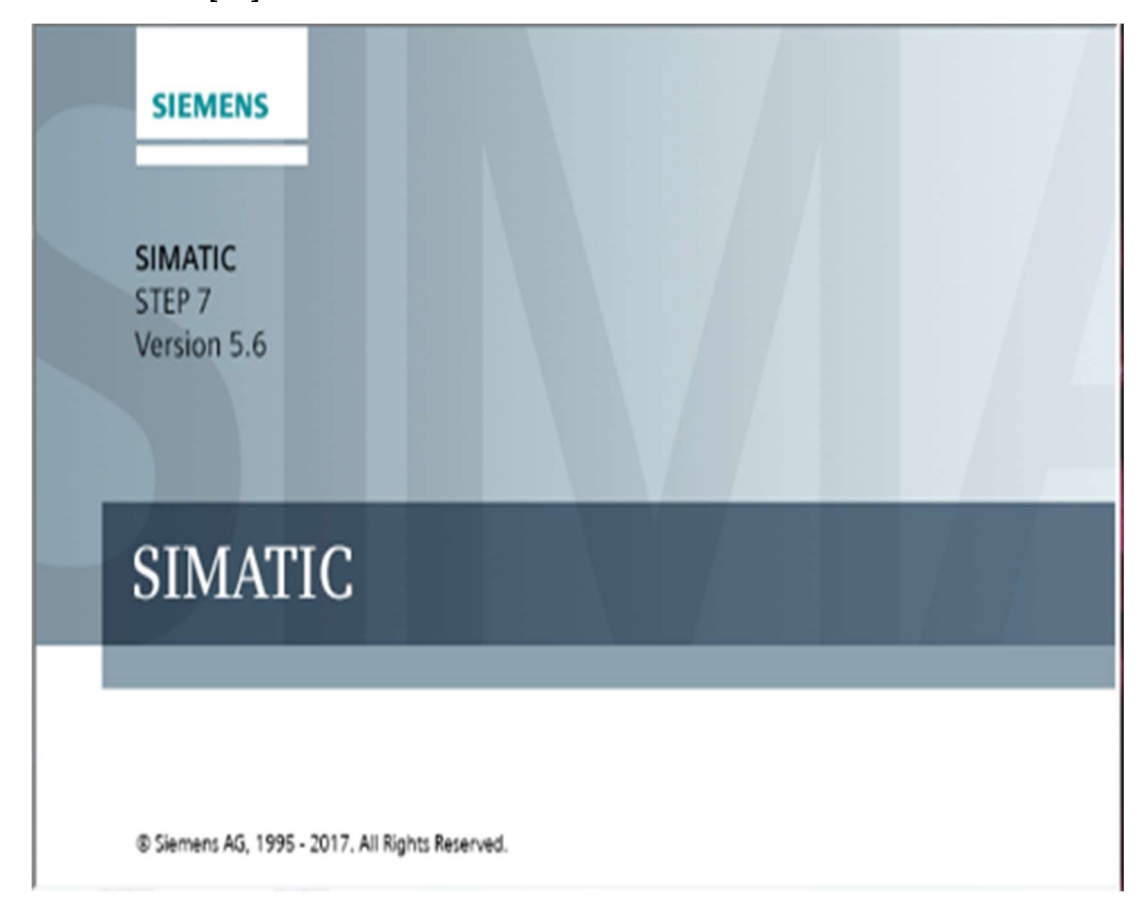

Figure 2.22 vue de STEP7

## 4.5 Structure de STEP7

## a) Vue projet

La première interface qui apparait dans le STEP7 c'est la vue de projet, elle contient un ensemble des fichiers et des dossiers liés au projet. Dans cette vue, on peut créer, modifier des projets, tels que les programmes, les blocs de données, les configurations et les bibliothèques comme il est afficher dans la (figure 2.23) [55].

Chapitre 2 : Présentation de la partie accueil de blé

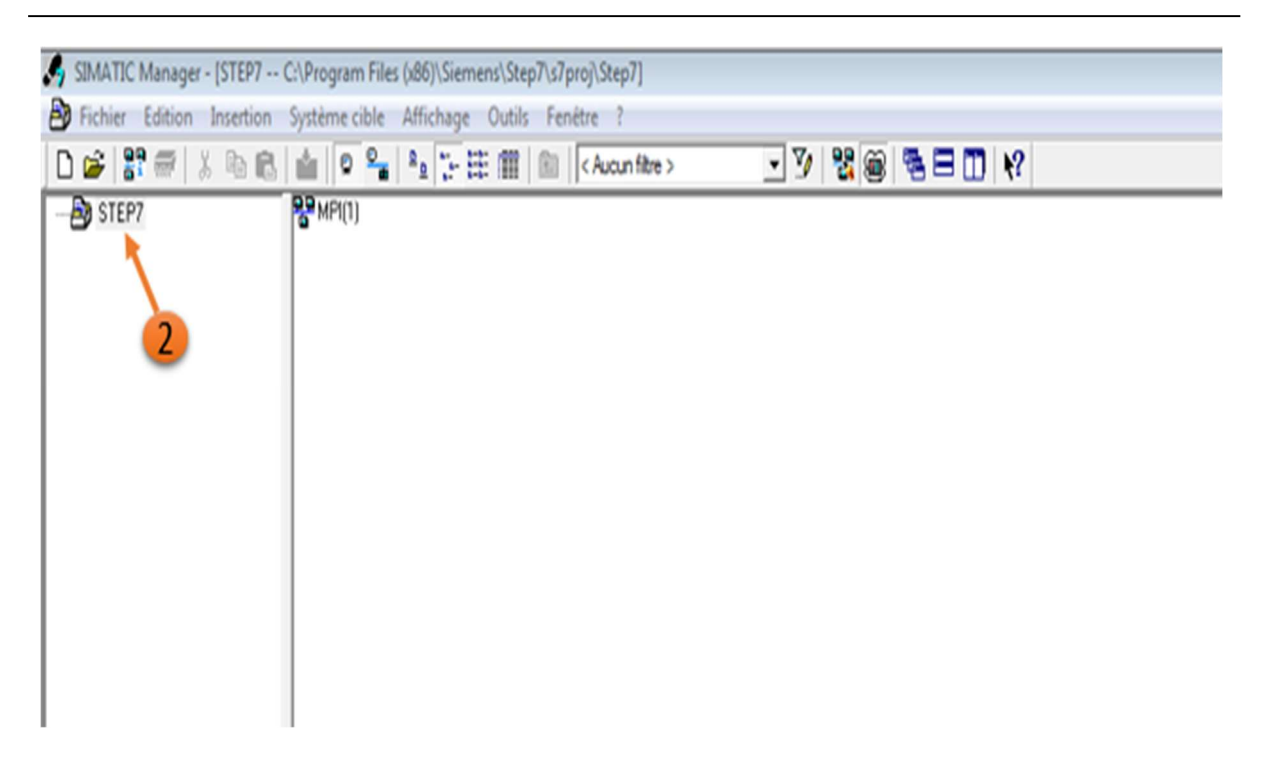

Figure 2.23 vue de projet de STEP7

# b) Editeur de programme

C'est l'outil principal de programmation dans le logiciel, Il nous aide à écrire et modifier les programmes avec plusieurs langages de programmation tels que CONT, LIST, LOG et IL.

# c) Éditeur de blocs de données

Le data block editor est utilisé pour créer et modifier les blocs de données. Il permet de définir les variables et les structures de données utilisées dans les programmes [55].

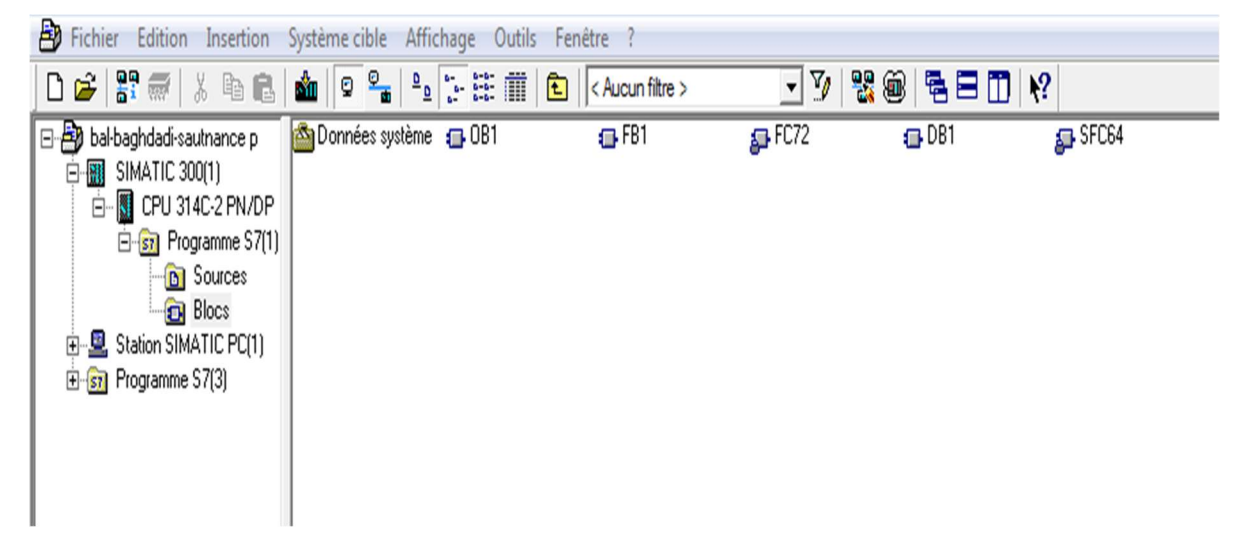

Figure 2.24 vue d'éditeur blocs de données

Il existe plusieurs blocs de données dans STEP7 chacun a son rôle (figure 2.24) on cite celle qu'on a travaillé avec eux :

 Blocs de fonctions (FB) : Les blocs de fonctions sont des blocs préprogrammés qui effectuent des fonctions spécifiques, telles que la conversion de données ou le calcul mathématique. Les blocs de fonctions sont généralement utilisés pour simplifier la programmation et pour améliorer la réutilisation du code.

 Blocs de blocs de données (DB) : Les blocs de blocs de données sont utilisés pour stocker les données dans un automate programmable Simatic S7, (figure 2.25). Ces blocs sont souvent utilisés pour stocker les paramètres de configuration ou les données de production [55].

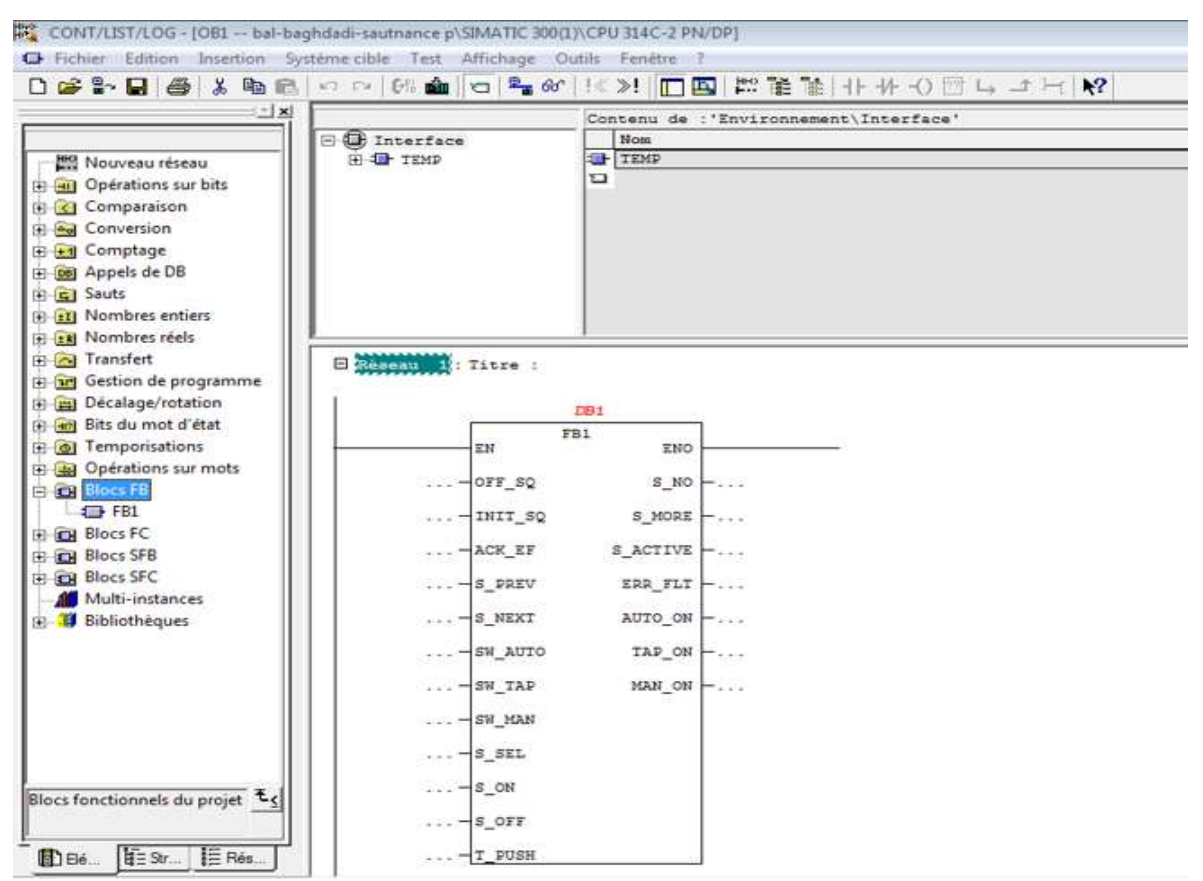

Figure 2.25 vue de blocs DB

 Blocs organisationnels : le bloc OB est un type de bloc logiciel qui est utilisé pour gérer les événements dans un automate programmable Simatic S7. Les blocs OB sont utilisés pour effectuer des tâches de contrôle du système et répondre à des événements aussi. Il existe par exemple le OB1 : qui est appelé aussi le Bloc de démarrage, qui est utilisé lors de l'initialisation de l'automate programmable [55].

## d) Configuration matérielle

La configuration matérielle est un composant important de STEP7, car elle permet de configurer les paramètres matériels des automates programmables Simatic S7. L'outil de configuration matérielle permet de définir les adresses IP, les paramètres de communication, les modules d'extension et les entrées/sorties utilisées par l'automate programmable [55].

Les figures 2.26 et 2.27 illustre la configuration matérielle

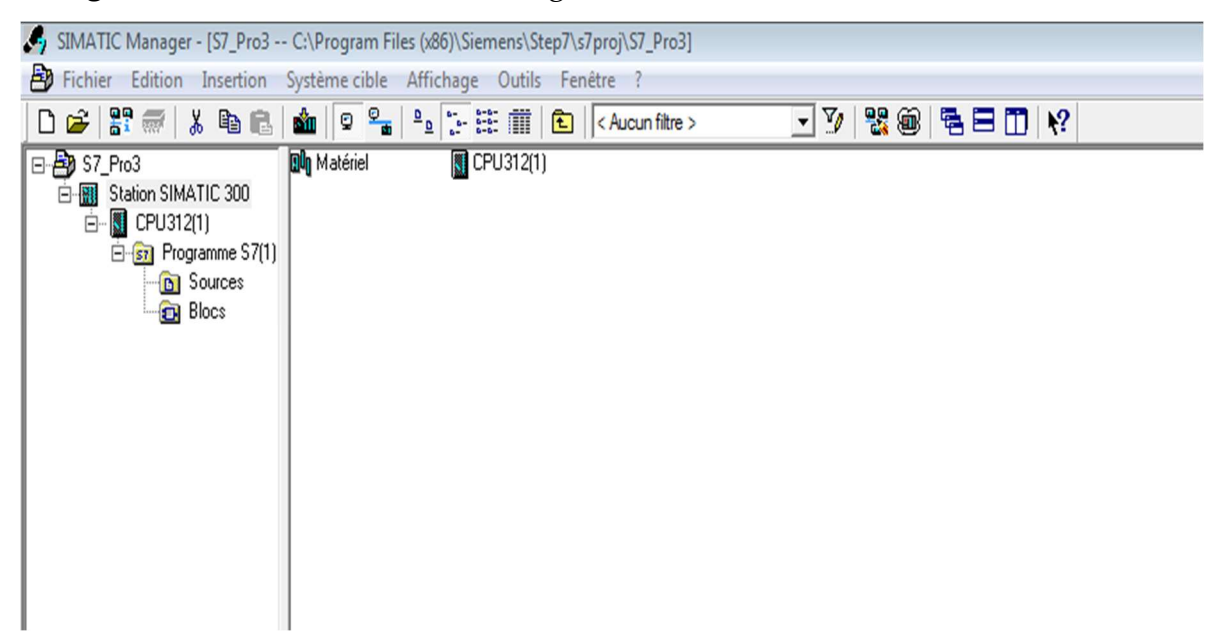

Figure 2.26 vu de CPU

|                                                                                                    |                                                                                                    | Bug Station Edition Insérer Système cible Affichage Outils Fenêtre ? |          |                                            |                  |                   |             |                  |           |                                                                                                    | $ 5x$                    |
|----------------------------------------------------------------------------------------------------|----------------------------------------------------------------------------------------------------|----------------------------------------------------------------------|----------|--------------------------------------------|------------------|-------------------|-------------|------------------|-----------|----------------------------------------------------------------------------------------------------|--------------------------|
|                                                                                                    |                                                                                                    |                                                                      |          |                                            |                  |                   |             |                  |           |                                                                                                    |                          |
|                                                                                                    |                                                                                                    |                                                                      |          |                                            |                  |                   |             | $\blacktriangle$ |           |                                                                                                    | <b>미시</b>                |
| $\sum(0)$ UR                                                                                                    |                                                                                                    |                                                                      |          |                                            |                  |                   |             |                  | Chercher: |                                                                                                    | $mtm+$                   |
| $\overline{2}$                                                                                                    | <b>CPU 314C-2 PN/DP</b>                                                                            |                                                                      |          |                                            |                  |                   |             |                  | Profil:   | Standard                                                                                                    | $\overline{ }$           |
| XT<br>x <sub>2</sub><br>X2PIR<br>X2P2R<br>2.5<br>26<br>2.7<br>2.8<br>$\overline{3}$<br>$\overline{4}$<br>$\overline{5}$<br>16 | <b>MPI/DP</b><br>$PN-IO$<br>Port 1<br>Port 2<br>DI24/DO16<br>AI5/AO2<br>Comptage<br>Positionnement | $10 -$                                                               |          |                                            |                  |                   |             | ۰                |           | 田 C7<br>由 CP-300<br>白 CPU-300<br>E CPU 312<br>E CPU 312 IFM<br>E CPU 312C<br>E-C CPU 313<br>E CPU 313C<br>E CPU 313C-2 DP<br>E-C CPU 313C-2 PtP<br>E-C CPU 314<br>E CPU 314 IFM<br>E CPU 314C-2 DP<br>E-C CPU 314C-2 PN/DP<br>EEG 6ES7 314-6EH04-0AB0<br>$\sqrt{3}$ V3.3<br>E-CPU 314C-2 PtP<br>E-C CPU 315<br>E-C CPU 315-2 DP<br>E-CPU 315-2 PN/DP |                          |
|                                                                                                    |                                                                                                    |                                                                      |          |                                            |                  |                   |             |                  |           | E CPU 315F-2 DP<br>E-CPU 315F-2 PN/DP                                                                                                    |                          |
| $\leftarrow$ $\Rightarrow$ $\mid$ (0) UR                                                                                      |                                                                                                    |                                                                      |          |                                            |                  |                   |             |                  |           | E-C CPU 316                                                                                                    |                          |
| Emplacement                                                                                                    | Module                                                                                             | Référence                                                            | Firmware | Adresse MPI                                | Adresse d'entrée | Adresse de sortie | Commentaire |                  |           | F CPU 316-2 DP<br>E CPU 317-2                                                                                                    |                          |
|                                                                                                    |                                                                                                    |                                                                      |          |                                            |                  |                   |             |                  |           | E-CPU 317-2 PN/DP                                                                                                    |                          |
| $X^*$                                                                                                    | <b>MFI/DF</b>                                                                                      | CPU 314C-2 PN/DP6ES7 314-6EH04-0AB0                                  | V3.3     | $\overline{2}$<br>$\overline{\mathcal{E}}$ | $2047*$          |                   |             |                  |           | E-CPU 317F-2                                                                                                    |                          |
| $\lambda2$                                                                                                    | FW/O                                                                                               |                                                                      |          |                                            | $2046*$          |                   |             |                  |           | E-C CPU 317F-2 PN/DP<br>E CPU 318-2                                                                                                    |                          |
| X2PIB                                                                                                    | Part 1                                                                                             |                                                                      |          |                                            | 2045*            |                   |             |                  |           | E-CPU 319-3 PN/DP                                                                                                    |                          |
| X2P2B                                                                                                    | Part2<br>IE                                                                                        |                                                                      |          |                                            | 2044''           |                   |             |                  |           |                                                                                                    |                          |
| 25                                                                                                    | DI24/DO16                                                                                          |                                                                      |          |                                            | 136.138          | 136.137           |             |                  |           | 6ES7 314-6EH04-0AB0                                                                                                    | $ \epsilon$ <sub>1</sub> |
|                                                                                                    |                                                                                                    |                                                                      |          |                                            | 800.809          | 800.803           |             |                  |           | Mémoire de travail 192 Ko; 0,06ms/kinst;                                                                                                    | 冊                        |
| 26                                                                                                    | A/5/AD2                                                                                            |                                                                      |          |                                            |                  |                   |             |                  |           | DI24/DO16; AI5/AO2 intégrées; 4 sorties                                                                                                    |                          |

Figure 2.27 configuration matérielle dans STEP7

## e) Bibliothèques

Dans le cadre de notre activité professionnelle, nous mettons l'accent sur la création et l'utilisation de bibliothèques dans l'environnement STEP7. Les bibliothèques sont des fichiers de code réutilisables qui peuvent être employés dans différents projets. Grâce à STEP7, nous sommes en mesure de créer des bibliothèques de fonctions personnalisées, qui peuvent être intégrées automatiquement dans les programmes. Cette approche nous permet d'améliorer l'efficacité et la productivité de notre travail en réutilisant du code déjà développé, en accélérant le processus de programmation et en garantissant une cohérence et une standardisation au sein de nos projets. [55].

## f) Outils de diagnostic

.

Dans le cadre de notre profession, nous nous spécialisons dans l'utilisation des outils de diagnostic de STEP7 pour résoudre les problèmes associés aux automates programmables Simatic S7. Grâce à ces outils, nous sommes en mesure de visualiser les erreurs de programmation, d'identifier les problèmes matériels potentiels et de surveiller les communications entre l'automate programmable et les autres périphériques. Cette expertise nous permet d'offrir des solutions efficaces pour résoudre les problèmes de programmation, de matériel et de communication liés aux automates programmables Simatic S7. [55].

# 5 Conclusion

Dans notre domaine professionnel, nous avons étudié et généralisé différentes méthodes de stockage du blé, en nous basant notamment sur la méthode de stockage des moulins de OULED MIMOUN.

Nous avons également abordé les nombreux composants présents dans les systèmes actuels, avec les unités de commande qui supervisent l'ensemble du processus.

Ces unités de commande sont généralement des automates programmables industriels (API) utilisés pour gérer efficacement le système.

Chapitre 3 Etude, modélisation, programmation et simulation de la partie accueil du blé

# 1 Introduction

L'objectif de ce chapitre est d'intervenir sur système qui est déjà automatisé selon des améliorations que nous allons ajouter dans cette partie, ces ajouts ciblent d'optimiser le max des interventions manuel ainsi la progression selon la technologie actuelle tout cette contribution (bien sur après étude de cahier de charge et modélisation) est faite sur l'outil de STEP7 en exploitant sons automate virtuel PLCSim afin de simuler le système.

# 2 Problématique

Dans le système d'accueil de blé nous avons rencontré un problème d'automatisation au niveau des trappes de remplissage ou l'ouvrière est obligé de monter au sommet des silos à chaque fois pour ouvrir les trappes manuellement et enchainer le processus de stockage, c'est pour cela on est intervenue pour régler ce problème.

# 3 Objectif

Afin de règle le problème d'automatisation dans le système d'accueil au niveau des silos de moulin OULED MIMOUN on a proposé des améliorations sur les composants de cette partie et développer un IHM qui gère tout le système, c'est pour cela on a décidé de changer l'ancien cahier de charge selon de nouveaux besoins.

# 4 Définition du cahier de charge

Un cahier de charge d'un système automatique est un document qui donne une description bien précise pour comprendre le fonctionnement du système. Il peut décrit les exigences en matière de performance, de sécurité, de convivialité, de fiabilité, de maintenabilité, et d'autres aspects clés du système [56].

On peut dire que le cahier de charge c'est le guide pour le fonctionnement et le développement du système.

# 5 Cahier de charge de l'entreprise

D'abord le fonctionnement de notre système commence à l'arrivée du camion pour le déchargement du blé :

 Le camion ou le wagon décharge le blé dans la trémie de réception après le passage par la balance de l'entrée.

 L'ouvrier clique sur le bouton du démarrage pour démarrer le système de remplissage dans les silos.

 Le clapé d'orientation se dirige vers la position 1 ou 2 pour choisir le silo qu'on veut le remplir puis la trappe de remplissage en haut du silo s'ouvert automatiquement.

Le transporteur a chaine TS1 démarre.

 L'élévateur E2 à godet démarre pour transporter le blé vers le transporteur TS.

 Le transporteur TRC se démarre pour décharger le blé dans le transporteur TRV qui va déplacer le blé à son tour vers le transporteur TD (gauche/droite) qui va démarrer juste après.

#### 5.1 Notre contribution au Cahier de charge de l'entreprise

L'ouvrier clique sur le bouton du démarrage pour démarrer le système de remplissage dans les silos.

 Le camion ou le wagon décharge le blé dans la trémie de réceptions après le passage par la balance de l'entrée.

 Le capteur de niveau de silo indique le silo le moins vide puis, l'ouvrier choisis un silo pour le remplir.

 Le clapé d'orientation se dirige vers la position 1 ou 2, puis la trappe de remplissage en haut du silo s'ouvert automatiquement.

Le transporteur à chaine TS1 démarre pour vider l'entonnoir.

Le moteur de suppresseur démarre pour élever le blé vers l'entonnoir.

 Le transporteur TRC se démarre pour décharger le blé dans le transporteur TRV qui va déplacer le blé à son tour vers le transporteur TD (gauche/droite) qui va démarrer juste après pour vider dans l'écluse.

 Si l'entonnoir est pleine la trappe s'ouvert automatiquement, le suppresseurs et le transporteur a chaines TRC, TRV, TD s'arrêtent.

 Apres 5 minute déchargement de l'entonnoir le système s'arrête automatiquement.

47

 En cas de panne il existe deux méthodes pour arrêter notre système soit par le bouton d'arrêt d'urgence soit par les relais de protection des moteurs.

On peut l'arrêter avec un bouton d'arrêt d'urgence (AU), soit par les relais des moteurs (RTMV, RTMC, RTMS1, RTMD, RTMSP).

L'arrêt d'urgence dans notre système est immédiat, le système se mis en arrêt immédiatement et n'attend pas le vidange du produit. Concernant le relâchement de l'arrêt d'urgence (Réinitialisation du système) s'il existe un produit au niveau de l'entonnoir, il faut le vider manuellement (Bouton « VID ») avant que le système puisse redémarre.

# 5.2 Comparaison entre les deux cahiers de charge

Le tableau suivant (Tableau 3.1) illustre la différence entre le nouveau cahier de charge qu'on a proposé et l'ancien celui de l'entreprise.

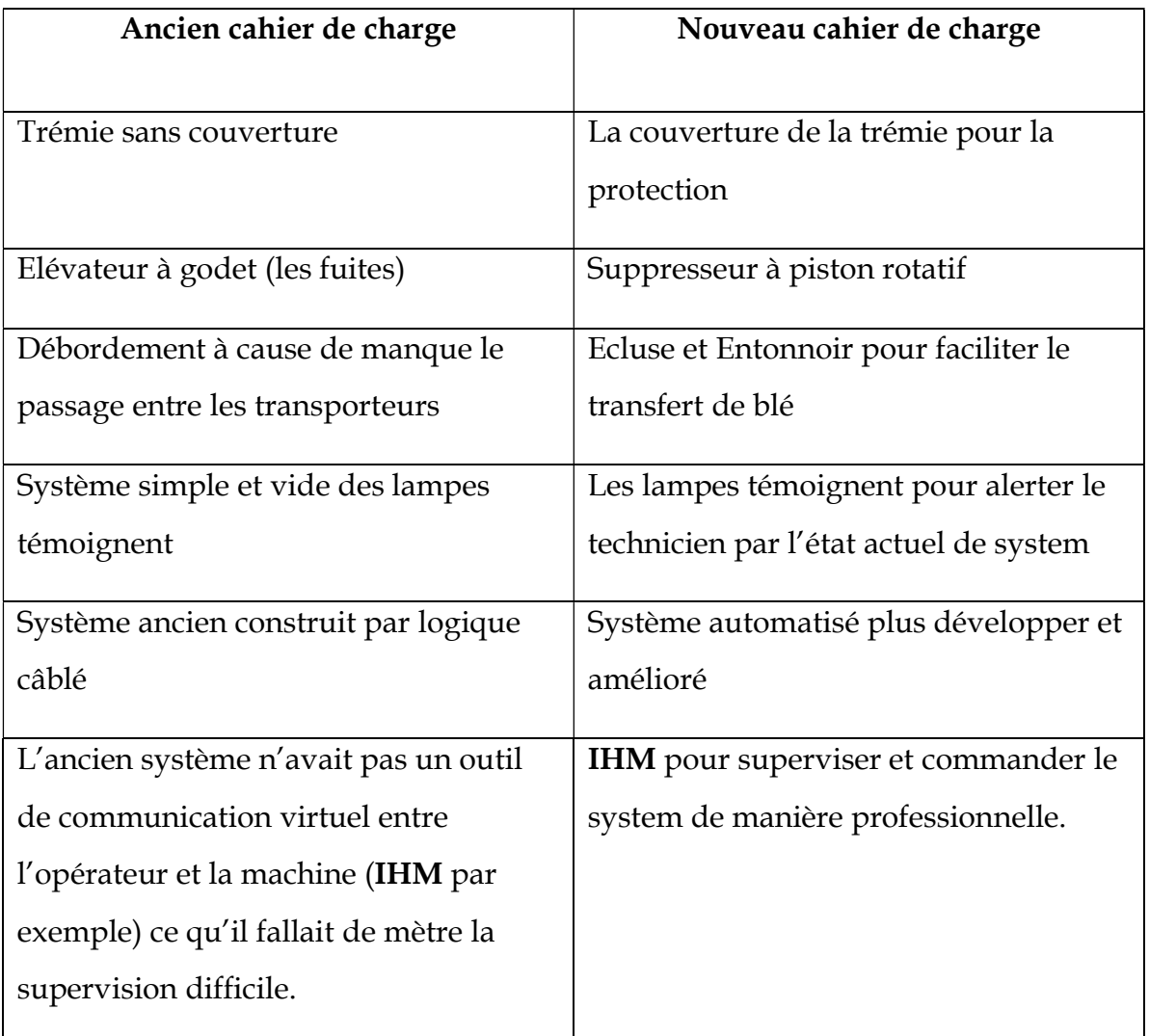

Tableau 3.1 Différence entre les deux cahiers de charge

6. Modélisation du système selon notre cahier de charge proposé La figure 3.1 montre la vue de notre système après l'amélioration.

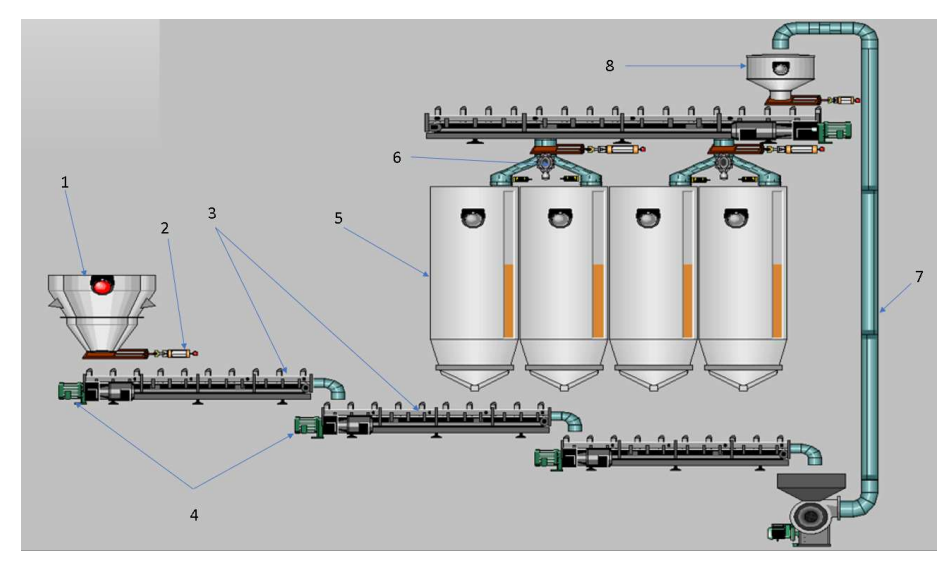

Figure 3.1 Notre système amélioré

Le tableau 3.2 explique les significations des éléments énumérés dans la figure 3.1.

| Elément        | Signification                |  |  |  |  |  |  |
|----------------|------------------------------|--|--|--|--|--|--|
|                |                              |  |  |  |  |  |  |
| $\mathbf{1}$   | Trémie                       |  |  |  |  |  |  |
| $\overline{2}$ | Vérin                        |  |  |  |  |  |  |
| 3              | Transporteur à chaines       |  |  |  |  |  |  |
| 4              | Moteur réducteur             |  |  |  |  |  |  |
| 5              | Silos de stockage            |  |  |  |  |  |  |
| 6              | Clapets d'orientation        |  |  |  |  |  |  |
| 7              | Suppresseur à piston rotatif |  |  |  |  |  |  |
| 8              | Ecluse                       |  |  |  |  |  |  |

Tableau 3.2 Composants du système amélioré

# 7. Méthode SADT

La méthode SADT ou bien Structured Analysis and Design Technics c'est une méthode de modélisation dérivée de IDEF0, elle a été créée en 1972.

Elle permet la communication entre le client et le l'entreprise par l'expression des besoins et aussi entre les membres de l'équipe par la répartition des tâches entre eux,

elle a pour objectif de simplifier les systèmes complexes, d'échanger les informations sur le système facilement avec l'utilisateur et renforcer le travail d'équipe, Cette méthode se base sur le principe de poser les questions suivantes : le quoi et le comment ?

Le SADT est une approche descendante qui utilise le principe des niveaux (voir la figure 3.2), pour la modélisation des systèmes avec des actigrammes pour les opérations et les activités, et les datagrammes pour les donnes [57]

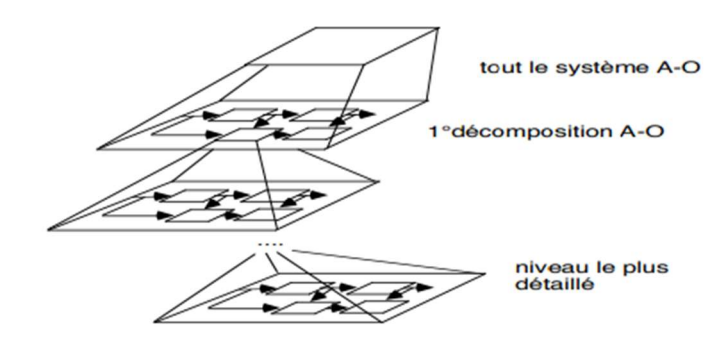

Figure 3.2 les niveaux de SADT [57]

Généralement le système global est représenté par un diagramme d'une forme d'une seule boîte identifiée par le numéro A–0 comme on voie dans la figure 3.3.

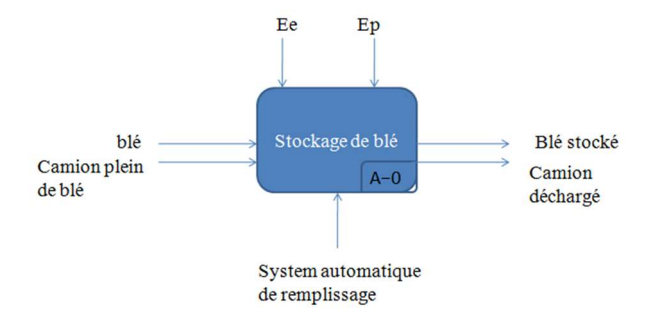

Figure 3.3 modélisation du niveau A-0

Les autres boites sont représentées par un diagramme qui contient des numéros de 1 jusqu'à n comme suit : A1, ... An et suivant notre cahier de charge le système contient trois taches principales qui sont le déchargement, le transport et le remplissage (Voir la figure 3.4).

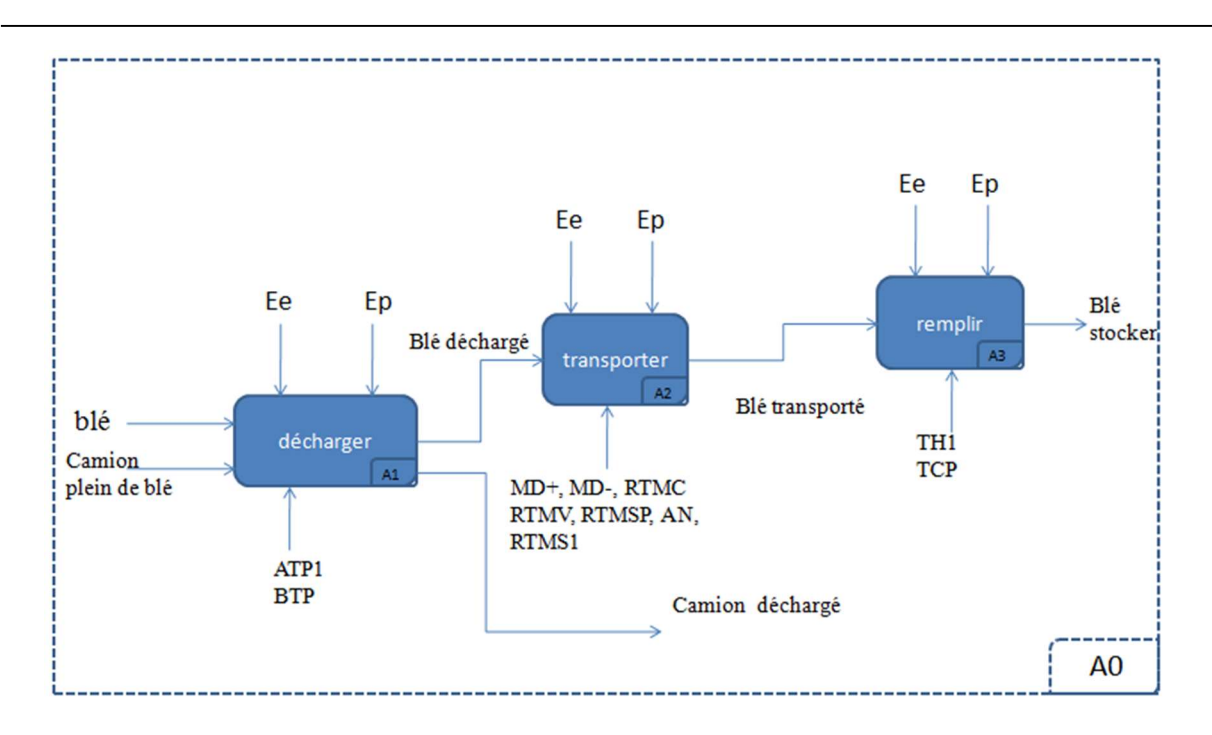

Chapitre 3 : Etude, modélisation, programmation et simulation de la partie accueil de blé

Figure 3.4 modélisation de niveau A0

Si le diagramme reste assez compliqué nous sommes obligés de le décomposer pour fournir plus d'information, cette décomposition se fait par tache dont chacun a un diagramme spécial qui contiens le même numéro de nœud accompagner avec un accolant qui désigne le code de la tâche comme il est mentionné dans les figures cidessous.

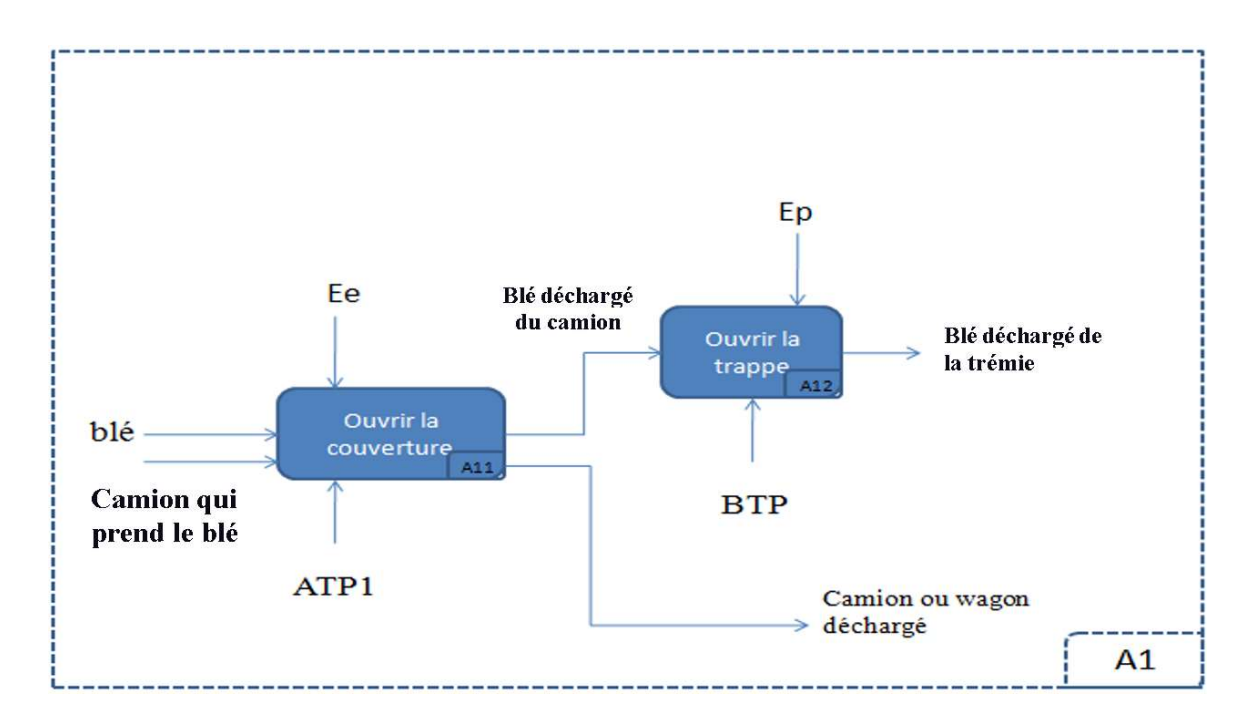

Figure 3.5 modélisation de la tache de déchargement de blé

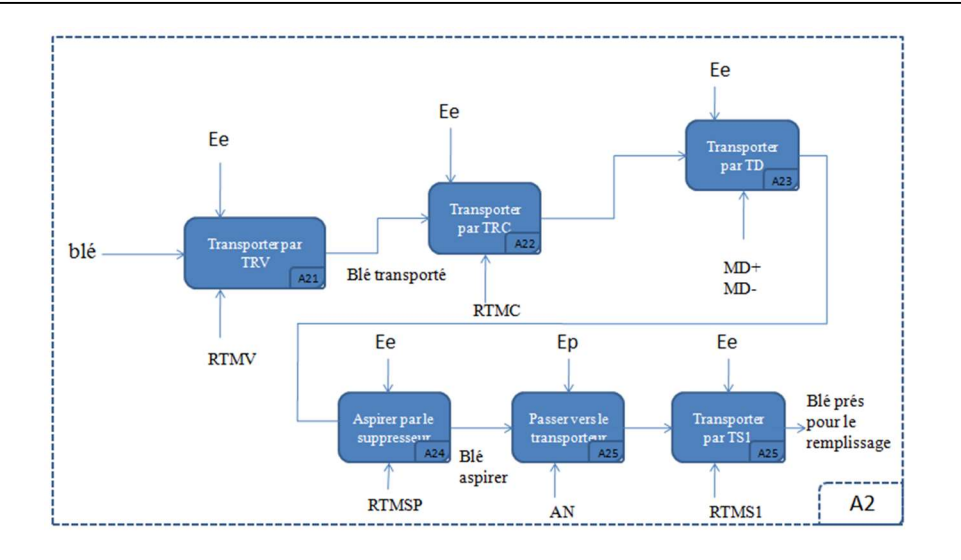

Figure 3.6 modélisation de la tâche du transport de blé

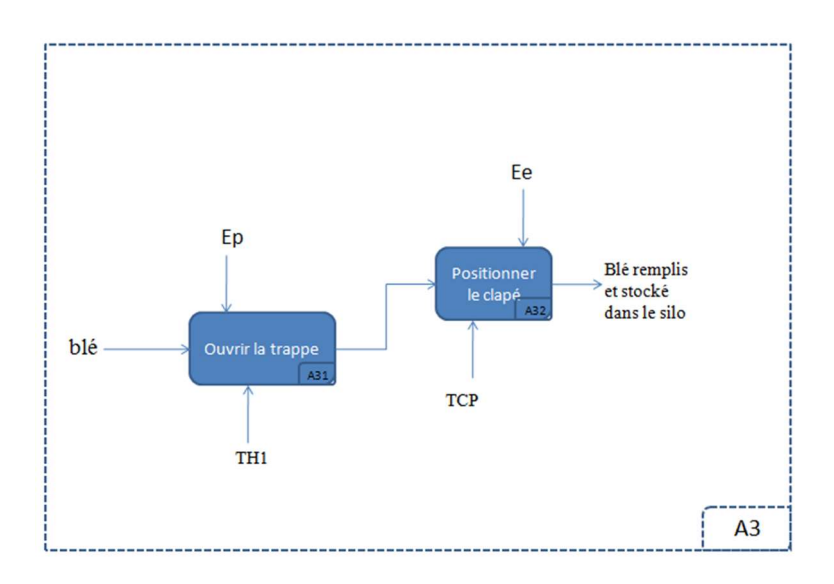

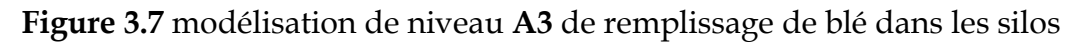

# La table d'antériorité

Cette table (Tableau 3.3) démontre l'exécution des taches dans le système d'accueil de blé suivant notre modélisation SADT

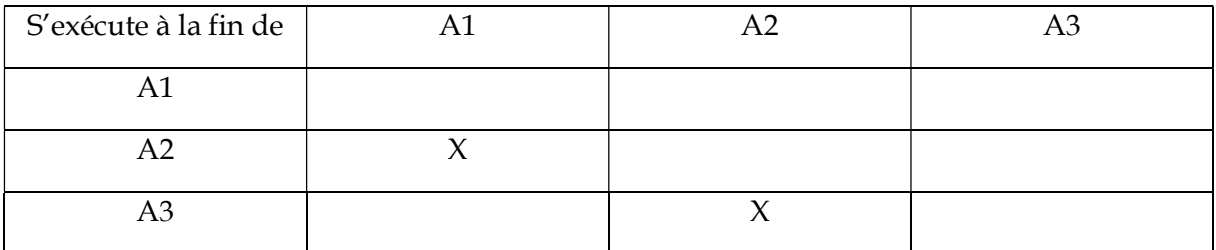

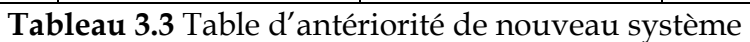

La tache A2 s'exécute après l'exécution de la tache A1.

La tache A3 s'exécute après l'exécution de la tache A2.

## 7.1 Le grafcet de coordination

L'utilisation du GRAFCET de coordination facilite la conception et la compréhension des systèmes automatisés complexes. Il permet de modéliser clairement les séquences d'opérations, les conditions de passage et les actions associées à chaque étape. De plus, il offre une vue d'ensemble de la coordination entre les soussystèmes, ce qui facilite la détection des éventuels problèmes de synchronisation ou de conflits (Figure 3.8).

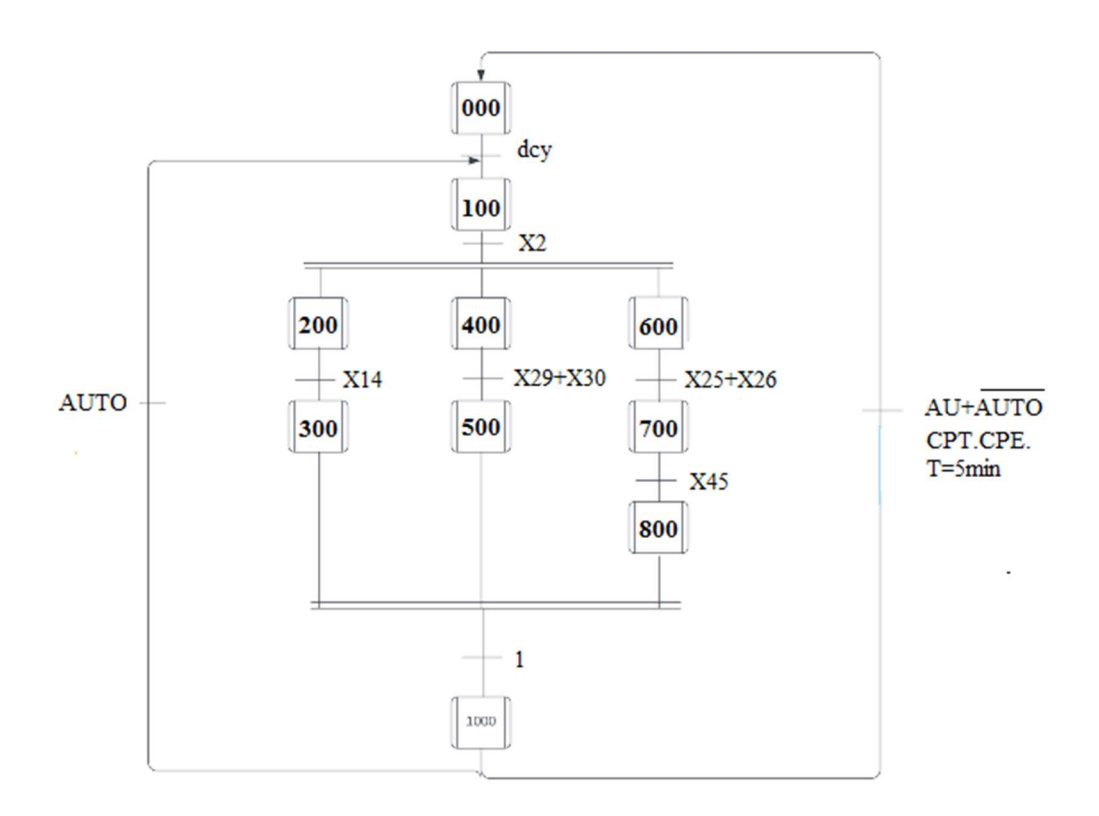

Figure 3.8 grafcet de coordination de notre système

Cette figure (3.8) représente le grafcet de coordination pour notre système, on peut distinguer trois taches principales en parallèle relier entre eux par les conditions de démarrage DCY ou AUTO, chaque tâche est responsable sur le démarrage d'une partie spéciale dans le système d'accueil.

# 8. Table de variable

Une table de variables est un type de structure de données largement utilisée dans les systèmes d'automatisation industrielle pour stocker des informations concernant les équipements de production. Son rôle principal est de permettre aux programmes de contrôler et de surveiller l'état des équipements. La table de variables est généralement organisée en plusieurs sections, chaque section correspondant à un type de variable spécifique, tel que les entrées et les sorties. Cette division facilite l'accès et la gestion des données relatives à chaque type de variable, ce qui est essentiel pour assurer un fonctionnement efficace et fiable du système d'automatisation.

Les variables sont souvent fournies par des noms ou des adresses spécifiques pour faciliter leur utilisation dans les programmes de contrôle [58].

La table de variables, dans le contexte de l'automate programmable industriel (API) ou d'un système de contrôle de supervision et d'acquisition de données (WinCC), est une structure de données essentielle utilisée pour stocker et gérer les informations relatives aux entrées, sorties et variables de contrôle.

La table des variables joue un rôle fondamental à la fois dans la modélisation par Grafcet et dans la programmation à l'aide de logiciels de programmation d'API tels que STEP7.

Dans notre mémoire, nous avons consigné une liste exhaustive des différentes variables d'entrée et de sortie qui existent dans le système, ainsi que de leurs rôles spécifiques.

Cette liste détaillée nous permet de mieux comprendre le fonctionnement du système et d'optimiser son efficacité.

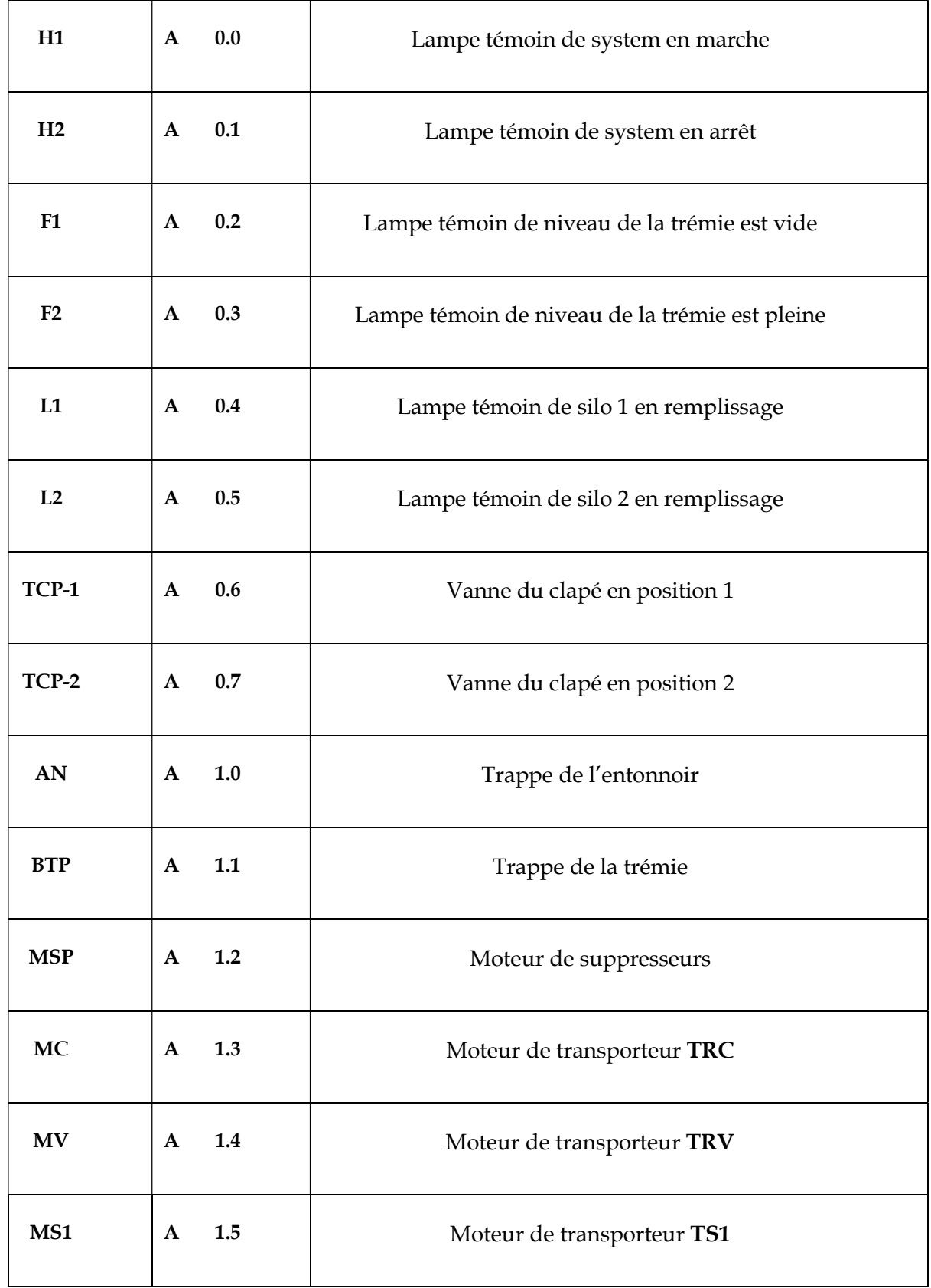

Le tableau 3.4 représente les variables d'entrée et de la sortie de notre système.

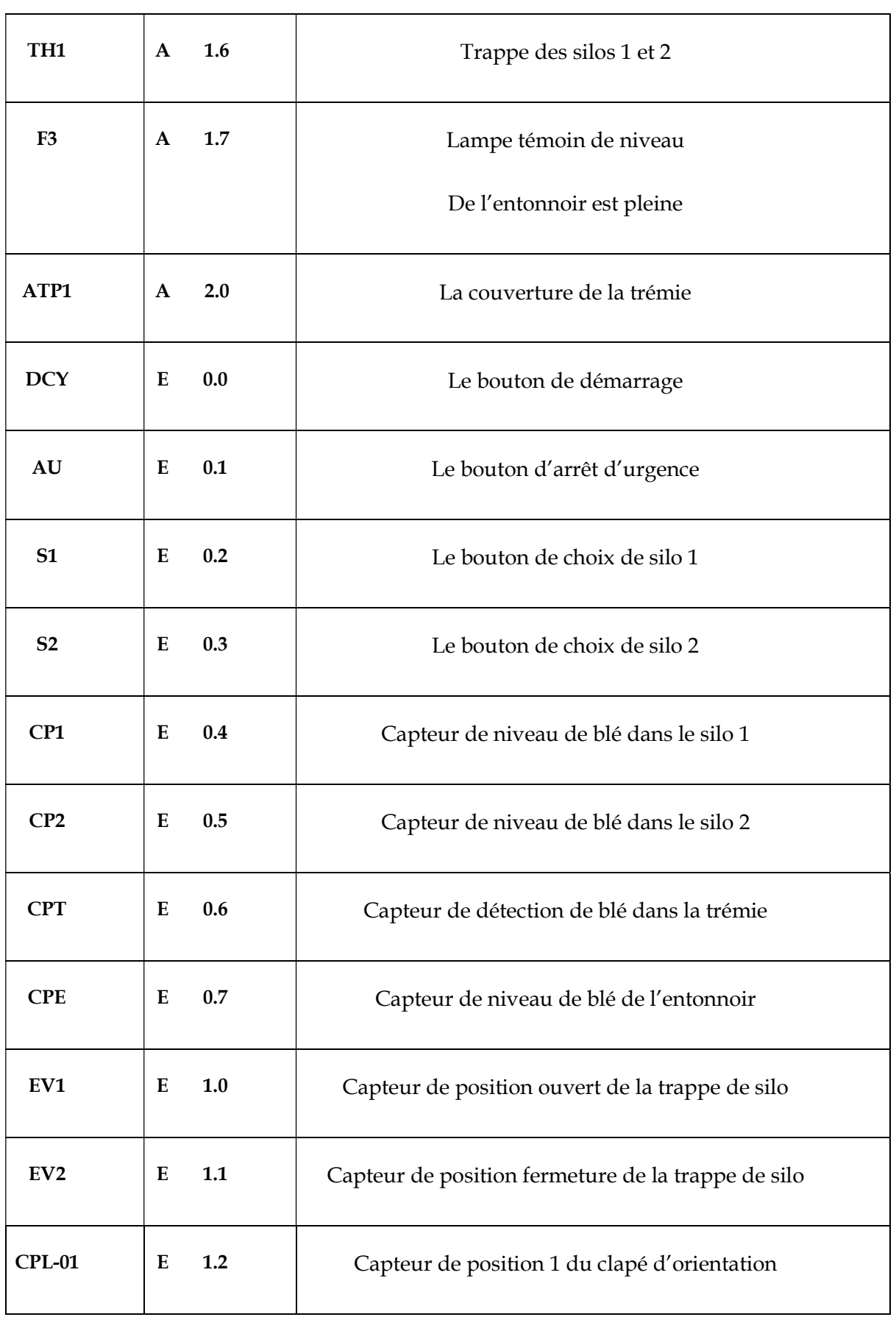

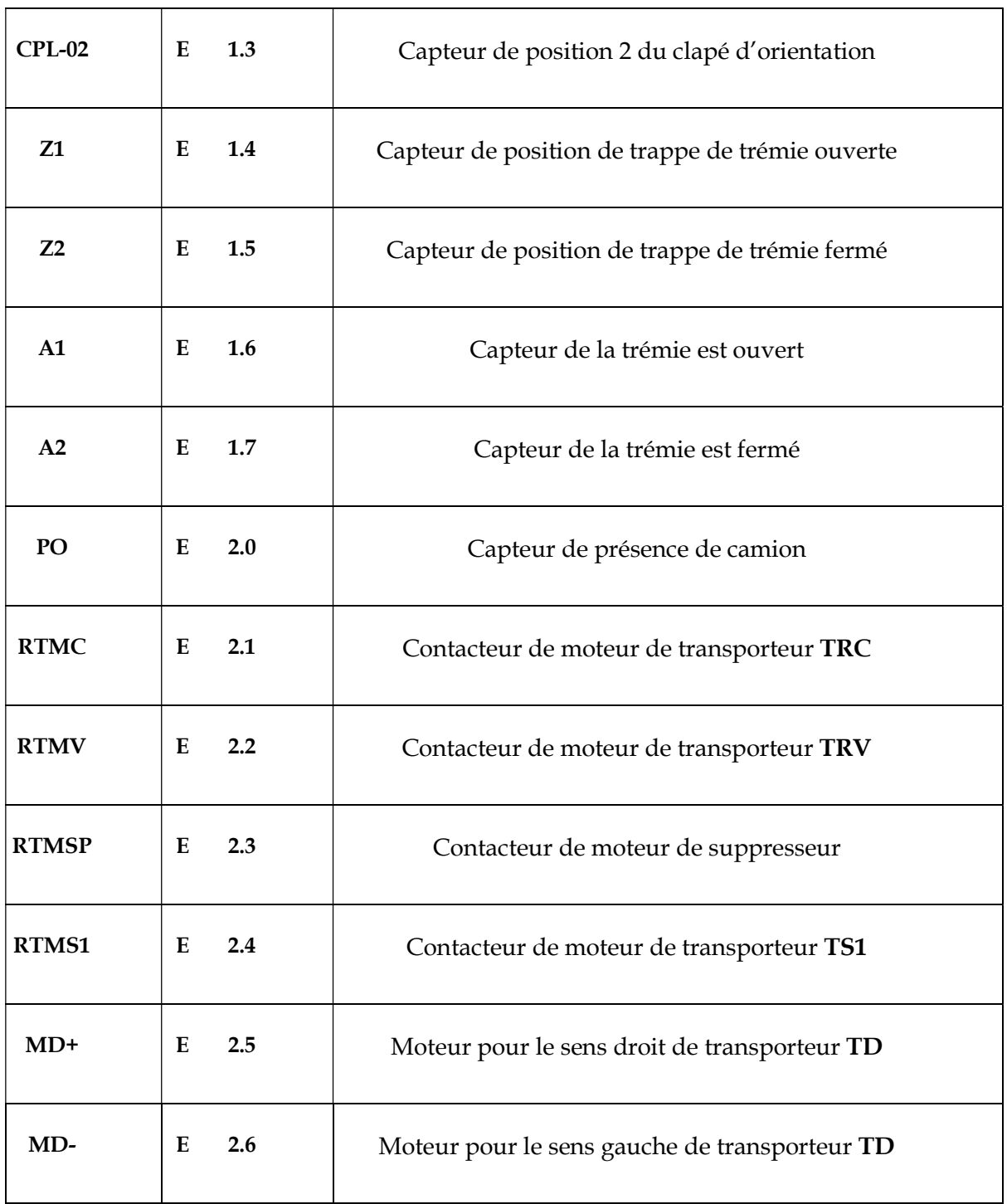

Tableau 3.4 Table de variable d'entrée et de la sortie

La table de variable que nous avons créée nous aident à programmer le grafcet par l'insertion de ces valeurs avec leur code dans le logiciel de programmation STEP7.

La figure 3.9 illustre la table des variables que nous avons l'inséré dans logiciel STEP7.
| 4              | H1                |          | А                    | 0.0                              | <b>BOOL</b>                                        | Lampe témoin de system en marche                                       |  |  |
|----------------|-------------------|----------|----------------------|----------------------------------|----------------------------------------------------|------------------------------------------------------------------------|--|--|
| $\overline{2}$ | H2                |          | A                    | 0.1                              | BOOL                                               | Lampe témoin de system en arrêt                                        |  |  |
| 3              | F1                |          | А                    | 0.2                              | BOOL                                               | Lampe témoin de niveau de la trémie est vide                           |  |  |
| 4              | F <sub>2</sub>    |          | А                    | 0.3                              | <b>BOOL</b>                                        | Lampe témoin de niveau de la trémie est pleine                         |  |  |
| 5              | L1                |          |                      | 0.4                              | <b>BOOL</b>                                        | Lampe témoin de silo 1 en remplissage                                  |  |  |
| 6              | L <sub>2</sub>    |          | A                    | 0.5                              | <b>BOOL</b>                                        | Lampe témoin de silo 2 en remplissage                                  |  |  |
| 7              | TCP-1             |          |                      | 0.6                              | BOOL                                               | Vanne du clapé en position 1                                           |  |  |
| 8              | TCP-2             |          | А                    | 0.7                              | <b>BOOL</b>                                        | Vanne du clapé en position 2                                           |  |  |
| 9              | AN                |          | Ä                    | 1.0                              | <b>BOOL</b>                                        | Trappe de l'entonnoir                                                  |  |  |
| 10             | <b>BTP</b>        |          | A                    | 1.1                              | <b>BOOL</b>                                        | Trappe de la trémie                                                    |  |  |
| 11             | <b>MSP</b>        |          | А                    | 1.2                              | <b>BOOL</b>                                        | Moteur de suppresseurs                                                 |  |  |
| 12             | <b>MC</b>         |          | А                    | 1.3                              | <b>BOOL</b>                                        | Moteur de transporteur TRC                                             |  |  |
| 13             | MV                |          | Ä                    | 1.4                              | <b>BOOL</b>                                        | Moteur de transporteur TRV                                             |  |  |
| 14             | MS <sub>1</sub>   |          | А                    | 1.5                              | <b>BOOL</b>                                        | Moteur de transporteur TS1                                             |  |  |
| 15             | TH <sub>1</sub>   |          | A                    | 1.6                              | BOOL                                               | Trappe des silos 1 et 2                                                |  |  |
| 16             | F <sub>3</sub>    |          | А                    | 1.7                              | <b>BOOL</b>                                        | Lampe témoin de niveau de l'entonnoir est pleine                       |  |  |
| 17             | ATP1              |          | A                    | 2.0                              | <b>BOOL</b>                                        | La couverture de la trémie                                             |  |  |
| 18             | T1                |          | A                    | 22                               | <b>BOOL</b>                                        | tomporisation                                                          |  |  |
| 19             | <b>DCY</b>        |          | E<br>0.0             |                                  | <b>BOOL</b>                                        | Le bouton de démarrage                                                 |  |  |
| 20             | AU                |          | Ε<br>0.1             |                                  | BOOL                                               | Le bouton d'arrêt d'urgence                                            |  |  |
| 21             | S <sub>1</sub>    |          | E                    | 0.2                              | <b>BOOL</b>                                        | Le bouton de choix de silo 1                                           |  |  |
| 22             | S <sub>2</sub>    |          | E                    | 0.3                              | BOOL                                               | Le bouton de choix de silo 2                                           |  |  |
| 23             | CP <sub>1</sub>   |          | Ë                    |                                  | <b>BOOL</b>                                        | Capteur de niveau de blé dans le silo 1                                |  |  |
|                |                   |          | Ε                    | 0.4<br>0.5                       | <b>BOOL</b>                                        | Capteur de niveau de blé dans le silo 2                                |  |  |
| 24             | CP <sub>2</sub>   |          | E                    |                                  |                                                    |                                                                        |  |  |
| 25             | CPT               |          |                      | 0.6                              | <b>BOOL</b>                                        | Capteur de détection de blé dans la trémie                             |  |  |
| 26             | CPE               | E        | 0.7                  | BOOL                             |                                                    | Capteur de niveau de blé de l'entonnoir.                               |  |  |
| 27             | EV1               | E        | 1.0                  | BOOL                             | Capteur de position ouvert de la trappe de silo    |                                                                        |  |  |
| 28             | EV <sub>2</sub>   | E        | 1.1                  | <b>BOOL</b>                      | Capteur de position fermeture de la trappe de silo |                                                                        |  |  |
| 29             | CPL-01            | E        | 1.2                  | <b>BOOL</b>                      |                                                    | Capteur de position 1 du clapé d'orientation                           |  |  |
| 30             | CPL-02            | E        | 1.3                  | BOOL                             |                                                    | Capteur de position 2 du clapé d'orientation                           |  |  |
| 31             | Z1                | E        | 1.4                  | <b>BOOL</b>                      |                                                    | Capteur de position de trappe de trémie ouverte                        |  |  |
| 32             | 22                | E        | 1.5                  | <b>BOOL</b>                      |                                                    | Capteur de position de trappe de trémie fermé                          |  |  |
| 33             | A1                | Ε        | 1.6                  | BOOL                             |                                                    | Capteur de la trêmie est ouvert                                        |  |  |
| 34             | A2                | E        | 1.7                  | <b>BOOL</b>                      |                                                    | Capteur de la trémie est fermé                                         |  |  |
| 35             | PO                | E        | 2.0                  | BOOL                             |                                                    | Capteur de présence de camion                                          |  |  |
| 36             | <b>RTMC</b>       | £        | 2.1                  | BOOL                             |                                                    | Contacteur de moteur de transporteur TRC                               |  |  |
| 37             | RTMV              | Ë        | 22                   | BOOL                             |                                                    | Contacteur de moteur de transporteur TRV                               |  |  |
| 38             | RTMSP             | E        | 2.3                  | <b>BOOL</b>                      |                                                    | Contacteur de moteur de suppresseur                                    |  |  |
| 39             | RTMS1             | E        | 24                   | BOOL                             |                                                    | Contacteur de moteur de transporteur TS1                               |  |  |
| 40             | MD+               | Ë<br>E   | 2.5                  | BOOL                             |                                                    | Moteur pour le sens droit de transporteur TD                           |  |  |
| 41             | MD-               |          | 2.6                  | <b>BOOL</b>                      | Moteur pour le sens gauche de transporteur TD      |                                                                        |  |  |
| 42<br>43       | DIPLACEMENT       | FB<br>FC | $\overline{2}$<br>72 | FB<br>$\overline{2}$<br>FC<br>72 |                                                    |                                                                        |  |  |
| 44             | G7_STD_3<br>MUA   | M        | 0.0                  | <b>BOOL</b>                      |                                                    | Le bouton d'arrêt d'urgence pour le command a partire de wincc (HM)    |  |  |
| 45             | <b>DCYM</b>       | M        | 0.1                  | <b>BOOL</b>                      |                                                    | Le bouton de démarrage pour le command a partire de wincc (IHM)        |  |  |
| 46             | <b>S1M</b>        | M        | 0.2                  | <b>BOOL</b>                      |                                                    | Le bouton de choix de silo 1 pour le command a partire de wincc (IHM). |  |  |
| 47             | S2M               | M        | 0.3                  | BOOL                             |                                                    | Le bouton de choix de silo 2 pour le command a partire de wincc (IHM)  |  |  |
| 48             | DEPL              | MW       | 20                   | WORD                             | deplacement                                        |                                                                        |  |  |
| 49             | DEPL <sub>2</sub> | MW       | 21                   | WORD                             | deplacement 2                                      |                                                                        |  |  |
|                |                   |          |                      |                                  |                                                    |                                                                        |  |  |

Figure 3.9 Table des variables inséré dans STEP7

#### 9. Programmation avec STEP7

Dans ce projet nous avons utilisé le logiciel STEP7 pour programmer notre système avec le langage de grafcet, afin d'arriver à programmer sur cette outil STEP7 il faut suivre les étapes suivantes :

D'abord nous allons créer un nouveau projet dans le STEP7 en cliquant sur le bouton de crée dans l'interface de communication suivante comme la figure 3.10 montre.

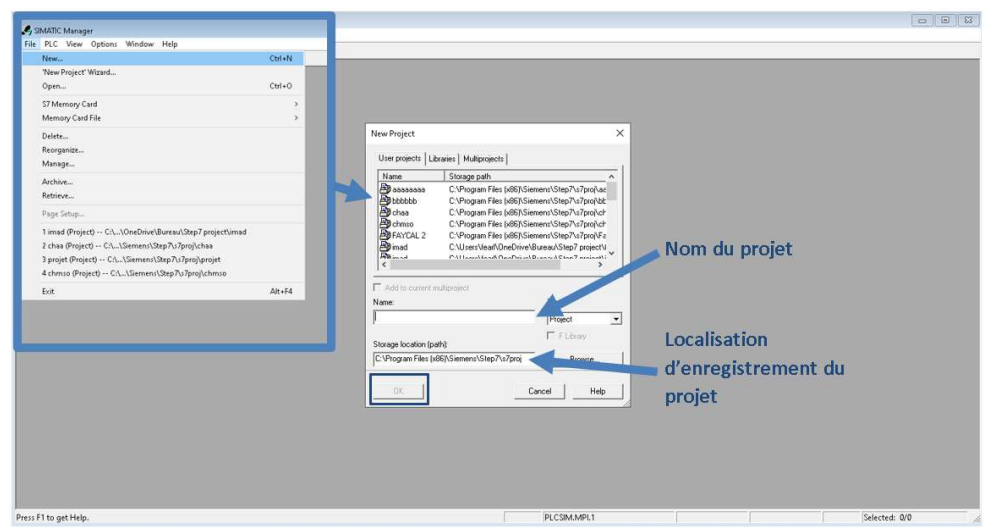

Figure 3.10 création de nouveau projet

Après nous commençons à travailler sur la vue de projet nommé STEP7 indiqué par le chiffre (2) voir la figure 3.11, à partir de cette fenêtre nous allons choisir la station S7-300 de notre API.

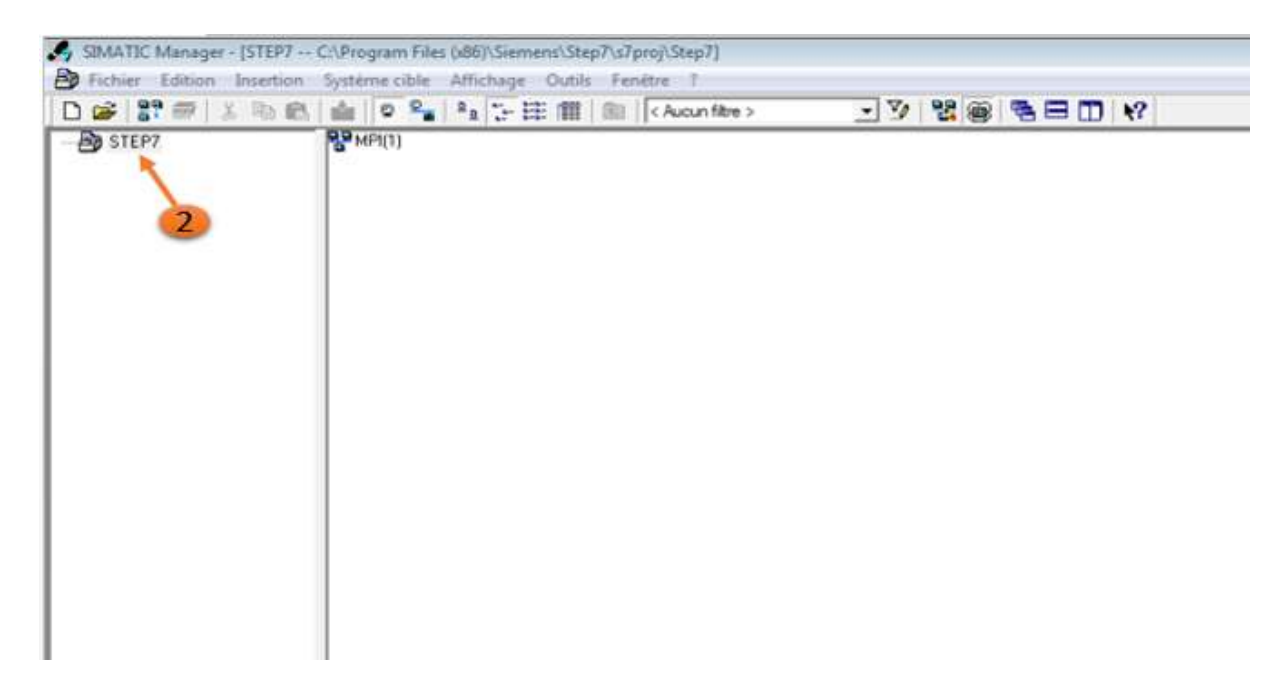

Figure 3.11 Nom de Projet « STEP7 »

Avec un simple clic droit sur l'icône du nom de projet STEP7 en haut nous pouvons vous démontrer les étapes (3) & (4) à suivre afin d'insérer notre station SIMATIC 300 pour configurer nôtres API partie hardware la figure 3.12

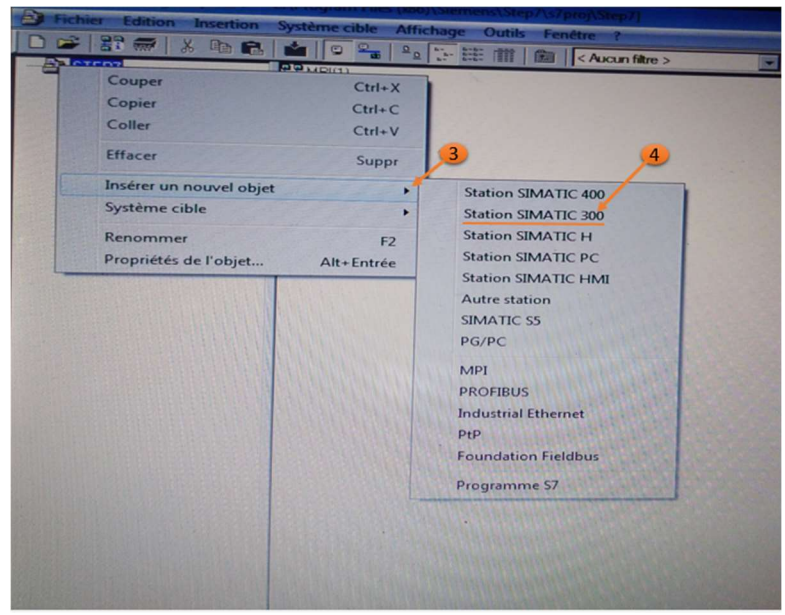

Figure 3.12 : les étapes d'insertion de station SIMATIC 300

Après les étapes d'insertion de la station SIMATIC 300 ainsi la confirmation de l'existence de l'icône SIMATIC300, nous passons vers l'étape de l'insertion(7) du Rack & les autre modules dans la partie hardware (Matériel) de notre projet. Un double clic sur l'icône de SIMATIC.

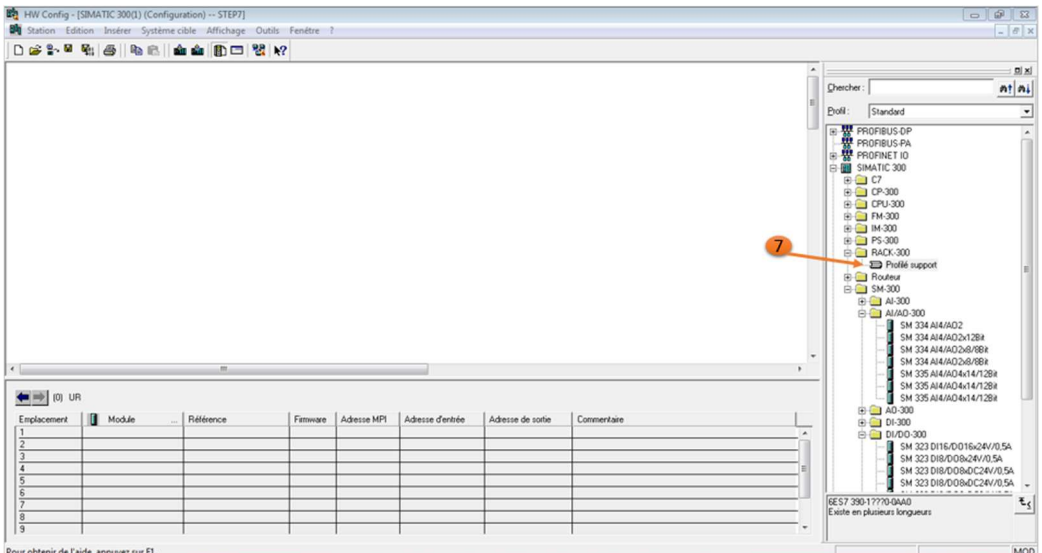

Figure 3.13 création de HW dans le RACK

Dans la fenêtre de HW config on peut choisir le type de CPU « étapes (8) » comme la figure ci-dessous montre

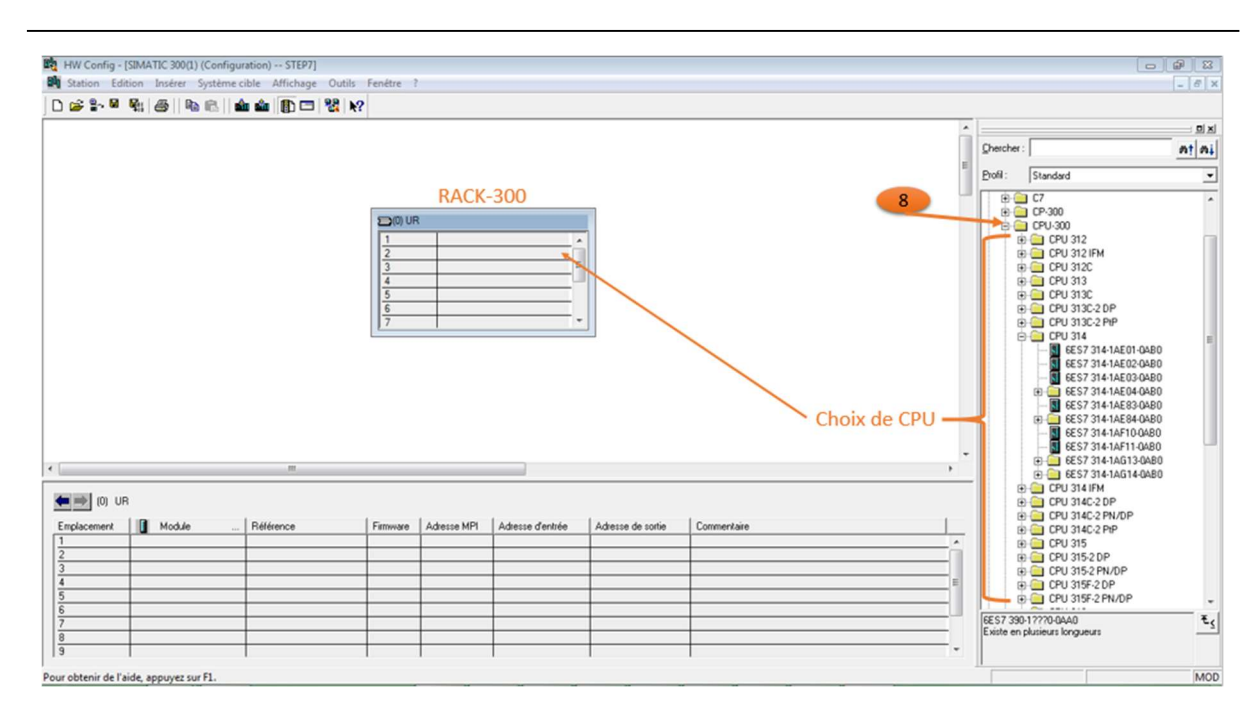

Figure 3.14 choix& l'emplacement de CPU

Nous pouvons ajouter d'autres modules dans le RACK comme le module (entres / sorties « étapes(10) & (11) », alimentation « étapes (9) ») suivant le CPU qu'on a choisi.

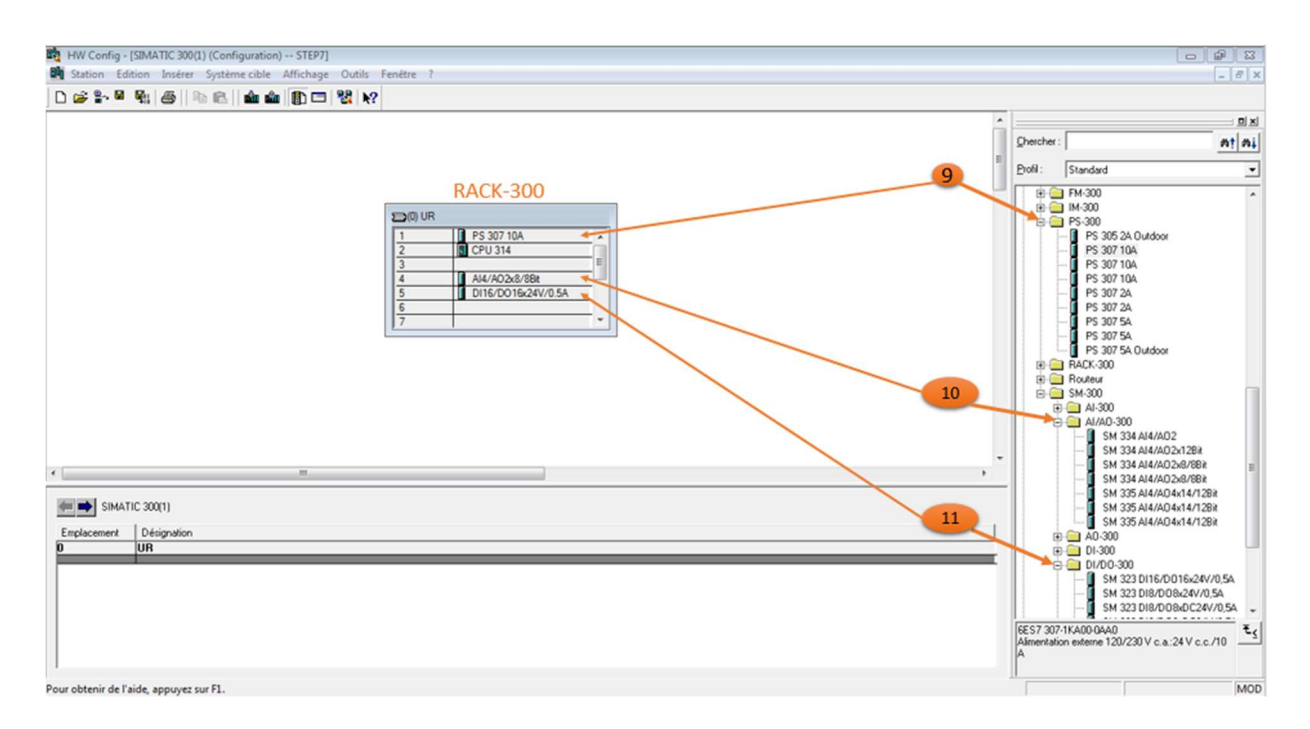

Figure 3.15 la sélection des autres modules dans leurs emplacement

La vue de la partie hardware finaliser est montrée dans la figure 3.16 :

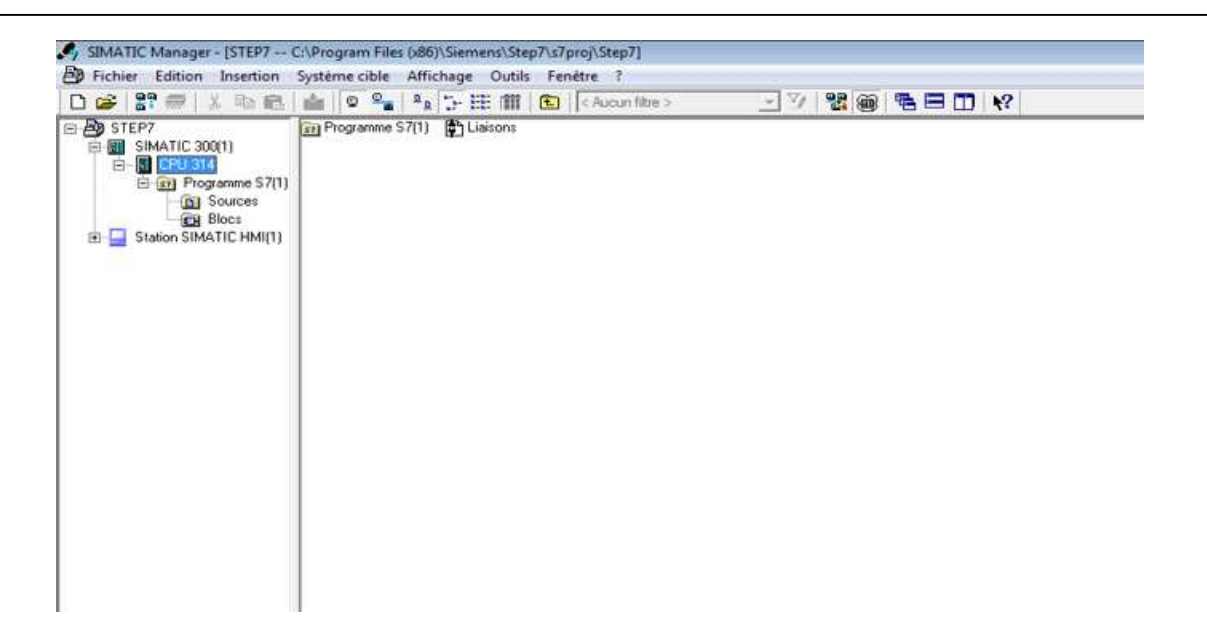

Figure 3.16 la vue de la partie hardware finaliser

Après cette étape nous passons à la création des blocs, par défaut le bloc d'organisation 1 OB1 existe dans le projet pour confirmer son existence il suffit juste de cliquer volet gauche icone Bloc il apparait dans l'espace.

Afin d'entamer notre programme avec langage graphique grafcet donc il nous faut de créer un bloc fonctionnel FB1 avec une sélection de langage Grafcet procédure est claire dans la figure 3.17 :

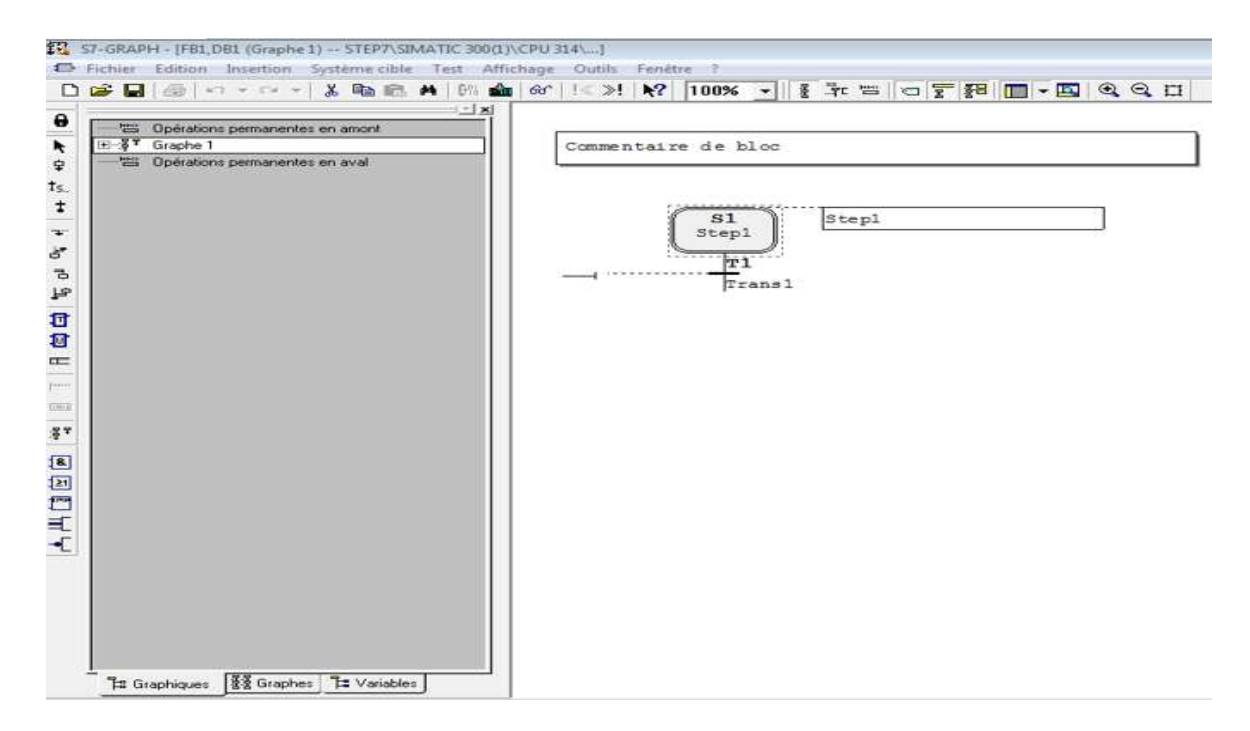

Figure 3.17 programmation par grafcet

L'étape suivante c'est la programmation du système par le langage de grafcet

Si nous avons besoin d'utiliser un autre langage comme le ladder on peut juste choisir le type de CONT dans la fenêtre précédente puis on commencera la programmation.

La Figure 3.18 illustre ce qu'on a dit

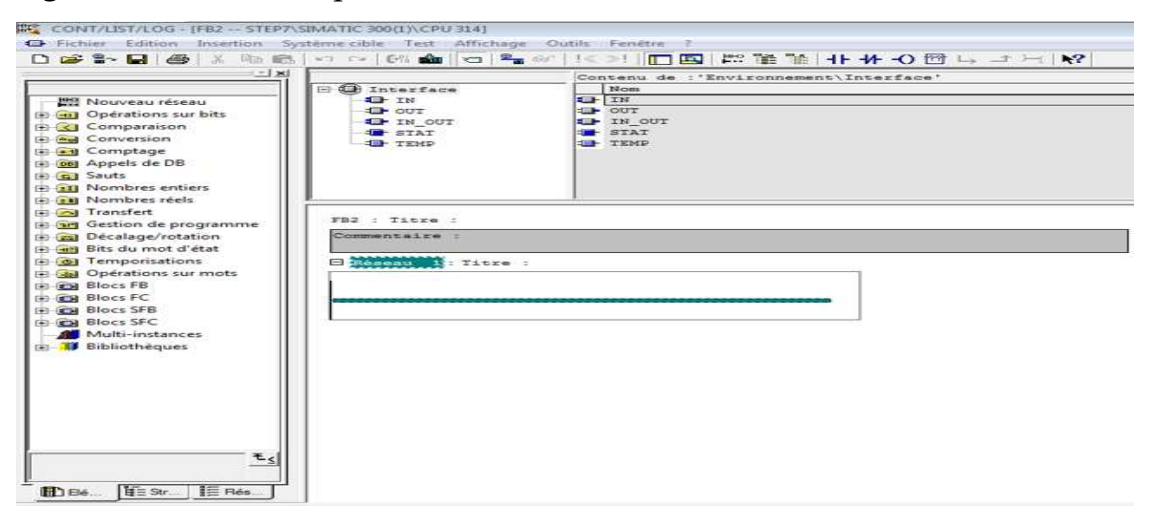

Figure 3.18 Programmation par LADDER

Il faut aussi faire un lien entre FB1 & OB1 « étape (17)& (18) » afin de synchroniser les données via un Bloc qui s'appelle un bloc DB « étape (16) » qui le met dans le OB1 « étape (19) » .

Les figures 3.19 et 3.20 montre la méthode.

| $-1 - 1$                                                        |                         |                              | <b>D@乳日@8週</b> 吗◎○○○○●■◎  •◎ ☆   ○♪   □国  雷肇  ○  + +  +○ 回しコー( ) ? <br>Contenu de : 'Environnement\Interface' |  |  |  |
|-----------------------------------------------------------------|-------------------------|------------------------------|----------------------------------------------------------------------------------------------------|--|--|--|
|                                                                 | <b>E CB</b> Interface   | <b>Bloom</b>                 |                                                                                                    |  |  |  |
| <b>Jed Nouveau réseau</b><br><b>El Gulf Opérations sur bits</b> | <b>GO TEMP</b><br>19    | <b>SIL TEMP</b><br><b>TI</b> |                                                                                                    |  |  |  |
| (a) ed Conversion                                               |                         |                              |                                                                                                    |  |  |  |
| <b>El es Comptage</b>                                           |                         |                              |                                                                                                    |  |  |  |
| th cel Appels de DB                                             |                         |                              |                                                                                                    |  |  |  |
| $F = 1$ Sauts<br>(a) (1) Nombres entiers                        |                         |                              |                                                                                                    |  |  |  |
| <b>El au Nombres réels</b>                                      |                         | 18                           |                                                                                                    |  |  |  |
| [4] Cal Transfert                                               | E Montana 1: Titre :    |                              |                                                                                                    |  |  |  |
| <b>El art</b> Gestion de programme                              |                         |                              |                                                                                                    |  |  |  |
| <b>ED</b> Décalage/rotation                                     |                         | 2259.2                       |                                                                                                    |  |  |  |
| (e) en Bits du mot d'état                                       |                         | FBI                          |                                                                                                    |  |  |  |
| <b>El (o)</b> Temporisations                                    | RM                      | <b>RMO</b>                   |                                                                                                    |  |  |  |
| <b>El Let</b> Opérations sur mots<br>17                         | $-  -011$ so            |                              | 5.380                                                                                                    |  |  |  |
| <b>EDITOR Blocs FB</b><br>$F31 -$                               |                         |                              |                                                                                                    |  |  |  |
| <b>ER Blocs FC</b>                                              | $\ldots$ - THIT SQ      | $S$ MORE $-$                 |                                                                                                    |  |  |  |
| <b>EL EN Blocs SFB</b>                                          | $- -$ ACK EF            | $s$ active $-$               |                                                                                                    |  |  |  |
| <b>E CH Blocs SFC</b><br>Multi-instances                        | $\ldots$ - $\pm$ s parv | ERR FLT -                    |                                                                                                    |  |  |  |
| <b>Bibliotheques</b>                                            | $ - 3$ NEXT AUTO ON $-$ |                              |                                                                                                    |  |  |  |
|                                                                 | $  \frac{1}{2}$ su auto | $TAP$ $OBE$ $-$              |                                                                                                    |  |  |  |
|                                                                 | $ -$ SW TAP             | MAN ON $-$                   |                                                                                                    |  |  |  |
|                                                                 | $  54$ $MABC$           |                              |                                                                                                    |  |  |  |
|                                                                 | $ - 8$ SEL              |                              |                                                                                                    |  |  |  |
| Blocs fonctionnels du projet Le                                 | $ - s$ on               |                              |                                                                                                    |  |  |  |
|                                                                 | $- - 45007$             |                              |                                                                                                    |  |  |  |
|                                                                 |                         |                              |                                                                                                    |  |  |  |

Figure 3.19 création de bloc DB

|                                                                                                    | Fichier Edition Insertion Système cible Affichage Outils Fenêtre ?                               |                              |               |                                |         |
|----------------------------------------------------------------------------------------------------|--------------------------------------------------------------------------------------------------|------------------------------|---------------|--------------------------------|---------|
| De l                                                                                                    | $ \mathbb{B}^{\mathbf{a}}_{\mathbf{a}} $ , be $ \mathbf{a} $ of $ \mathbf{a} $ of $ \mathbf{a} $ | È<br>$\kappa$ Aucun filtre > | y.<br>$\vert$ | $\mathbb{R}$ @   Fi $\Box$   Y |         |
| bal-baghdadi-sautnance p<br>白图 SIMATIC 300(1)<br>E-8 CPU 314C-2 PN/DP<br>El-Gin Programme S7(1)<br><b>B</b> Sources<br>$\mathbf{B}$ Blocs<br>由 图 Station SIMATIC PC(1)<br>E-si Programme S7(3) | Données système 1 0B1<br>16                                                                      | ⊕FB1                         | <b>幻FC72</b>  | $\bigoplus$ DB1                | @ SFC64 |

Figure 3.20 l'apparition du bloc DB

La dernière étape c'est l'élaboration de la mnémonique « étape (20) » qui se trouve dans le programme à l'intérieur de CPU comme la figure 3.21 montre.

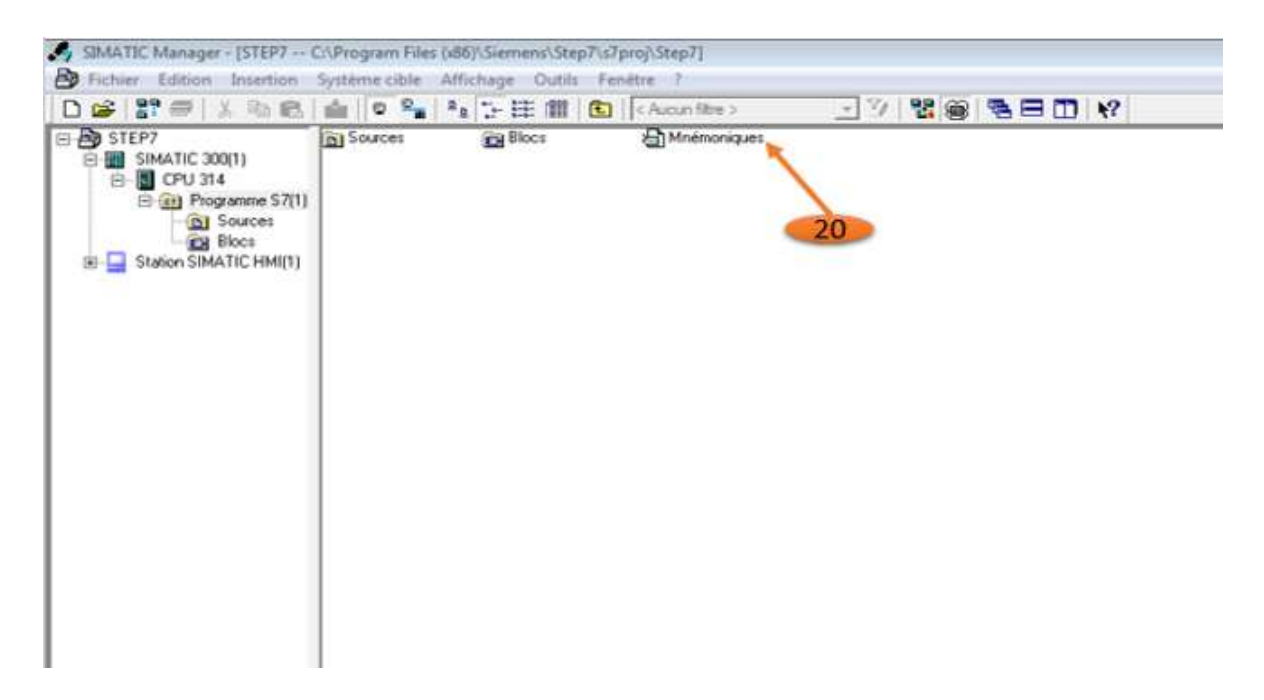

Figure 3.21 élaboration de la table mnémonique.

Dans cette partie nous ajoutons tous les variables existées dans le système avec le nom du variable « étape (21) », le type (entré /sortie) « étape (22) » et la forme de cette variable (bool/ word) « étape (23) » voir la figure 3.22.

Chapitre 3 : Etude, modélisation, programmation et simulation de la partie accueil de blé

| Mnémonique<br>21 | <b>BBBX</b> BBB の D Toustermnémoniques → V R?<br>Opérande Type de do Commentaire<br>22<br>$23 -$ |  |  |
|------------------|--------------------------------------------------------------------------------------------------|--|--|
|                  |                                                                                                  |  |  |
|                  |                                                                                                  |  |  |
|                  |                                                                                                  |  |  |
|                  |                                                                                                  |  |  |
|                  |                                                                                                  |  |  |
|                  |                                                                                                  |  |  |
|                  |                                                                                                  |  |  |
|                  |                                                                                                  |  |  |
|                  |                                                                                                  |  |  |
|                  |                                                                                                  |  |  |
|                  |                                                                                                  |  |  |
|                  |                                                                                                  |  |  |

Figure 3.22 type de variables dans mnémonique

# 10. Simulation

Après le chargement de programme dans l'automate nous pouvons lancer la simulation en utilisant l'outil PLCSIM qui nous aide à contrôler le fonctionnement du programme en donnant les ordres d'activation aux entrées pour activer les étapes comme il est indiqué dans la figure 3.23 suivante :

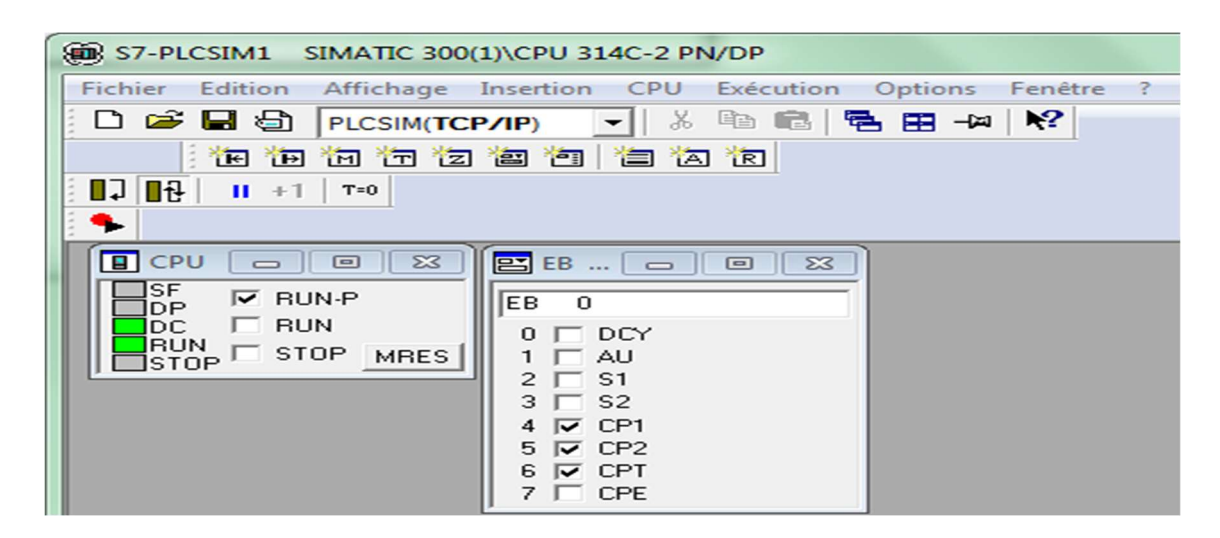

Figure 3.23 l'automate virtuel PLCSIM

La manipulation de nos entrées par le PLCSIM nous guide vers une activation des étapes de notre grafcet

Chaque étape à des conditions spéciales pour l'activer, une fois les conditions seront vraies nous passons automatiquement vers l'étape qui suit comme est indiqué dans les figures 3.24 et 3.25.

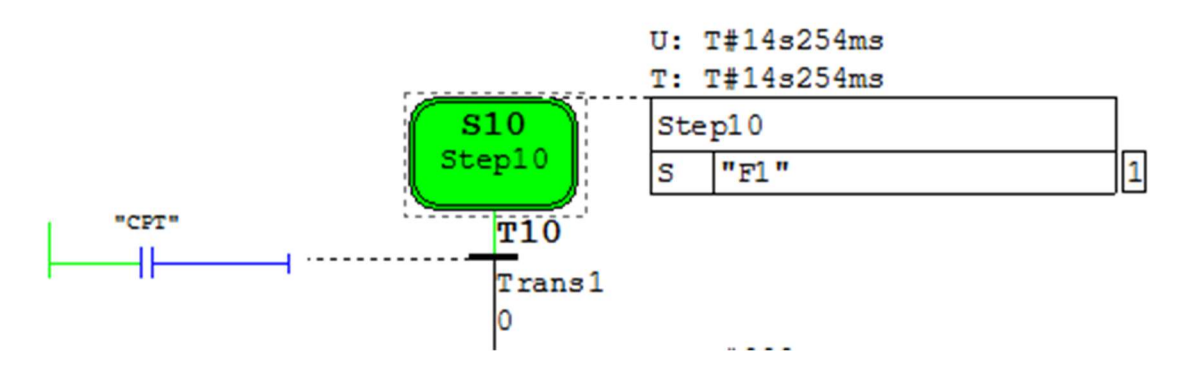

Figure 3.24 vérification de condition

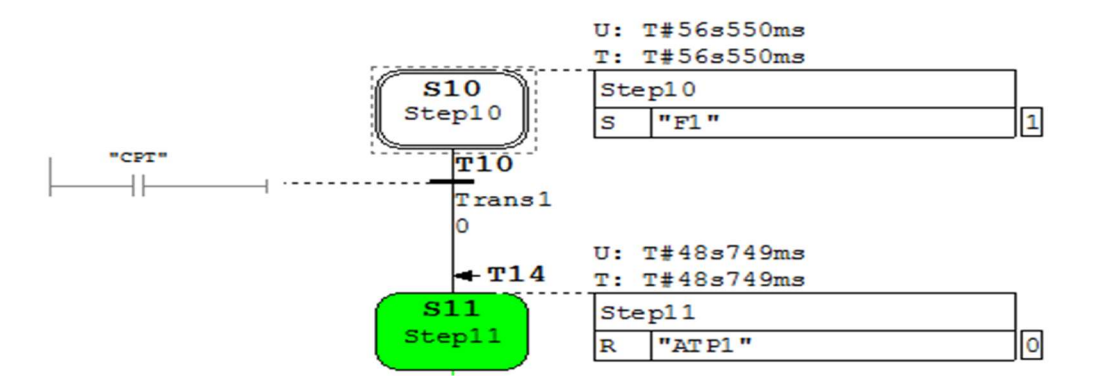

Figure 3.25 activation de l'étape

#### 11. Parties principales du système

Notre programme se divise sur 4 principales partie ou chaque partie est responsable au démarrage des actionneurs qui sont inclue dans cette dernière.

#### $\checkmark$  Partie 1

Parmi les parties les plus importantes dans notre programme c'est la partie GS.

Le grafcet GS (grafcet de sécurité) c'est la partie responsable sur le démarrage de système, elle contient toutes les conditions initiales de démarrage et d'arrêt dans le système (voire la figure 3.26)

Chapitre 3 : Etude, modélisation, programmation et simulation de la partie accueil de blé

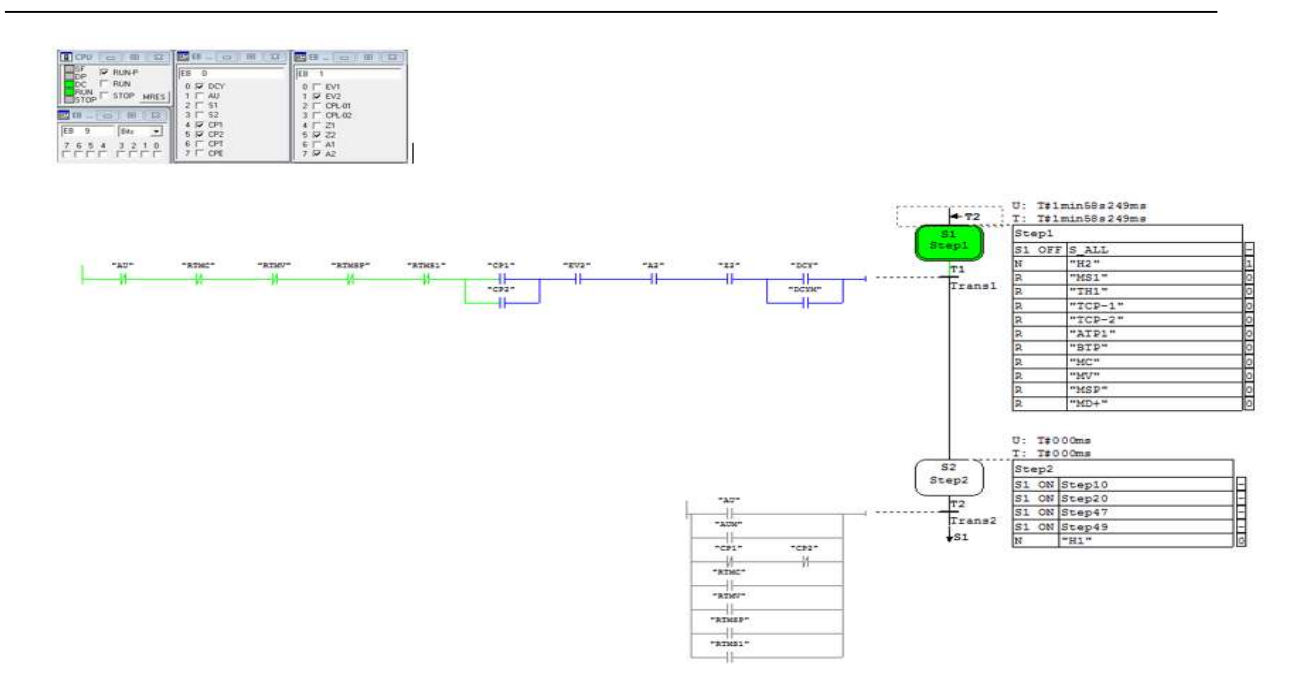

Figure 3.26 vérification des étapes initiales de grafcet de GS

Si les conditions initiales de PLCSim seront vraies comme la Figure 3.26 illustre la deuxième étape de grafcet de sécurité s'active automatiquement pour démarrer les autres parties de programme (voire la Figure 3.27).

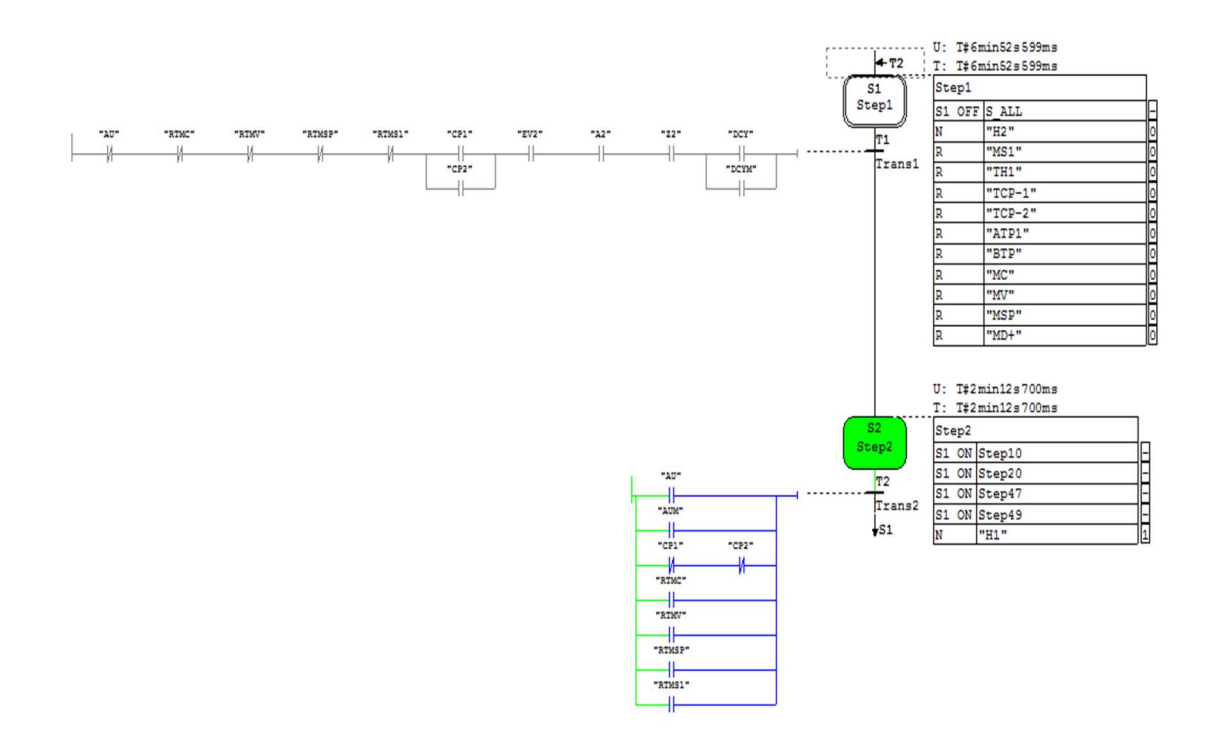

Figure 3.27 activation de grafcet de sécurité (GS)

#### $\checkmark$  Partie 2

Dans la première partie de notre programme nous pouvons simuler le démarrage des moteurs de transporteurs a chaine TRC, TRV, TD, TS1 voir les figures (3.28), figures (3.29), figures (3.30), figures (3.31)

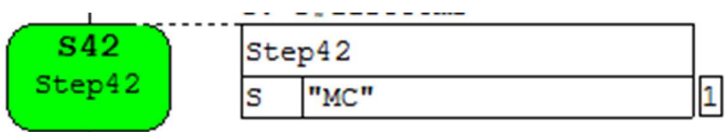

Figure 3.28 étape de démarrage de moteur MC

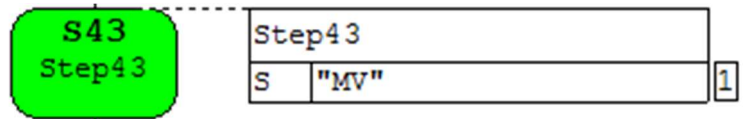

Figure 3.29 étape de démarrage de moteur MV

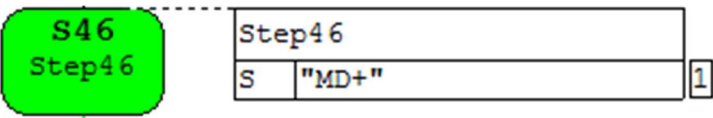

Figure 3.30 étape de démarrage de moteur MD

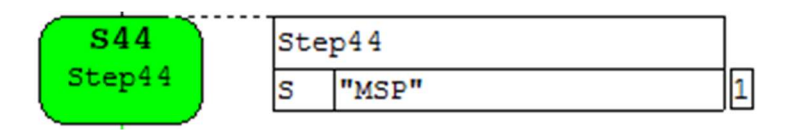

Figure 3.31 étape de démarrage de moteur MSP

#### $\checkmark$  Partie 3

La simulation de la deuxième partie par l'outil de simulation PLC Sim comme nous remarquons dans la figure 3.32 (ci-dessous) contient des résultats de choix de silo remplissage si les conditions affichées dans la figure 3.33 seront vraies.

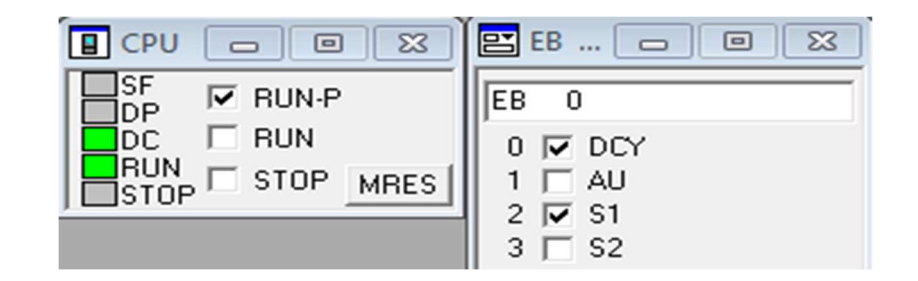

Figure 3.32 choix de silo par le PLCSim

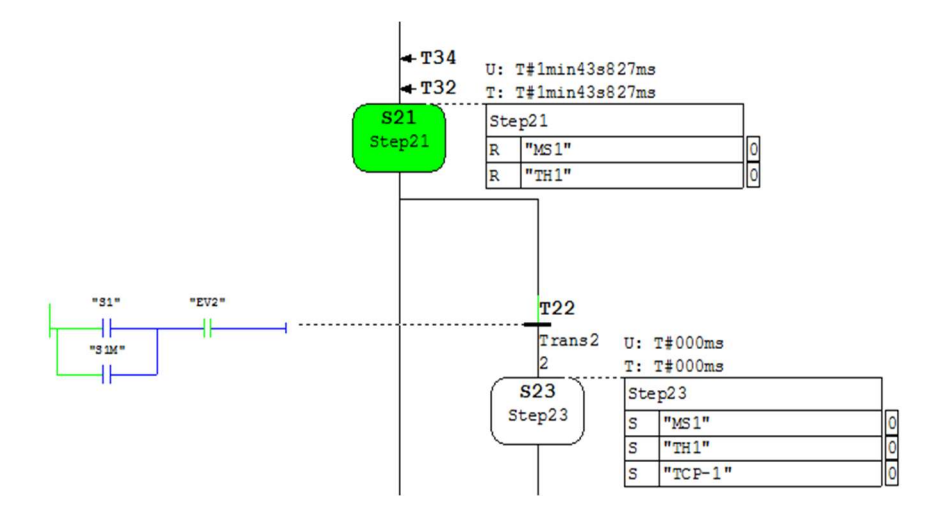

Figure 3.33 commencement de remplissage dans le silo 1

Le démarrage du moteur réducteur MS1 du transporteur à chaines TS1, l'ouverture de la trappe TH1 et le positionnement du clapet vers TCP-1, nécessitent le choix du silo 1 par le bouton S1 (S1M sur WinCC), avec le signal du capteur EV2.

#### $\checkmark$  Partie 4

La troisième partie est responsable sur le remplissage des silos à partir de l'entonnoir comme il indiqué dans la figure 3.34 :

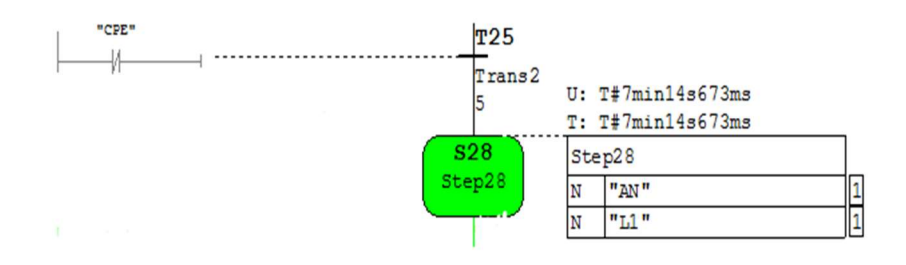

Figure 3.34 ouverture de la trappe de l'entonnoir

# 12. Conclusion

Nous avons complété la programmation de notre système amélioré, cette étape a été réalisée après nombreux études.

La réalisation d'un cahier des charges représente le corps de la programmation car elle sert à expliquer le fonctionnement du système ainsi il nos aides à programmer ses composants de manière détaillé.

La méthode SADT nous aide à détailler l'image de système afin que nous facilite sa nature.

Maintenant, nous pouvons dire que suit à des résultats obtenus dans cette partie nous sommes près de développer une interface homme machine pour superviser notre système perfectionné selon le matériel disponible.

# 1 Introduction

Ce chapitre est consacré pour la supervision de notre système dont nous avons développé une IHM (interface homme machine) qui contient tous les composants qui existent dans le système en utilisant le logiciel de supervision WinCC à l'aide du simulateur Runtime.

# 2 Interfaces utilisateur

Les interfaces utilisateur sont utilisées pour programmer et surveiller le processus. Elles peuvent être des IHM (interfaces homme-machine).

Le rôle principal des IHM c'est permettre aux utilisateurs d'interagir avec le système de production ou bien le processus via des automates industriels programmables dans le but de contrôler et surveiller ce dernier, mais elles peuvent également visualiser l'état des processus de production, de modifier les paramètres et de résoudre les problèmes [59].

Elles comprennent plusieurs outils de visualisation comme : les écrans tactiles, les claviers, les boutons poussoirs et d'autres dispositifs d'entrée/sortie [60].

Il existe plusieurs logiciels d'interaction avec les automates programmables industriels nous citons parmi ces derniers :

- CX-One de Omron
- Vijeo Designer de Schneider Electric
- FactoryTalkView de Rockwell Automation
- WinCC de Siemens

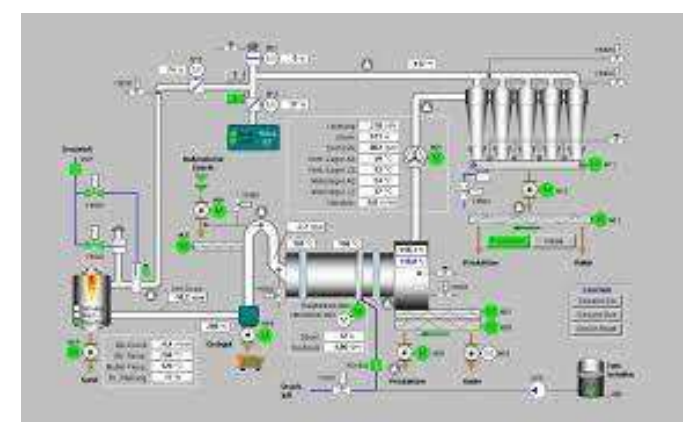

Figure 4.1 logiciel d'interaction avec l'API

Chaque système automatique dans n'importe quelle industrie nécessite un contrôle et une supervision, cette dernière peut se faire par plusieurs outils ou logiciel dite des interfaces homme machine et parmi ces logiciels Nous trouvons le [60]:

SIMATIC WinCC et SIMATIC WinCC flexible sont des systèmes de visualisation qui contiennent toutes les fonctions nécessaires pour le contrôle-commande dédie à l'API du marque Siemens.

SIMATIC ProTool et SIMATIC ProTool/Lite représentent des logiciels plus modernes qui aident à la configuration des visuels des appareils compacts SIMATIC S7.

Pro-Agent qui est utilisé généralement pour le diagnostic du processus d'une façon rapide et très précis, il peut localiser les erreurs facilement

# 3 WinCC

WinCC est un logiciel développé par Siemens, il est très puissant et polyvalent pour les applications de contrôle et supervision des processus industriels dans les différents types d'industries, son rôle essentiel est de collecter des données en temps réel et de les afficher de manière graphique, voir la Figure 4.2 [61].

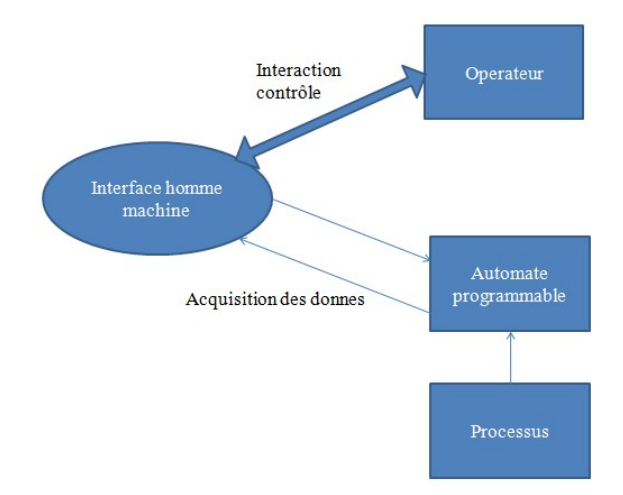

Figure 4.2 diagramme de liaison de l'IHM dans l'entreprise

Depuis son introduction en 2005, plusieurs versions de WinCC Flexible ont été publiées.

Parmi eux :

- WinCC Flexible 2005 : C'est la première version de WinCC Flexible, sortie en 2005. Elle a introduit de nouvelles fonctionnalités, telles que la prise en charge de l'interface utilisateur multilingue et la compatibilité avec Windows XP.
- $\checkmark$  WinCC Flexible 2007 : Cette version a été publiée en 2007 qui a fait la prise en charge de la programmation graphique, ce qui permet de créer des interfaces utilisateur plus avancées et plus intuitives.
- $\checkmark$  WinCC Flexible 2008 : Cette version a été publiée en 2008 elle a introduit de nouvelles fonctionnalités, telles que la prise en charge de l'interface utilisateur tactile, la possibilité de programmer des graphiques vectoriels et une amélioration de la qualité de l'affichage des graphiques.
- $\checkmark$  WinCC Flexible 2008 SP1 : Cette version a été publiée en 2009 elle a introduit de nouvelles fonctionnalités, telles que la prise en charge de Windows 7 ainsi l'ajout de nouveaux composants.
- $\checkmark$  WinCC Flexible 2008 SP2 : Cette version a été publiée en 2011 et a introduit de nouvelles fonctionnalités, telles que la prise en charge des affichages larges et la prise en charge de la programmation à distance.
- WinCC Flexible 2017 : Cette version a été publiée en 2017 elle a introduit de nouvelles fonctionnalités, telles que la prise en charge de l'écran tactile, la compatibilité avec Windows 10 et une amélioration de la qualité d'affichage des graphiques [62].

#### 3.1 Caractéristiques

- Collecte de données en temps réel à partir de diverses sources telles que les capteurs et les instruments de mesure.
- Affichage graphique des données collectées sous forme de tableaux, de diagrammes et de vues en 2D et 3D.
- Gestion des alarmes et des événements pour aider les opérateurs à détecter et résoudre les problèmes rapidement.
- Intégration avec d'autres systèmes de contrôle tels que les systèmes de gestion de la production (MES) et les systèmes ERP.

 WinCC est également hautement personnalisable, ce qui permet aux utilisateurs de créer des applications de supervision et de contrôle de processus sur mesure pour répondre à leurs besoins spécifiques [62].

#### 3.2 Architecture de WinCC

Le système WinCC est composé de deux parties principales :

WinCC Runtime : Le WinCC Runtime Il s'agit d'un module en temps réel qui gère la collecte de données et exécute les applications de supervision et de contrôle de processus et bien plus encore. Il fournit également des fonctionnalités de sécurité pour protéger les données et les systèmes contre les menaces potentielles.

WinCC Configuration Studio : Le WinCC Configuration Studio est l'environnement de développement utilisé pour créer les applications de supervision et de contrôle. Il permet aux utilisateurs de concevoir des interfaces utilisateurs personnalisés, de configurer les entrées et les sorties de données, de configurer les alarmes et les événements. Il existe d'autres parties qui aident au fonctionnement de ce logiciel comme l'écran de visualisation qui sont utilisés pour afficher les données collectées sous forme graphique [62].

# 4 Supervision avec WinCC

Pour créer un nouveau projet WinCC il existe deux méthodes :

- Créer un nouveau projet directement sur l'interface de WinCC, puis l'intégrer dans STEP7.
- Insérer un nouvel objet sur STEP7, puis nous choisissons l'option « Station SIMATIC HMI » comme la figure 4.3 montre [62].

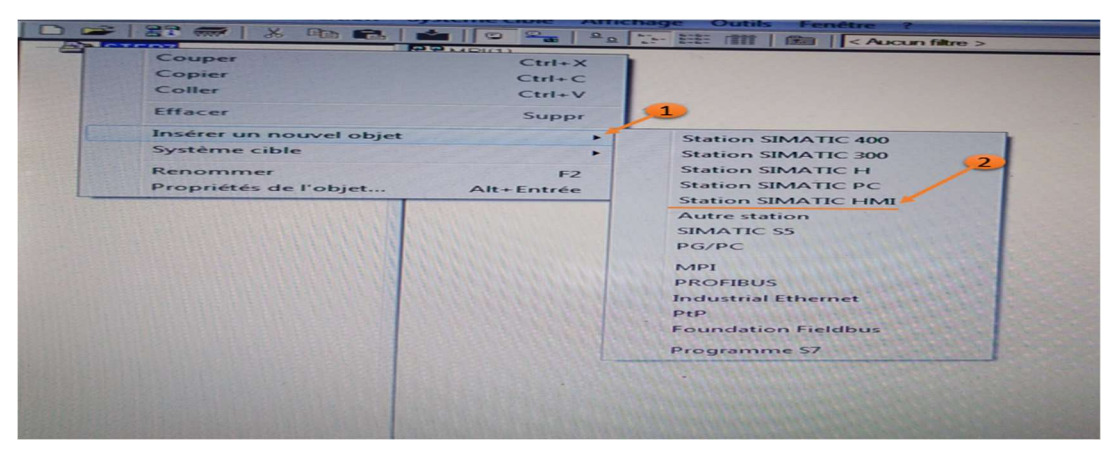

Figure 4.3 création de nouveau projet sur WinCC

Après l'insertion de l'objet mentionné, nous choisissons l'option « PC », puis « WinCC flexible runtime »(), (figure 4.4).

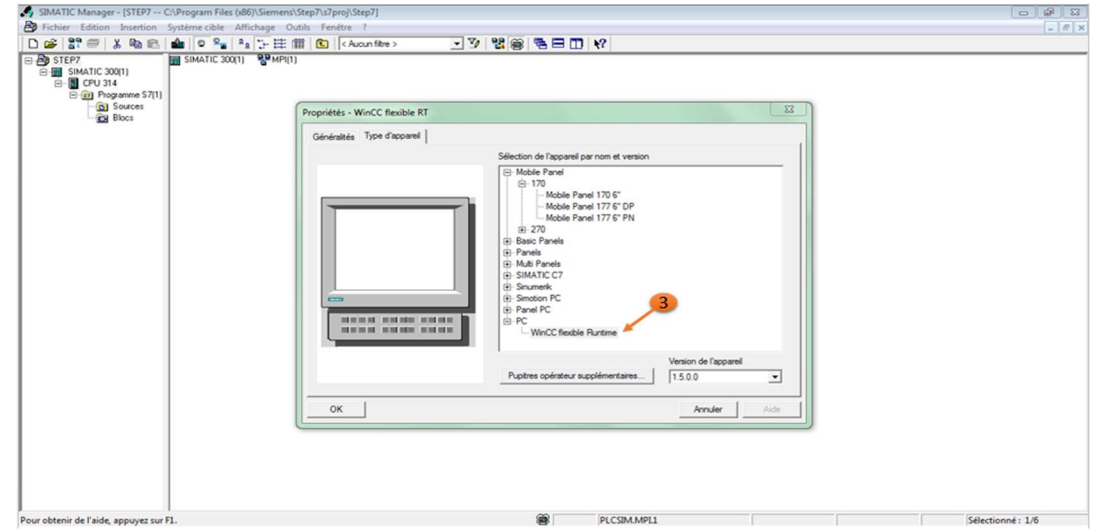

#### Figure 4.4 Choix du pupitre

Une nouvelle fenêtre qui s'appartient à l'IHM est afficher dans notre projet STEP7 après sa création, voire la figure 4.5.

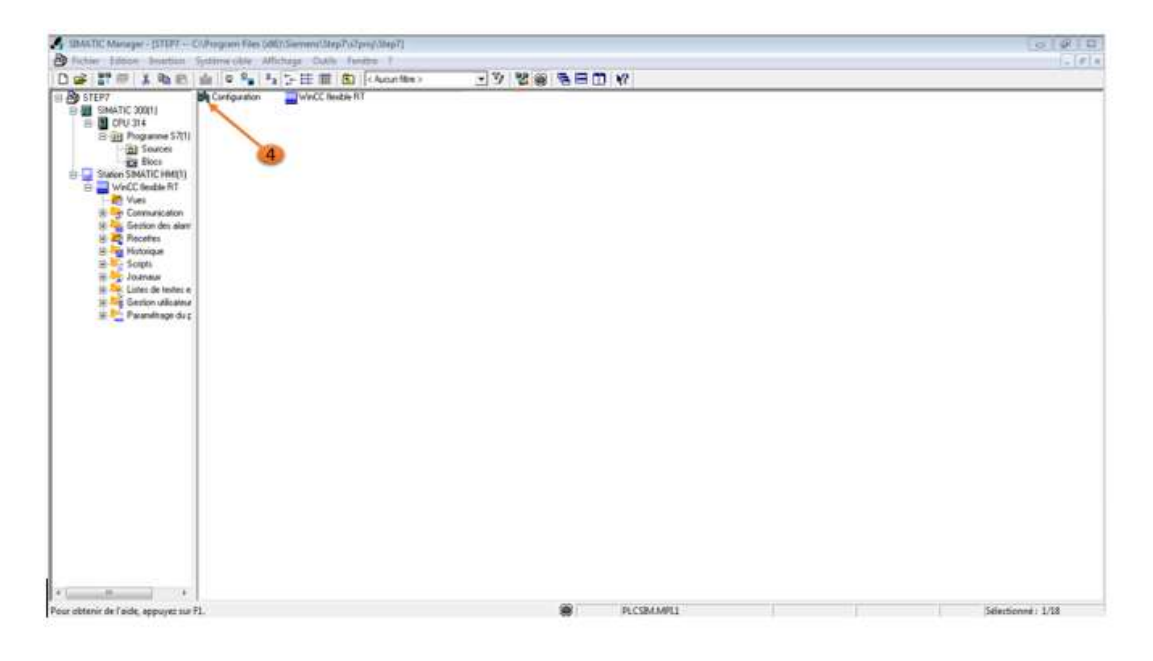

Figure 4.5 la vue de WinCC sur Step7

La configuration matérielle (4) la figure 4.5, se fait dans une autre fenêtre par le glissement de l'icône de WinCC (5) comme la figure ci-dessous montre, après on clique sur l'icône (6) pour faire la connexion (7) entre le CPU et le SIMATIC IHM comme les figures 4.6 et 4.7 montres.

#### accueil de blé

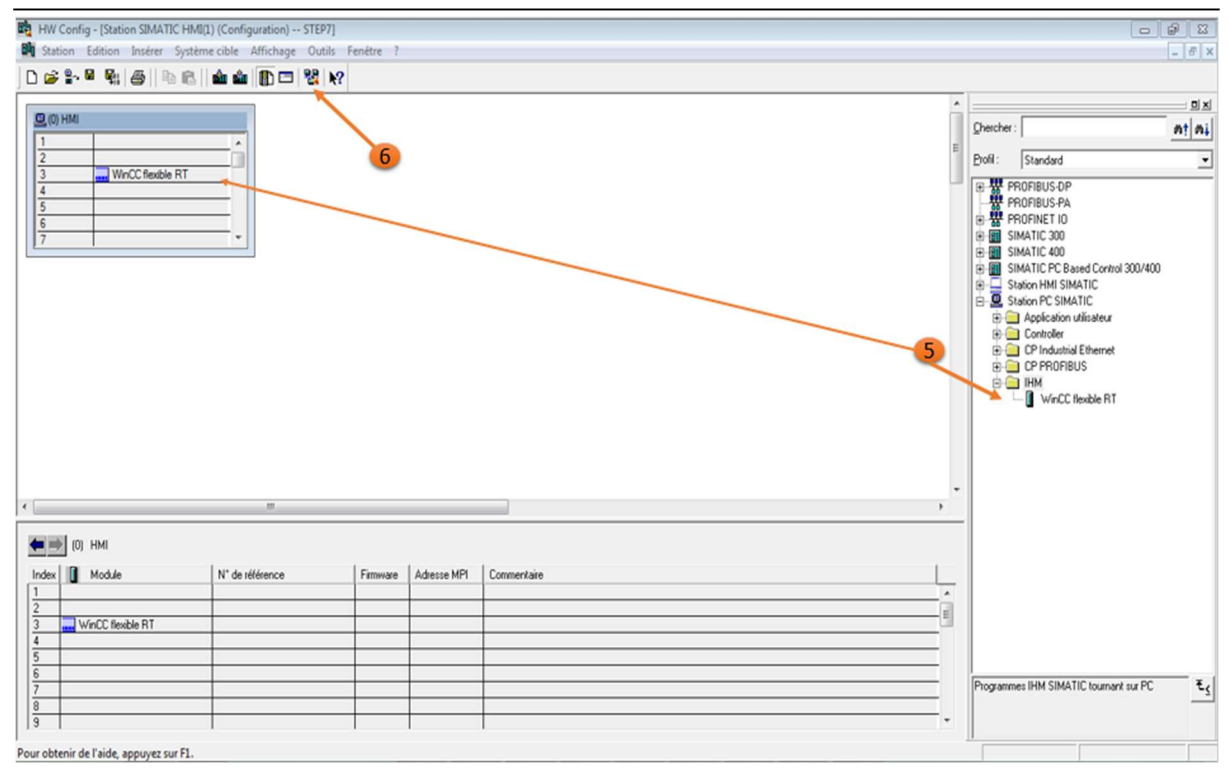

#### Figure 4.6 RACK de liaison

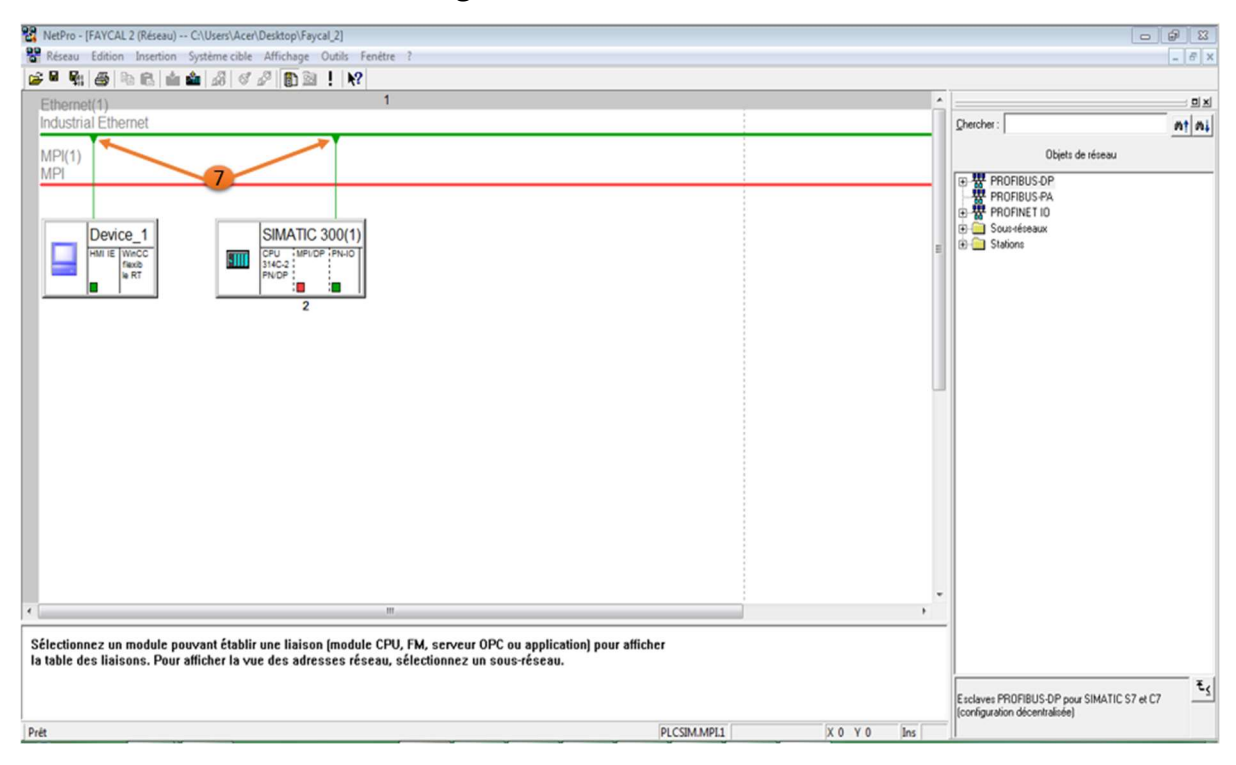

#### Figure 4.7 liaison de CPU avec le logiciel

Pour passer vers la fenêtre WinCC à partir de la fenêtre STEP7 on clique sur l'icône vue1 comme la flèche numéro (8) montre dans la figure ci-dessous.

#### accueil de blé

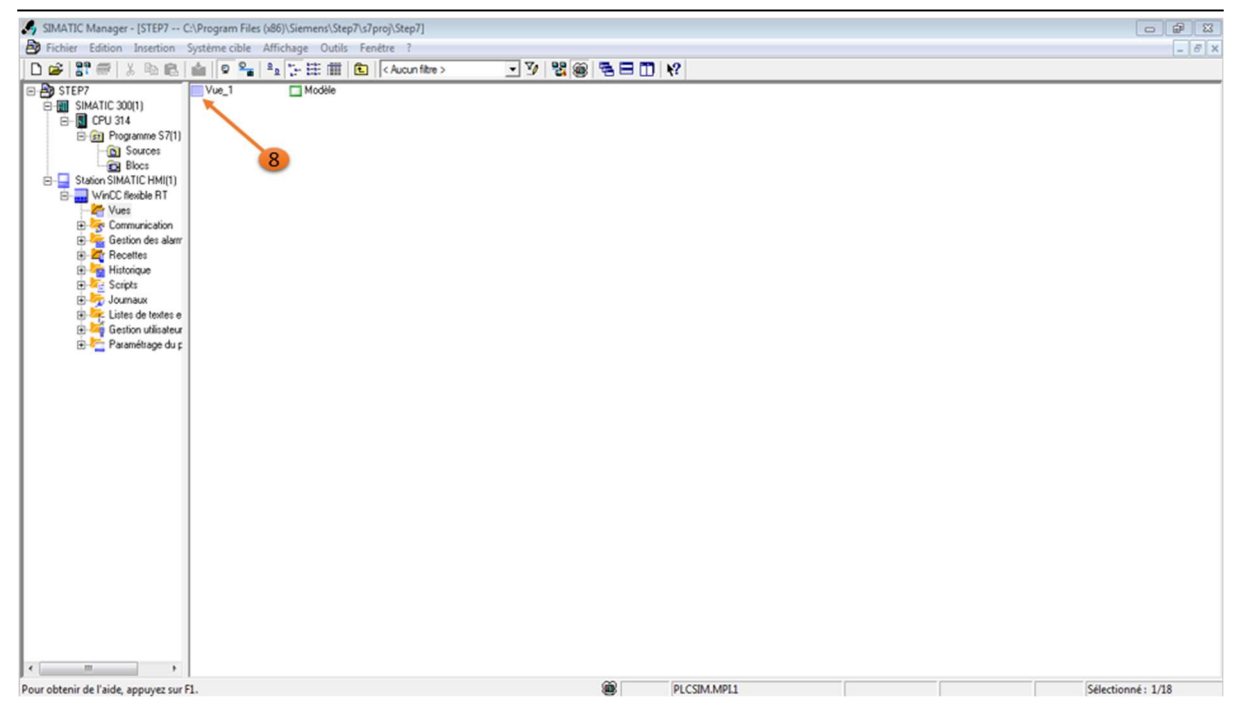

# Figure 4.8 fenêtre de WinCC

Apres le passage elle va apparaître la vue de notre projet WinCC. (Figure 4.9)

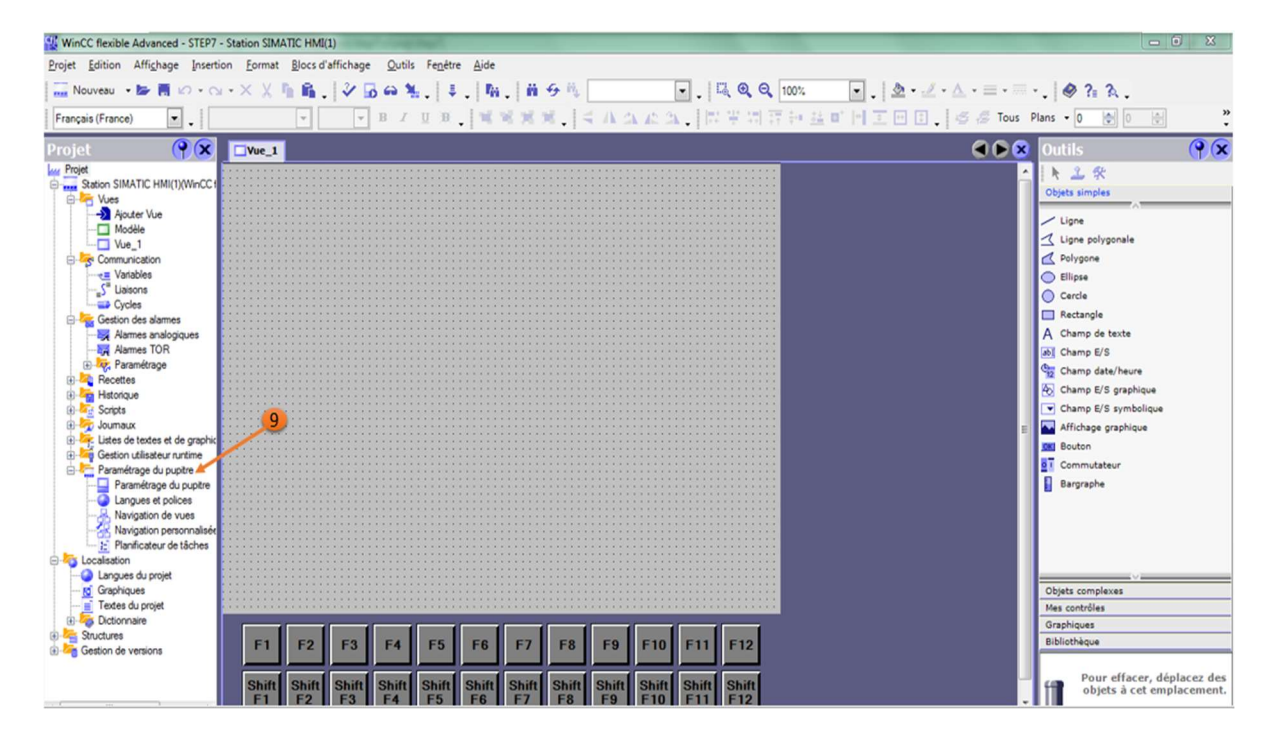

#### Figure 4.9 la vue de projet WinCC

Pour modifier la résolution de l'écran de supervision RUN Time nous choisissons l'option de « paramétrage du pupitre » (9) et (10) puis, nous choisissons la résolution (11) qui s'adapte avec notre PC (figure 4.10).

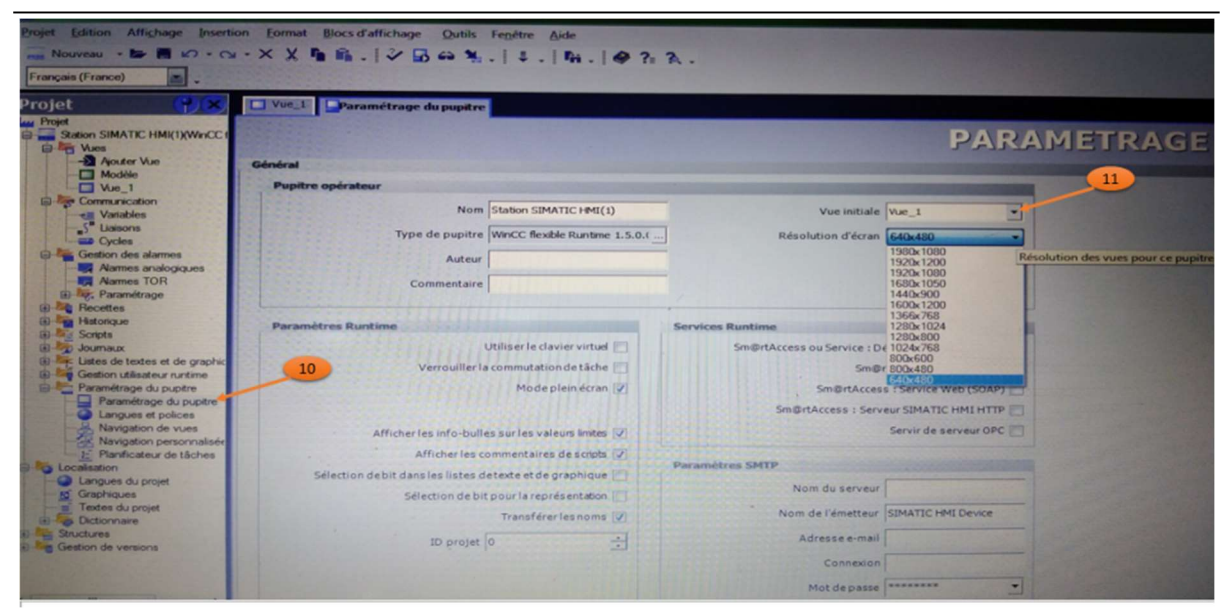

Figure 4.10 réglage de résolution

Pour voir la liaison comme la flèche numéro (12) montre entre le CPU et le PC on clique sur l'option « liaison » dans la barre du projet, (figure 4.11).

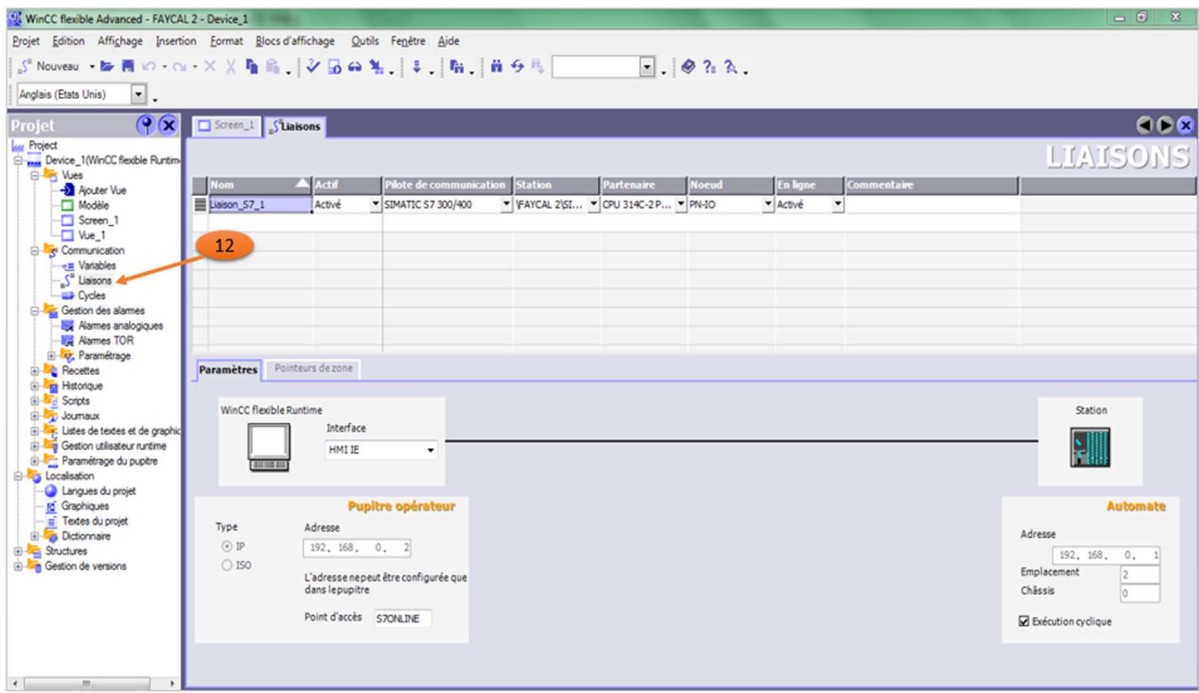

#### Figure 4.11 la vue de liaison

Pour crée notre système sur le WinCC il faut d'abord insérer les éléments de ce système, la première étape pour la création est d'aller vers « bibliothèque icone » comme il est affiché par la flèche (13) (voire la figure 4.12), pour choisir le composant qui nous convient (14) par exemple (moteur, vanne, convoyeur …. etc.).

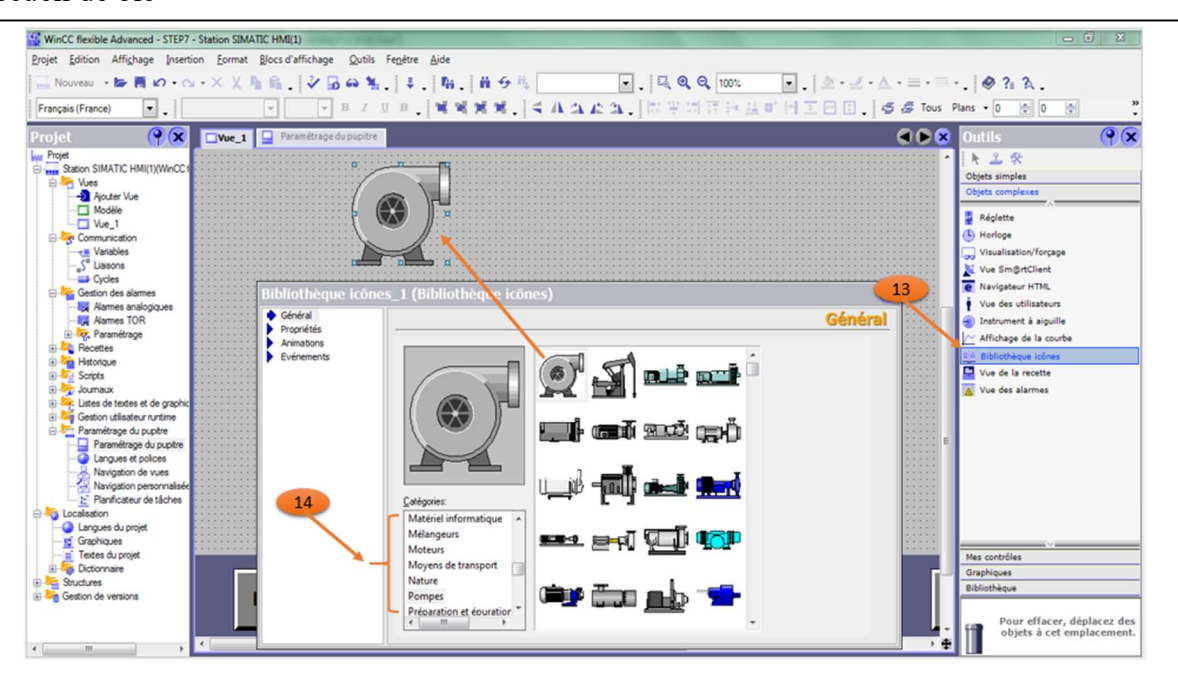

Figure 4.12 vue de bibliothèque

Si nous avons besoins de modifier il existe une barre d'option, flèche (15) à gauche dans la fenêtre précédente qui sert à choisir les options et les propriétés supplémentaire des éléments insérés comme la couleur, l'arrière plant...etc. (voir la figure ci-dessous).

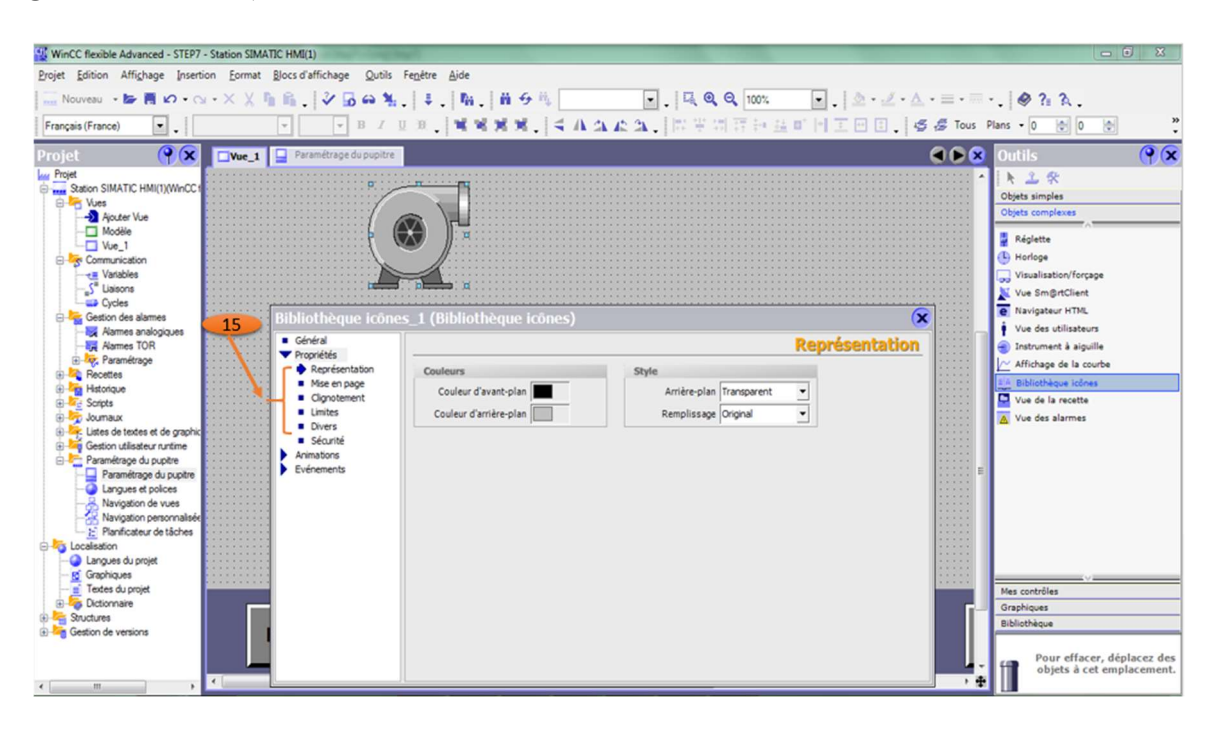

Figure 4.13 configuration des composants

Nous pouvons même animer l'objet ou la flèche (16) se dirige par le clic sur l'option « animation » dans la même fenêtre comme il est indiqué dans la figure 4.14.

#### accueil de blé

| WinCC flexible Advanced - STEP7 - Station SIMATIC HMI(1)                                                                                                    |                                                                                                    |                                                                                                    |                                                            |                                                                                                    | $-6$ X                                                                                                    |
|----------------------------------------------------------------------------------------------------|----------------------------------------------------------------------------------------------------|----------------------------------------------------------------------------------------------------|------------------------------------------------------------|----------------------------------------------------------------------------------------------------|----------------------------------------------------------------------------------------------------|
| Projet Edition Affichage Insertion Eormat Blocs d'affichage Qutils Fenetre Aide                                                                                                    |                                                                                                    |                                                                                                    |                                                            |                                                                                                    |                                                                                                    |
| Nouveau - 19 再 10 - ① - X X 指 后   シ [G 04 %   ↓   版   备 0 %   │ │ │     Q Q   100%   │ │ ② - <i>△</i> - 三 - □ - │ ❷ ?: ?\ 。                                                                                                    |                                                                                                    |                                                                                                    |                                                            |                                                                                                    |                                                                                                    |
| Français (France)<br>$\vert \cdot \vert$ .                                                                                                    |                                                                                                    |                                                                                                    | VBIDE   WWXX   4AAAA   HFHHHH HOHE   55 Tous Plans · 0 0 0 |                                                                                                    | 베                                                                                                    |
| $\circ \alpha$<br>Projet<br>$Vue_1$<br><b>Lui</b> Projet                                                                                                    | Paramétrage du pupitre                                                                                                    |                                                                                                    |                                                            | 988.                                                                                                    | $\overline{\mathcal{P}(\mathbf{x})}$<br>Outils<br>上 三 张                                                                                                    |
| Station SIMATIC HMI(1)(WinCC<br>G-DE Vues<br>-> Ajouter Vue<br>Modèle<br>$-we1$<br><b>E-</b> Communication<br>Variables<br>S <sup>*</sup> Liaisons<br><b>Cycles</b><br>Gestion des alarmes<br><b>X</b> Alames analogiques<br>16<br><b>REA</b> Alarmes TOR<br>E vz, Paramétrage<br><b>B</b> -Recettes<br><b>B</b> Historique<br><b>All Scripts</b><br>由<br><b>El-</b> Joumaux<br>(a) Tay: Listes de textes et de graphic<br><b>E</b> Gestion utilisateur runtime<br>Paramétrage du pupitre<br>Paramétrage du pupitre<br>Langues et polices<br>Navigation de vues<br>Navigation personnalisée<br>E Planificateur de tâches<br><b>B</b> Localisation<br>-C Langues du projet<br><b>R</b> Graphiques<br>Textes du projet<br><b>B</b> Dictionnaire<br><b>B</b> Structures<br><b>E</b> Gestion de versions | Général<br>Propriétés<br><b>V</b> Animations<br>Représentation<br>Dynamisation<br>Déplacement diagonal<br>Déplacement horizont<br>Déplacement vertical<br>Déplacement direct<br><b>u</b> Visibilité<br>Evénements | x/y<br>Bibliothèque icônes_1 (Bibliothèque icônes<br>Activées<br>Variable<br>$\overline{\phantom{a}}$<br>Type<br>(a) Entier<br>Binaire<br>$\circ$ $\div$<br>Bit | Couleur d'avant-pl Couleur d'arrière- Clignote<br>Valeur   | $\mathbf x$<br><b>Représentation</b><br><b>ALCOHOL:</b><br><b>Carl Ave.</b><br>1.11<br>$-7.7$<br>$-200$<br>$-24.4$<br>19.89<br>$-20.000$<br>$-7 - 1 - 1$<br>$-111$<br>(1, 1, 1)<br>$(1 - 1)$<br><br>$-1111$<br>. | Objets simples<br>Objets complexes<br>Réglette<br>(L) Horloge<br>Visualisation/forcage<br><b>N</b> Vue Sm@rtClient<br>Navigateur HTML<br>Vue des utilisateurs<br>Instrument à aiguille<br>Affichage de la courbe<br>A Bibliothèque icônes<br>Vue de la recette<br>A Vue des alarmes<br>Mes contrôles<br>Graphiques<br>Bibliothèque |
| $\epsilon$                                                                                                    | m<br>$\epsilon$                                                                                                    |                                                                                                    |                                                            |                                                                                                    | Pour effacer, déplacez des<br>objets à cet emplacement.                                                                                                    |

Figure 4.14 configuration d'animation

Ce logiciel nous permettons de donner une action (17) a l'objet crée selon notre besoin (figure 4.15), si nous avons créé un moteur certainement nous avons besoins d'une action de rotation.

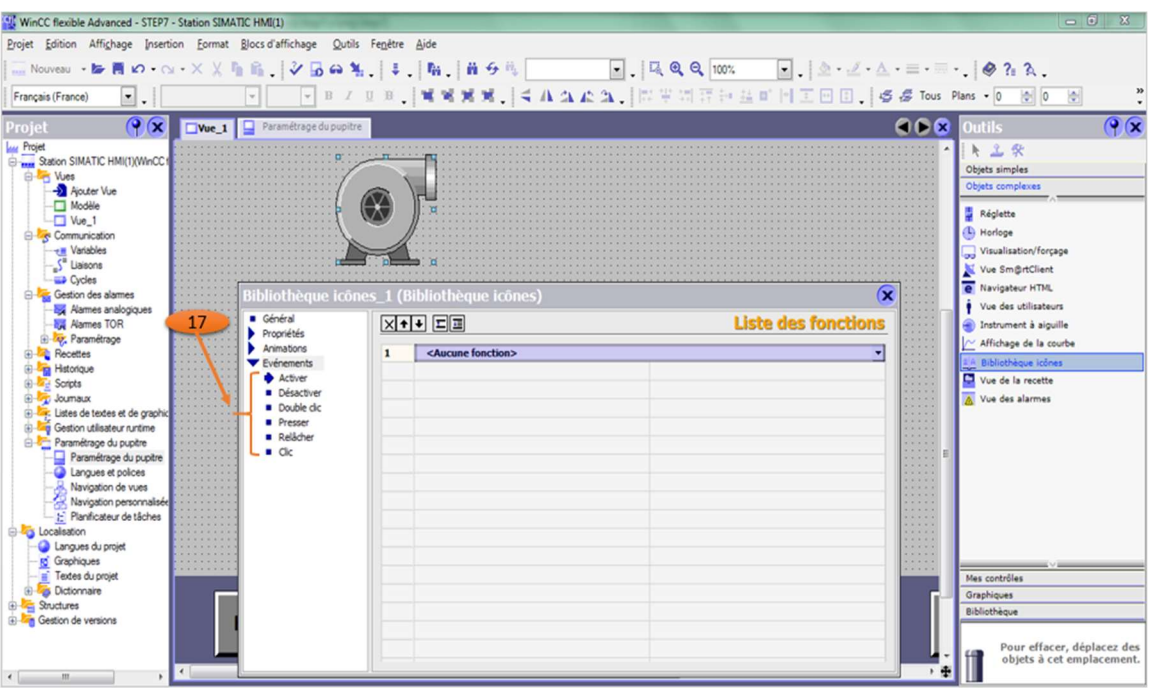

Figure 4.15 animation des composants

L'icône de « variable » (18) nous présente les variables relier avec les composants déjà crée, voire la figure 4.16.

#### accueil de blé

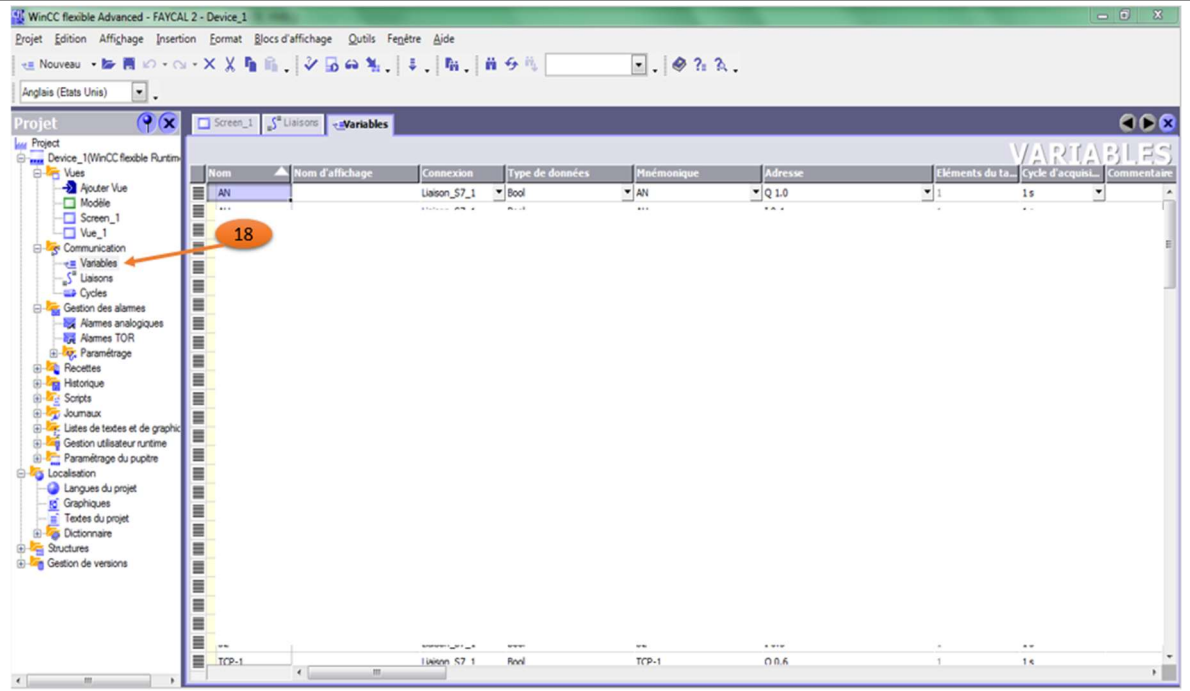

#### Figure 4.16 variables de WinCC

Pour contrôler les composants insérés sur WinCC, on peut créer des boutons pour les manipulé directement à partir de l'écran de supervision.

La création se fait par le clic de l'option bouton comme la flèche (19) indique dans la figure 4.17.

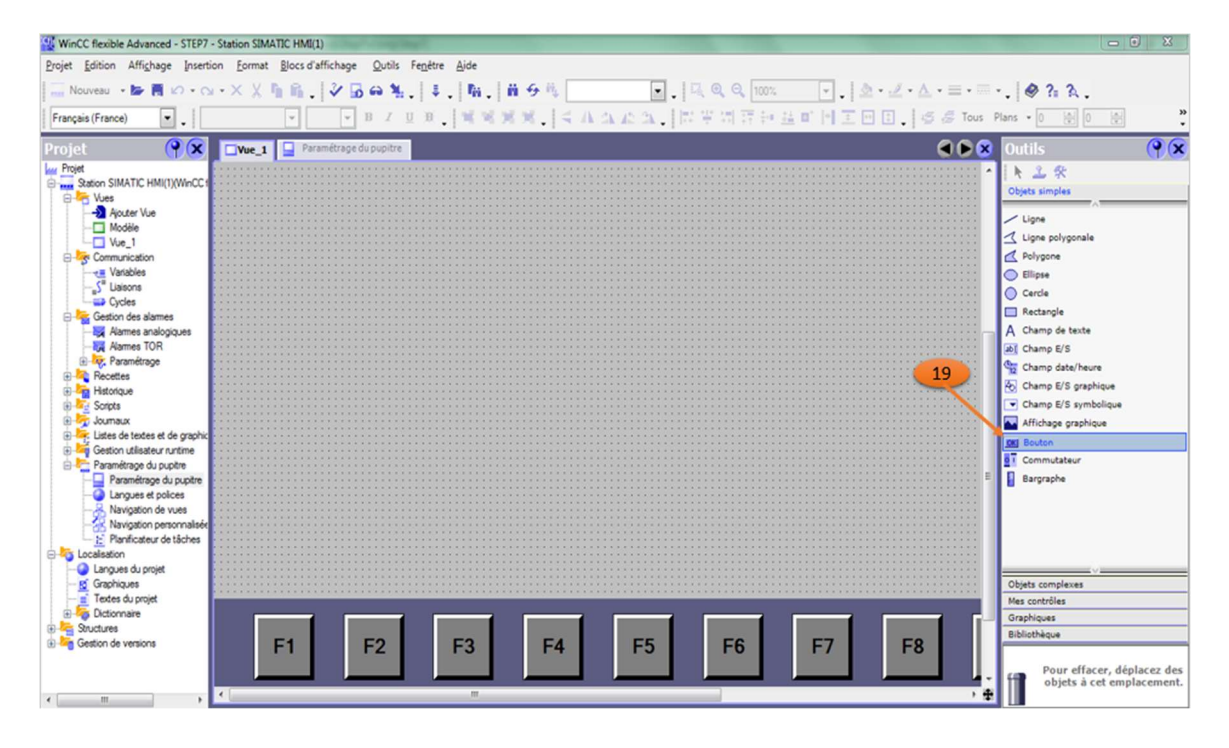

Figure 4.17 création de bouton

L'option de « graphique » (19) nous permettons de modifier la forme graphique des composants insérés dans le logiciel WinCC comme nous voyons dans la figure 4.18, pour améliorer notre écran de supervision.

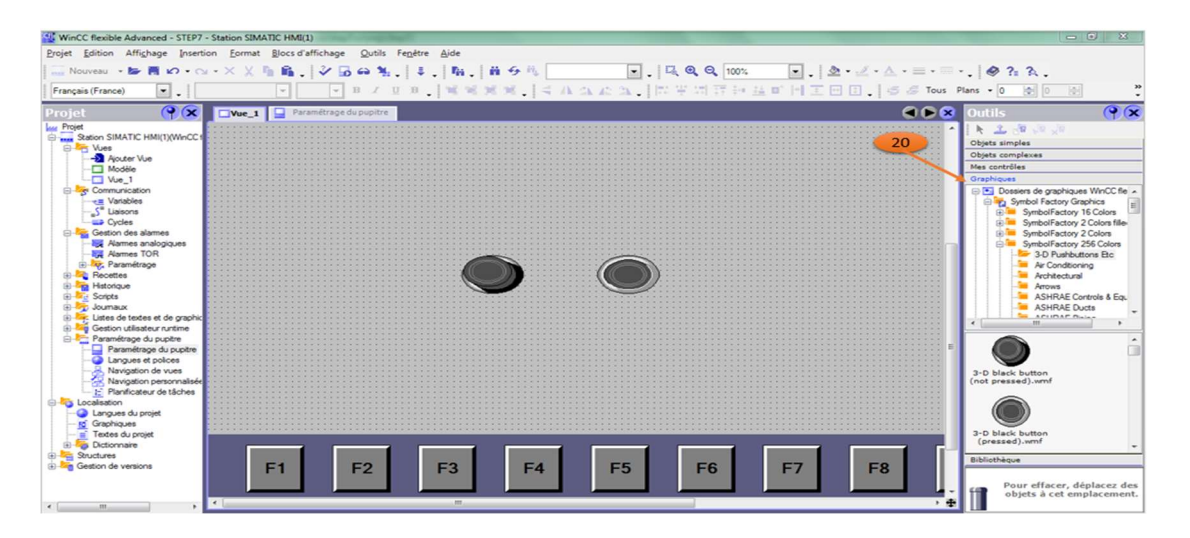

Figure 4.18 modification du graphique de composant

# 5 Résultats obtenus après la supervision

Après la simulation de notre système avec l'outil de RUNTIME nous observons le fonctionnement de ce dernier suivant le programme que nous avons déjà fait sur le logiciel de STEP7, nous voyons que le fonctionnement de ce système se fait de manière automatique suivant les instructions du cahier de charge.

Les figures suivantes montrent les résultats de supervision sur notre système dans ces différents cas.

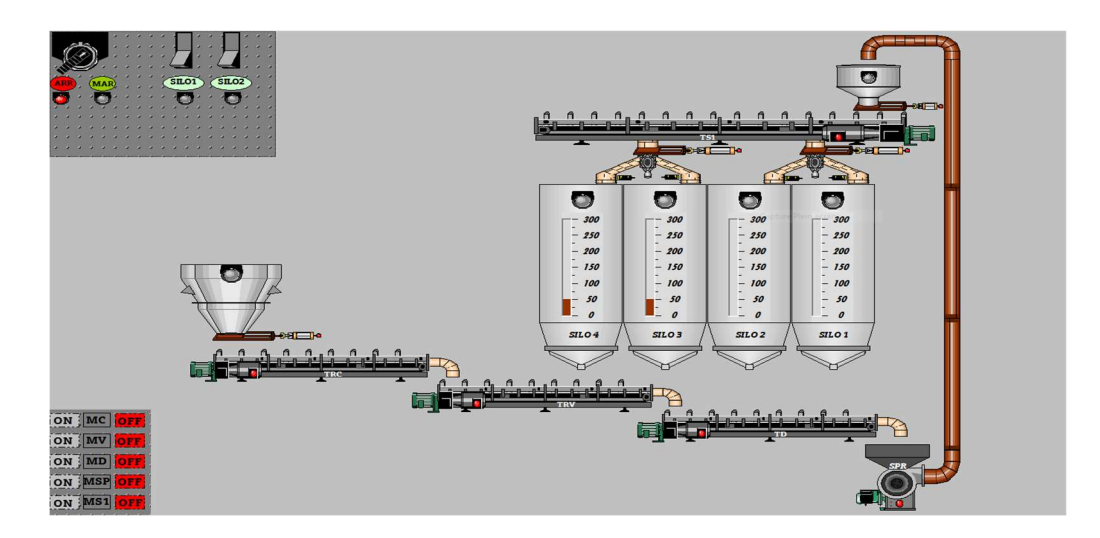

Figure 4.19 supervision de système en état d'arrêt

Dans la Figure 4.19 nous voyons l'ensemble du système en arrêt avec ses différents composants comme les transporteurs (TRC, TRV, TD, TS1).

L'indice qui montre que notre système est en était d'arrêt c'est le commutateur en position « ARR », nous voyons aussi que tous les témoins dans l'interface sont éteints sauf le témoin de bouton « ARR »

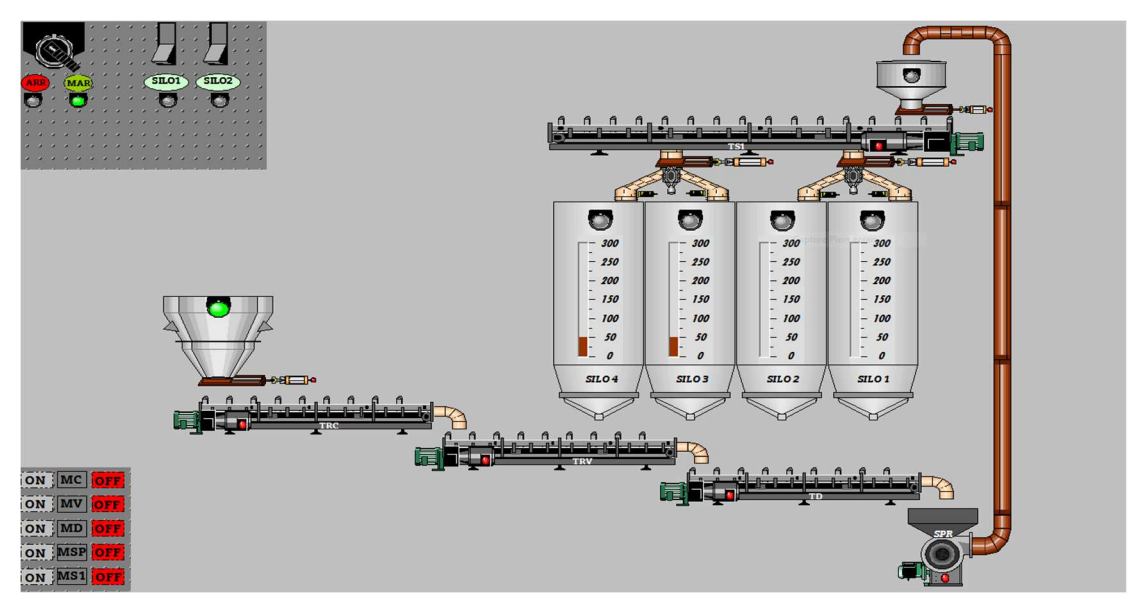

Figure 4.20 supervision de système en état de marche

Le démarrage de système est montré dans la Figure 4.20 avec le positionnement de commutateur vers la position « MAR ».

Le témoin de la trémie s'allume automatiquement en vert si la trémie est vide pour confirmer donner l'ordre de déchargement de blé dans notre système.

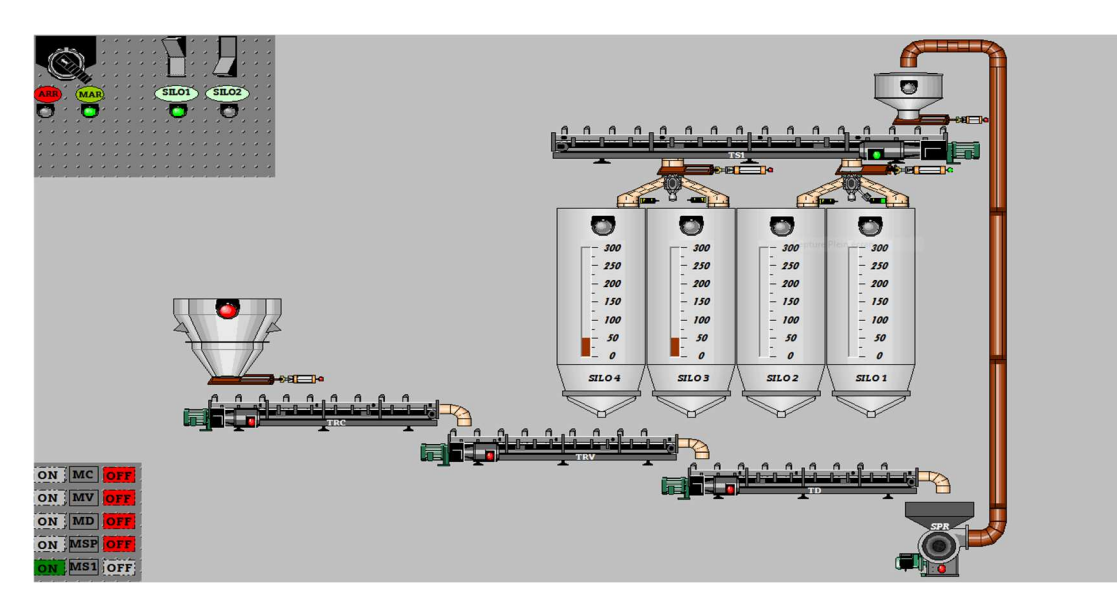

Figure 4.21 supervision de système dans le choix de silo

Apres le déchargement de blé dans la trémie Le témoin s'allume en rouge pour indiquer la charge et l'occupation de la trémie.

Le choix du silo se fait comme la Figure 4.21 montre avec le clic sur le bouton de S1.

Le clapet d'orientation se dirige vers le silo choisit.

Les transporteurs à chaines TS1 démarre simultanément après le choix de silo pour vérifie le bon fonctionnement de cette partie et vider l'entonnoir.

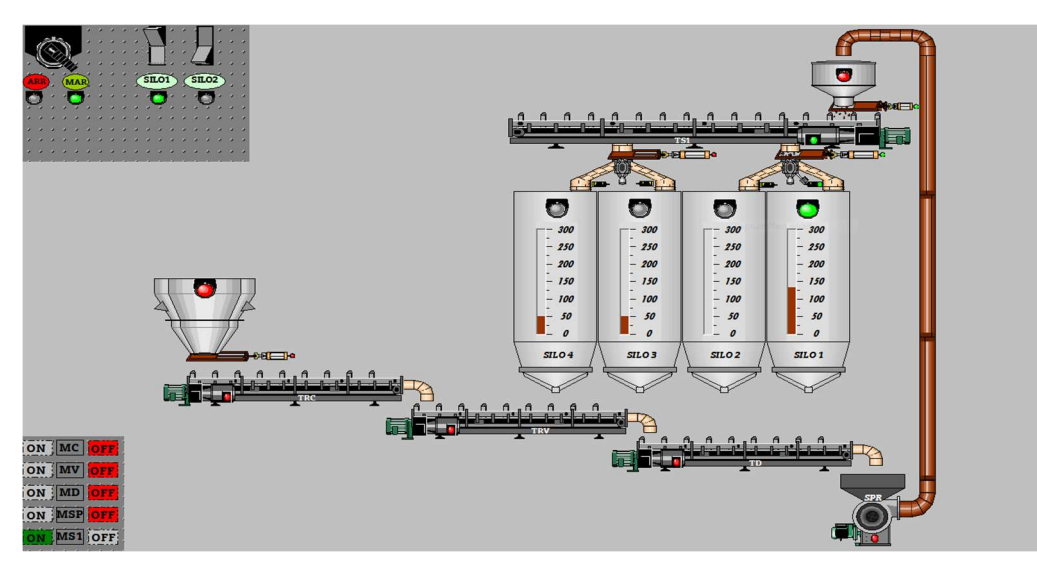

Figure 4.22 supervision de système après le choix de silo

La Figure 4.22 montre le dechargement de l'entonoire par l'ouverture de la trappe et le chargement de silo 1 déjà choisit.

Le temoin de la trappe s'allume en vert pour indiquer que la tappe est ouverte.

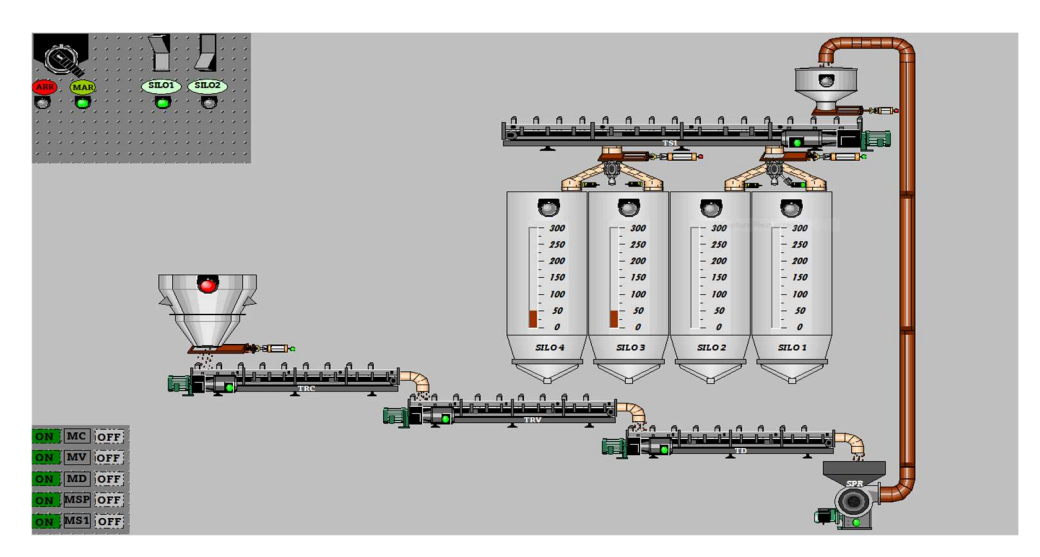

Figure 4.23 la supervision de système en état de chargement de site

Le système décrit se met automatiquement en marche dès l'ouverture de la trappe de trémie. Tous les composants de transport intégrés dans le système sont activés pour déplacer le blé vers le silo 1 (voire la Figure 4.23)., et éventuellement vers d'autres destinations. Ce processus automatisé vise à simplifier et accélérer le transport du blé, éliminant ainsi les interventions manuelles fréquentes. Des dispositifs de contrôle et des capteurs sont utilisés pour surveiller le flux de blé et détecter les éventuels problèmes. En résumé, le système assure un transport automatisé et efficace du blé dès l'ouverture de la trappe de trémie

La plaque en bas de l'encrant de supervision indique que tous les transporteurs son en mode « on » c'est t à dire que sont en marche, cette phrase signifie que sur l'écran de contrôle, il y a une plaque ou un affichage qui montre que tous les transporteurs sont activés et fonctionnent normalement.

Le terme "transporteurs" peut faire référence à différents types de machines ou d'équipements utilisés dans un contexte spécifique. Sans plus de contexte, il est difficile de préciser exactement ce que cela signifie. Cependant, généralement, les transporteurs peuvent être des dispositifs ou des machines utilisés pour déplacer des objets d'un endroit à un autre, par exemple, des convoyeurs dans une usine ou des systèmes de transport automatisés.

L'indication que tous les transporteurs sont en mode "on" signifie qu'ils sont tous activés et opérationnels. Cela suggère que le système de transport fonctionne correctement et que tous les transporteurs sont en mouvement pour accomplir leur tâche respective (transporter le blé).

# 6 Conclusion

La réalisation d'une interface homme machine (IHM) nous aide à superviser notre système à contrôler.

La création d'une liaison Ethernet sert à relier le projet WinCC créé avec ce qui est créé dans STEP7 pour assurer la connexion entre les deux logiciels.

L'arrêt d'urgence est une fonctionnalité essentielle pour assurer la sécurité des opérateurs et la protection des équipements dans les environnements industriels.

Après les résultats que nous avons atteints ; nous sommes prêts à proposer l'implémentation de notre solution dans le domaine réel d'usine AGRODIV ou nous avons Travaillé.

# Conclusion générale

La finalisation des études en génie industriel est une étape importante dans notre parcours académique. Au cours de ces études, nous avons acquis des connaissances approfondies dans les domaines de la gestion des opérations, de l'optimisation des processus, de la gestion de la qualité, de la logistique et de la gestion de projet. Ces compétences sont essentielles pour relever les défis complexes auxquels sont confrontées les industries modernes, c'est pour cela nous avons choisi de concentrer sur la résolution du problème d'automatisation dans la partie accueil de blé du Complexe Industriel et Commercial (CIC) OULED MIMOUN ou le système de gestion des niveaux des cuves de stockage était à l'arrêt depuis longtemps, entraînant des inefficacités et des contraintes opérationnelles.

Nous avons proposé comme solution un nouveau cahier de charge qui suit nos instructions et qui était programmé par le logiciel de STEP7.

Le contrôle du système d'accueillie de blé nécessite une interface d'interaction pour les opérateurs c'est à cause de ça nous avons développé une interface Homme machine qui gère tout le système.

Nous avons encore des perspectives à propos pour notre travaille comme la spécification de programme pour chaque silo dans le moulin puisque nous avons généralisé notre travaillé sur deux silos.

L'intégration de système de l'ensilage reste aussi parmi nos perspectives au plus tard pour perfectionner notre travaille.

# Références bibliographiques

[1] H. &. B. L. GHITRI, chez Etude et conception avec simulation d'un système de fermeture et d'ouverture, avec déversements, des silos de stockage de blés (Cas : Moulin d'Ouled Mimoun)., 2021.

[23] G. B., chez Les industries de première transformation des céréales, Paris, Lavoisier Tec et Doc, 1998, pp. 57-376.

[24] L. m. d. A. BENAMOUR, chez Processus de fabrication.

[25] W. C. Godon B., chez Les industries de première transformation des céréales, Paris, Ed. Tec & Doc, Lavoisier, 1998, pp. 66-68.

[26] AFRIQUE VERTE, «Les sahéliens peuvent nourrir le Sahel,» chez Module de formation sur les téchniques de stockage et de conservation des céréales, Décembre 2004, p. 7.

[27] A. D.-M. B. e. S. D. Doumandji, in Cours de technologie des céréales technologie de transformation des blés et problèmes dus aux insectes au stockage, Office des Publications Universitaires, 2003, pp. 1-22.

[30] A. M. M. D. L. Bounceur, chez Gestion optimale des silos au niveau des entreprises cevital, 2002, p. 15.

[31] J. F. T. F. G. D. H. J. P. Cruz, in Conservation des grains en région chaudes « techniques rurale en Afrique », 2eme édition ed., Paris France, Ministère de la coopération et du développement, 1988, p. 545.

[32] L. Froncois, " Céréales et produits céréaliers en médéteranéen," Mont pellier, 1986, p. 81/93.

[33] MOLINO, in transporteur a chaine.

[34] MOLINO, in elevateur a goudet.

[35] MOLINO, "supresseur a piston rotatif".

[36] MOLINO, "trappe".

[37] MOLINO, "clapet d'orientation".

91

[38] MOLINO, "ecluse".

[39] "les verins," in transformer l'energie, p. 1/5.

[41] h. Ahmed, "chapitre2," in les capteurs dans les systems automatisés de production (SPA).

[44] F. Bernard, lycée robert garnier, [En ligne]. Available:

http://lgt.garnier.free.fr/espace\_ee\_fichiers/capteurs/capteurs.pdf. [Accès 16 04 2023].

[47] w. Bolton, in AUTOMATE PROGRAMMABLES INDUSTRIELS, Paris, 2015.

[48] B. L. GHITRI HADIL, "MEMOIRE DE FIN D'ETUDE," in Etude et conception avec simulation d'un système de fermeture et d'ouverture, avec deversements, des silos de stockage de blés, tlemcen , 2021.

[50] M. E. HAMMOUMI, pp. 37-53.

[56] "cahiers des charges.com," [En ligne]. Available:

https://cahiersdescharges.com/exemple-cahier-des-charges-pdf/. [Accès 24 05 2023].

[57] B. ESPINASSE, in methode fonctionnelles SADT, Marseille, 2009.

[62] siemence, "simatic HMI," in wincc working withe wincc, 2014, p. 06.

Références webographie
[2] [En ligne]. Available: http://eriadom.blogspot.com/2014/11/presentationde-la-filiale.html. [Accès le 02 01 2023].

[3] [En ligne]. Available: https://dz.kompass.com/c/complexe-industrielcommercial-de-ouled-mimoun-spa/dz177865/. [Accès le 03 02 2023].

[4] [En ligne]. Available: http://www.agrodiv.dz/index.php/fr/qui-sommenous/historique.html. [Accès le 20 12 2022].

[5] 09 2016. [En ligne]. Available:

https://store.extension.iastate.edu/product/Wheat-Processing-Module. [Accès le 02 2023].

[6] [En ligne]. Available:

http://www.montanamilling.com/index.php?page=soft-white-wheat. [Accès le 01 2023].

[7] [En ligne]. Available:

http://www.montanamilling.com/uploads/images/Product%20Photos/soft\_white \_wheat.jpg. [Accès le 22 01 2023].

[8] [En ligne]. Available: https://www.sciencedirect.com/topics/agriculturaland-biological-sciences/soft-red-winter-wheat. [Accès le 01 02 2023].

[9] [En ligne]. Available: https://5.imimg.com/data5/UF/VU/MY-42119104/einkorn-wheat-500x500.jpg. [Accès le 25 01 2023].

[10] [En line]. Available:

http://www.montanamilling.com/index.php?page=hard-white-wheat. [Accès 05 02 2023].

[11] [En ligne]. Available:

http://www.montanamilling.com/uploads/images/Product%20Photos/hard\_whit e\_wheat.jpg. [Accès 02 02 2023].

[12] [En ligne]. Available:

http://www.montanamilling.com/index.php?page=hard-red-spring-wheat. [Accès 02 03 2023].

94

[13] [En ligne]. Available:

http://www.montanamilling.com/uploads/images/Product%20Photos/hard\_red\_ sping.jpg. [Accès 02 03 2023].

[14] [En ligne]. Available:

http://www.montanamilling.com/index.php?page=hard-red-winter-wheat. [Accès 03 03 2023].

[15] [En ligne]. Available:

http://www.montanamilling.com/uploads/images/Product%20Photos/hard\_red\_ winter.jpg. [Accès 26 02 2023].

[16] [En ligne]. Available: https://www.masterclass.com/articles/essential-guideto-wheat. [Accès 20 01 2023].

[17] [En ligne]. Available:

https://www.fieldstoneorganics.ca/\_images/\_gallery/durham-wheat01.jpg. [Accès 01 03 2023].

[18] [En ligne]. Available: https://hmhub.in/processing-wheat-flour/. [Accès 28 01 2023].

[19] [En ligne]. Available: https://www.painsoleillevain.fr/mouture-sur-meule/. [Accès le 25 05 2023].

[20] «AKHAL,» 22 06 2020. [En ligne]. Available:

https://www.akahl.com/fr/actualites/actualites-communiques-de-presse/broyeura-cylindres/. [Accès le 13 05 2023].

[21] "ManoMano," [En ligne]. Available:

https://cdn.manomano.com/images/images\_products/20789749/L/38296831\_4.jpg . [Accès 12 05 2023].

[22] [En ligne]. Available: https://www.mon-bio-jardin.com/fabriquer-sa-proprefarine/. [Accès le 25 05 2023].

[28] [En ligne]. Available: https://lematin.ma/express/2022/prix-stocks-bletendre-voici-raisons-sinquieter/373327.html. [Accès le 25 05 2023].

[29] [En ligne]. Available: https://fr.dreamstime.com/stockage-du-bl%C3%A9 entrep%C3%B4t-cargaison-en-vrac-l-industrie-alimentation-animaleimage242138181. [Accès 25 05 2023].

[40] [En ligne]. Available: http://guide.directindustry.com/wpcontent/uploads/7836.png. [Accès 04 2023].

[42] "omega," [En ligne]. Available: https://www.omega.fr/prodinfo/mesure-deniveau.html. [Accès 12 03 2023].

[43] "omega," [En ligne]. Available: https://www.omega.fr/prodinfo/rtd-vsthermistances.html. [Accès 12 03 2023].

[45] [En ligne]. Available:

https://www.google.com/url?sa=i&url=https%3A%2F%2Fwww.omch.co%2Ffr%2F inductive-proximity-

sensor%2F&psig=AOvVaw1l45v1rPwlLZNl\_KYzHgKz&ust=1685127177343000&sou rce=images&cd=vfe&ved=0CBEQjRxqFwoTCJCG6oiSkf8CFQAAAAAdAAAAABA E. [Accès 04 2023].

[46] [En ligne]. Available: https://europe1.discoursecdn.com/arduino/original/4X/1/f/7/1f7eaa9af071de9ed136723b1db54c22d524e125 .jpeg. [Accès 05 2023].

[49] [En ligne]. Available:

data:image/jpeg;base64,/9j/4AAQSkZJRgABAQAAAQABAAD/2wCEAAoHCBU WFRgWFRUYGBgaGBgZHBoaGhkaGBkaGhkcGh4ZGBgcIS4lHCErHxoaJjgoLC8xN TU1GiQ7QDs0Py40NTEBDAwMEA8QHBISHjQhGB03MTQ0MT80ND80MTQ0MTE 0NDE/ND80PzE/NDE0PzQ0MT8xP0A2MTExMTE1NTE/PzQ0Mf/AABEIAOEA4 QMBIgACEQEDEQH/. [Accès 05 2023].

[51] [En ligne]. Available:

https://www.google.com/imgres?imgurl=https%3A%2F%2Fscietech.fr%2Fwpcontent%2Fuploads%2F2021%2F04%2FB.\_Architecture-dE28099un-automateprogrammable-industriel-modulaire-1024x5614353110.png&tbnid=TzPqAlgSyHg0WM&vet=12ahUKEwjfh\_H8nZH\_AhXcmicCHb P2Bx0QMyg6eg. [Accès 05 2023].

[52] [En ligne]. Available: https://www.google.com/imgres?imgurl=x-rawimage%3A%2F%2F%2F2cc37d5d69556487ffab900642ce302b3f1f04bd7fd33dce1720a49 b4f14cf5a&tbnid=h2RVaV19wyxNXM&vet=12ahUKEwjLjNmdnpH\_AhW5mycCHS 0wBNIQMygFegUIARDSAQ.i&imgrefurl=https%3A%2F%2Fpublic.iutenligne.net%2 Finfor. [Accès 04 2023].

[53] [En ligne]. Available:

https://www.google.com/imgres?imgurl=http%3A%2F%2Flgt.garnier.free.fr%2Fes pace\_ee\_fichiers%2Fautomatisme%2Fgrafcet\_fichiers%2Fsfc1.jpg&tbnid=1FDvkPKp 8pI6-

M&vet=12ahUKEwj9gq2wnpH\_AhXyoUwKHcr9BxIQMygnegUIARChAg.i&imgref url=http%3A%2F%2Flgt.garnier.free.fr%. [Accès 04 2023].

[54] [En ligne]. Available:

https://www.google.com/imgres?imgurl=https%3A%2F%2Fwww.researchgate.net

%2Fpublication%2F339137394%2Ffigure%2Ffig3%2FAS%3A860201641078787%40158 2099461612%2FAn-example-of-a-PLC-control-program-written-using-the-FBDprogramming-language.png&tbnid=zDuIM3BA\_oD. [Accès 04 2023].

[55] simens, "manual," in programmin with STEP7, 2006.

[58] "IBM," 03 03 2021. [En ligne]. Available:

https://www.ibm.com/docs/fr/workload-automation/9.4.0?topic=objects-variabletable. [Accès 04 2023].

[59] ip.systeme, 13 09 2021. [En ligne]. Available: https://www.ip-

systemes.com/details-

qu+est+ce+qu+une+ihm+a+quoi+sert+l+interface+homme+machine+-814.html. [Accès 04 30 2023].

[60] "iotindustriel," [En ligne]. Available:

https://iotindustriel.com/autres/technologies/interactions-homme-machine-

ihm/ihm-interface-homme-machine-cest-quoi/. [Accès 06 04 2023].

[61] R. Mahjoub, "automatisme industriel," in WinCC flexible Runtime description et programmation .

## Résumé

## Résumé

Nous allons travailler sur la partie accueil de blé du Complexe Industriel et Commercial (CIC) OULED MIMOUN de la filiale Céréale OUEST du groupe agroindustriel "AGRO-Div", où nous allons intervenir précisément sur le système automatisé de cette partie, afin de régler le problème d'automatisation de ce système qui est à l'arrêt depuis longtemps où la gestion des niveaux des cuves de stockage se fait manuellement. Pour cela nous allons étudier le système puis élaborer un cahier de charge du fonctionnement automatique, faire la modélisation du cahier de charge proposé en suite programmer et simuler le système sur STEP7 et en fin développer une IHM de supervision via WinCC Flexible, la solution de ce problème sera proposée à la filiale CIC de OULED MIMOUN de groupe AGRO-Div.

Mots-clés : Modélisation, SADT, Grafcet, Simulation, Supervision, SCADA, STEP7, WinCC, AGRO-Div, API.

## Abstract

We are going to work on the wheat reception part of the OULED MIMOUN Industrial and Commercial Complex (CIC) of the Céréale OUEST subsidiary of the "AGRO-Div" agro-industrial group, where we are going to intervene precisely on the automated system of this part, in order to solve the problem of automation of this system which has been shut down for a long time where the management of the levels of the storage tanks is done manually. For this we will study the system then develop a specification for automatic operation, model the proposed specification then program and simulate the system on STEP7 and finally develop a supervision HMI via WinCC Flexible, the solution for this problem will be proposed to the CIC subsidiary of OULED MIMOUN of the AGRO-Div group.

Keywords: Modeling, SADT, SADT, Grafcet, Simulation, Supervision, SCADA, STEP7, WinCC, AGRO-Div, API.

ملخص

في إطار هذا المشروع الختامي، سيكون هدفنا حل مشكلة النظام المتعلق بجزء استقبال القمح في المجمع الصناعي والتجاري MIMOUN OULED) CIC(، الذي يندرج تحت فرع OUEST Céréale للشركة الزراعية والصناعية "Div-AGRO". حيث يعاني هذا النظام من توقف طويل، وتتم إدارة مستويات صهاريج التخزين يدويًا. سنقوم بالتوالي بدراسة النظام الحالي، ووضع مواصفات للعمل التلقائي، ونمذجة المواصفات المقترحة، وبرمجة ومحاكاة النظام باستخدام STEP7. وأخيرًا، سنقوم بتطوير واجهة المستخدم البشري (HMI) باستخدام WinCC Flexible. سيتم اقتراح الحل النهائي لهذه المشكلة على إدارة الشركة CIC التابعة لـ MIMOUN OULED في مجموعة .AGRO-Div

الكلمات المفتاحية : النمذجة ، SADT، SADT، Grafcet ، المحاكاة ، الإشراف ، SCADA، 7STEP، API ،AGRO-Div ،WinCC